TeleVideo® Display Terminal Operator's Manual

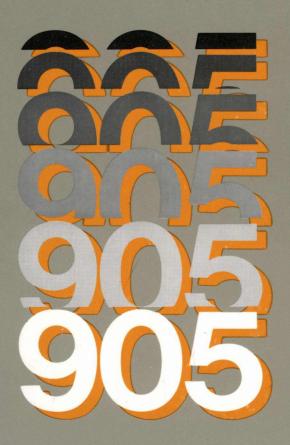

TeleVideo Systems, Inc.

# TELEVIDEO® 905 VIDEO DISPLAY TERMINAL OPERATOR'S MANUAL

TeleVideo Document 131975-00-B 1 June 1986

## Copyright

Copyright (c) 1986 by TeleVideo Systems, Inc. All rights reserved. No part of this publication may be reproduced, transmitted, transcribed, stored in a retrieval system, or translated into any language or computer language, in any form or by any means, electronic, mechanical, magnetic, optical, chemical, manual, or otherwise, without the prior written permission of TeleVideo Systems, Inc., 1170 Morse Avenue, P.O. Box 3568, Sunnyvale, CA 94088-3568.

#### Disclaimer

TeleVideo Systems, Inc. makes no representations or warranties with respect to this manual. Further, TeleVideo Systems, Inc. reserves the right to make changes in the specifications of the product described within this manual at any time without notice and without obligation of TeleVideo Systems, Inc. to notify any person of such revision or changes.

TeleVideo is a registered trademark of TeleVideo Systems, Inc. WordStar<sup>T.M.</sup> is a trademark of MicroPro International Corp., Inc. ADDS,<sup>®</sup> Viewpoint<sup>®</sup> and Regent<sup>®</sup> are registered trademarks of Applied Digital Data Systems, Inc. ADM 3A/5<sup>T.M.</sup> is a trademark of Lear Siegler, Inc. Hazeltine<sup>T.M.</sup> is a trademark of Hazeltine Corp. Qume<sup>T.M.</sup> and QVT<sup>T.M.</sup> are trademarks of Qume Corporation.

**Televideo Systems, Inc.**, 1170 Morse Avenue, P.O. Box 3568, Sunnyvale, CA 94088-3568 408/745-7760

## FCC Class A Warning

This peripheral equipment generates, uses, and can radiate radio frequency energy. If not installed and used in accordance with the instruction manual, it may cause interference with radio emissions. This peripheral equipment has been tested and found to comply with the limits for a Class A computing device, pursuant to Subpart J of Part 15 of FCC Rules, which are designed to provide reasonable protection against radio frequency interference when operated in a commercial environment. Operation of this equipment in a residential area is likely to cause interference, in which case the user at his own risk and expense will be required to correct the interference. The use of nonshielded I/O cables may not guarantee compliance with FCC RFI limits.

# TABLE OF CONTENTS

# INTRODUCTION

| Meet the 905 Terminal                       | хi   |
|---------------------------------------------|------|
| Using This Manual                           | xii  |
| Attention, Please                           | xii  |
| Ordering Other Publications                 | xiii |
| Manual Order Form                           | xv   |
| 1. INSTALLATION                             |      |
| Installation Steps                          | 1.1  |
| Obtaining the Interface Cables              | 1.1  |
| Unpacking the 905                           | 1.2  |
| Checking Voltage Setting                    | 1.3  |
| Placing the Terminal in a Suitable Location | 1.4  |
| Attaching the Keyboard                      | 1.5  |
| Connecting the 905 to a Computer            | 1.6  |
| Connecting Your Printer to the 905          | 1.7  |
| Plugging in the 905                         | 1.8  |
| Turning On the Power                        | 1.9  |
| Adjusting the Screen and Keyboard           | 1.9  |
| The Next Step                               | 1.10 |

# 2. SET UP

| Review of the Set Up Process         | 2.2  |
|--------------------------------------|------|
| Entering Set Up                      | 2.2  |
| Selecting a Set Up Menu              | 2.2  |
| Selecting a Set Up Field             | 2.3  |
| Changing the Set Up Parameter Value  | 2.3  |
| Leaving Set Up                       | 2.4  |
| Setting Up the 905                   | 2.5  |
| Main Menu                            | 2.5  |
| Print Menu                           | 2.7  |
| Keyboard Menu                        | 2.8  |
| Screen Menu                          | 2.10 |
| Miscellaneous Menu                   | 2.12 |
| Reprogramming the Function Keys      | 2.14 |
| Second Miscellaneous Menu            | 2.15 |
| Reprogramming the Answerback Message | 2.16 |
| 3. OPERATING THE 905                 |      |
| The Keyboard                         | 3.1  |
| Alphanumeric Keypad                  | 3.2  |
| The Numeric Keypad                   | 3.2  |
| The Editing Keypad                   | 3.2  |
| The Function Key Row                 | 3.3  |
| Editing and Sending Data             | 3.4  |
| Communication and Editing Key Modes  | 3.4  |
| Sending Data to the Computer         | 3.5  |
| Printing                             | 3.6  |
| Resetting the Terminal               | 3.7  |
| Screen Appearance                    | 3.7  |
| The Cursor                           | 3.7  |
| Screen Saver                         | 3.7  |
| The Status Line                      | 3.8  |

# 4. MAINTENANCE AND ASSISTANCE

| Troubleshooting                      | 4.1  |
|--------------------------------------|------|
| Running the Self Test                | 4.4  |
| Checking and Replacing the Line Fuse | 4.5  |
| If You Need Assistance               | 4.7  |
| Service Under Warranty               | 4.7  |
| Shipping the Terminal                | 4.7  |
| 5. PROGRAMMING THE 905               |      |
| Entering Commands                    | 5.2  |
| Sending Commands From the Host       | 5.2  |
| Entering Commands From the Keyboard  | 5.3  |
| Command Format                       | 5.4  |
| Verifying Operations                 | 5.5  |
| Self Test                            | 5.5  |
| Monitor Mode                         | 5.5  |
| Resetting the Terminal               | 5.6  |
| Keyboard and Bell                    | 5.8  |
| Locking/Unlocking the Keyboard       | 5.8  |
| Editing Key Mode                     | 5.8  |
| Keyclick                             | 5.8  |
| Sounding the Bell                    | 5.8  |
| Screen Appearance                    | 5.9  |
| Screen Visibility                    | 5.9  |
| Screen Background                    | 5.9  |
| Cursor Style                         | 5.9  |
| Visual Attributes                    | 5.10 |
| Special Graphics Mode                | 5.11 |
| Editing Modes                        | 5.12 |
| Write Protect and Protect Modes      | 5.12 |
| Creating a Protected Form            | 5.14 |
| Autoscroll Mode                      | 5.16 |

| Cursor Control                      | 5.17 |
|-------------------------------------|------|
| Line Feed and Reverse Line Feed     | 5.17 |
| Cursor Movement                     | 5.19 |
| Addressing the Cursor               | 5.20 |
| Reading the Cursor                  | 5.21 |
| Cursor Home                         | 5.21 |
| Tab Stops                           | 5.22 |
| Setting Tab Stops                   | 5.22 |
| Clearing Tab Stop(s)                | 5.23 |
| Moving the Cursor to a Tab Stop     | 5.23 |
| Editing Data                        | 5.25 |
| Inserting Data                      | 5.25 |
| Deleting Data                       | 5.26 |
| Erasing Data                        | 5.27 |
| Clearing Data                       | 5.28 |
| Communicating With the Computer     | 5.29 |
| Selecting a Handshaking Protocol    | 5.29 |
| Communication Modes                 | 5.30 |
| Setting the Communication Mode      | 5.31 |
| Sending Screen Data in Block Mode   | 5.32 |
| Delimiters                          | 5.32 |
| Reprogramming Delimiters            | 5.33 |
| Text Markers                        | 5.33 |
| Sending Data                        | 5.34 |
| Loading and Sending Messages        | 5.38 |
| Displaying the Message Line         | 5.38 |
| Loading the Message Line            | 5.38 |
| The Default Function Key Codes      | 5.40 |
| Reprogramming Function Keys         | 5.41 |
| The FUNCT Key                       | 5.44 |
| Sending the Terminal Identification | 5.44 |
| Sending the Answerback Message      | 5.44 |
| Printing                            | 5.45 |
| Print Modes and Protocols           | 5.46 |
| Print Commands                      | 5.49 |
| Page Print Terminator               | 5.49 |

#### APPENDICES

- A Specifications
- B Statement of Limited Warranty
- C ASCII Tables
- D RS-232C Signal Assignments
- E Cursor Coordinates
- F Key Descriptions
- G Control Codes and Escape Sequences
- H WordStar Commands
- I Calculator Mode
- J Status Line Messages
- K Foreign Character Sets

## **GLOSSARY**

INDEX

QUICK REFERENCE GUIDE

# LIST OF TABLES

| 2-1  | Main Port Parameters                          | 2.6  |
|------|-----------------------------------------------|------|
| 2-2  | Printer Port Parameters                       | 2.7  |
| 2-3  | Keyboard Parameters                           | 2.9  |
| 2-4  | Screen Parameters                             | 2.11 |
| 2-5  | Miscellaneous Parameters                      | 2.13 |
| 2-6  | Miscellaneous 2 Parameters                    | 2.15 |
| 4-1  | Troubleshooting Terminal Problems             | 4.1  |
| 5-1  | Summary of Reset Methods                      | 5.6  |
| 5-2  | Effects of Visual Attributes                  | 5.11 |
| 5-3  | Effects of Protect Mode                       | 5.13 |
| 5-4  | Causes of Data Loss in Autoscroll Mode        | 5.16 |
| 5-5  | Cursor Movement After a Line Feed Command     | 5.18 |
| 5-6  | Cursor Movement After a Reverse Line          |      |
|      | Feed Command                                  | 5.18 |
| 5-7  | Effect of the Cursor Right Command            | 5.20 |
| 5-8  | Effect of Protect Mode on Tabulation Commands | 5.24 |
| 5-9  | Effect of Protect Mode on Insert Commands     | 5.25 |
| 5-10 | Effect of Protect Mode on Delete Commands     | 5.26 |
| 5-11 | Communication Modes                           | 5.31 |
| 5-12 | Default Delimiter Values                      | 5.32 |
| 5-13 | Send Commands                                 | 5.35 |
| 5-14 | Default Function Key Codes                    | 5.40 |
| C-1  | ASCII Code Chart                              | C.1  |
| C-2  | Monitor Mode Control Characters               | C.2  |
| C-3  | ASCII Control Character Abbriviations         | C.3  |
| D-1  | Main Port (DTE) Signal Assignments            | D.1  |
| D-2  | Printer Port (DCE) Signal Assignments         | D.2  |
| D-3  | Commonly Required RS-232C Signals             | D.4  |
|      | Key Functions                                 | F.3  |
|      | Command Set Summary                           | G.2  |
| K-1  | Character Set Comparison                      | K.1  |

# LIST OF FIGURES

| 1-1  | Terminal Components                 | 1.2  |
|------|-------------------------------------|------|
| 1-2  | Voltage Label                       | 1.3  |
| 1-3  | Proper Terminal Placement           | 1.4  |
| 1-4  | Plugging In the Keyboard            | 1.5  |
| 1-5  | Computer Interface                  | 1.6  |
| 1-6  | Printer Interface                   | 1.7  |
| 1-7  | Plugging In the 905                 | 1.8  |
| 1-8  | Turning On the Power                | 1.9  |
| 1-9  | Adjusting the Terminal              | 1.10 |
| 2-1  | The SET UP Key                      | 2.2  |
| 2-2  | Selecting a Set Up Menu             | 2.2  |
| 2-3  | Moving to a Set Up Field            | 2.3  |
| 2-4  | Changing a Value                    | 2.3  |
| 2-5  | Saving Set Up Values                | 2.4  |
| 2-6  | The Main Port Menu                  | 2.5  |
| 2-7  | Printer Port Menu                   | 2.7  |
| 2-8  | Keyboard Menu                       | 2.8  |
| 2-9  | Screen Menu                         | 2.10 |
| 2-10 | The Miscellaneous Menu              | 2.12 |
| 2-11 | Second Miscellaneous Menu           | 2.15 |
| 3-1  | The 905 Keyboard                    | 3.1  |
| 3-2  | How the SEND Key Works              | 3.5  |
| 3-3  | How the PRINT Key Works             | 3.6  |
| 3-4  | The 905 Status Line                 | 3.8  |
| 4-1  | The Self Test Screen                | 4.4  |
| 4-2  | The Line Fuse                       | 4.6  |
| 5-1  | Typical Monitor Mode Display        | 5.6  |
| 5-2  | Special Graphics Characters         | 5.12 |
| 5-3  | Sample Form With Protected Headings | 5.14 |
| 5-4  | Data Loss During Scrolling          | 5.16 |
| 5-5  | Setting Field Tab Stops             | 5.23 |
| 5-6  | Deleting Data                       | 5.26 |
| 5-7  | Erasing Data                        | 5.27 |
| 5-8  | Data Flow in Communication Modes    | 5.30 |
| 5-9  | Print Modes                         | 5.45 |

# LIST OF FIGURES (continued)

| D-1 | 25-Pin RS-232C Connector          | D.3 |
|-----|-----------------------------------|-----|
| F-1 | Keys Affected by Editing Key Mode | F.1 |
| F-2 | Other Editing Keys                | F.1 |
| F-3 | Special and Local Keys            | F.2 |
| F-4 | Alphanumeric Keys                 | F.2 |
| K-1 | U.S. ASCII Keyboard Layout        | K.2 |
| K-2 | U.K. Keyboard Layout              | K.2 |
| K-3 | German Keyboard Layout            | K.3 |
| K-4 | French Keyboard Layout            | K.3 |
| K-5 | Spanish Keyboard Layout           | K.4 |
| K-6 | Norwegian Keyboard Layout         | K.4 |
| K-7 | Finnish Keyboard Layout           | K.5 |
| K-8 | Italian Keyboard Layout           | K.5 |

#### INTRODUCTION

#### MEET THE 905 TERMINAL

The 905 terminal is the low-cost, high-quality member of the TeleVideo ASCII terminal family. It is compatible with the TeleVideo 925 and 910 terminals, as well as ADDS Viewpoint A2, ADDS Regent 25, ADM 3A/5, Hazeltine 1410/1500, and Qume QVT 101 codes. It also features an operator-selectable WordStar mode that changes the editing and function key codes to the most-used WordStar commands.

The 905 offers a 14-inch, high-resolution screen; tilt-and swivel case; 25th status/message line; 32 function keys (16 programmable); and an accounting-style numeric keypad.

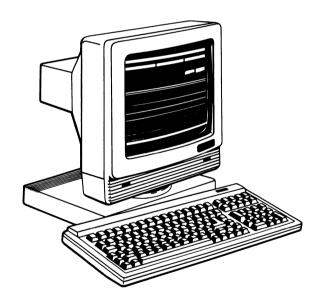

#### USING THIS MANUAL

Chapter 1 contains step-by-step instructions showing how to install the terminal.

Chapter 2 tells how to set the terminal's operating characteristics and configure it to communicate with your computer and printer.

Chapter 3 describes the keys and terminal operations controlled from the keyboard.

Chapter 4 has a troubleshooting table and tells how to get assistance if you have questions or problems.

Chapters 5 is for programmers. It explains how the terminal operates and all the programming commands.

Reference material is found at the back of the manual: appendices, glossary, index, and a programmer's quick reference guide.

## Attention, Please

This manual has three types of notices you should read carefully:

NOTE: Information of special interest or importance about a feature.

WARNING! This procedure might destroy data or damage equipment. Make sure you read and understand thoroughly what you are doing before proceeding.

STOP! This procedure might cause you physical harm. Stop what you're doing and read instructions carefully before proceeding. Call a service technician, if necessary.

## **Ordering Other Publications**

TeleVideo offers a maintenance manual for the 905 (PN 131978-00) and a free booklet showing how to incorporate terminal programming commands in a program written in BASIC (PN 113000-80). The maintenance manual is \$50.

To order the free programming booklet, check the box on the reader comment card included with this manual and mail it postage-free (in the USA) to TeleVideo. Mailing the card from outside the USA requires proper postage. Or contact TeleVideo at the phone numbers listed below and ask for the Literature Department.

To order the maintenance manual: In the USA or Canada, copy or tear out the order page following this section and fill it in. Send orders to:

| TeleVideo Systems, Inc.      | Svle:  | 408-745-7760 |
|------------------------------|--------|--------------|
| P.O. Box 3568                | Telex: | 474-5041     |
| Sunnyvale, CA 94088-3568     | Fax:   | 408-734-1927 |
| Attn: Spare Parts Department | TWX:   | 910-338-7633 |

From Latin or South America, contact your distributor or use the order page.

If you have any questions about ordering a manual, call the Order Entry Department at the telephone numbers listed above.

European customers should contact one of the regional sales offices listed below to order a maintenance manual.

Northern Europe Saturnusstraat 25 2132 HB Hoofdorp The Netherlands

Phone: 011.31.2503.35444

Telex: 84474615

(74615 TLVDO NL)

Southern Europe 3 bis rue leCorbusier bat. Berne Silic 244 94568 Rungis Cedex

France

Phone: 011.33.1.4687.34.40

Telex: 842205191

(TVIVID 205191F)

United Kingdom
Dorna House,
Guildford Rd., West End
Surrey GU249PW
England

Phone: 011.44.9905.6464

Telex: 851858922

(858922 TELVID G)

#### MANUAL ORDER FORM

Copy or tear out this page and fill in completely. Mail to the address below. If you have any questions, call the TeleVideo Spare Parts Department at 408\745-7760. Name Shipping address (street and number; we cannot ship to a P.O. box) City/State/ZIP (US) Country Please send (quantity) maintenance manuals for (products) at \$60 each (\$50 plus \$10 shipping). METHOD OF PAYMENT (check one) Charge account (established charge customers) Account number \_\_\_\_\_ P.O. number Prepayment Include check or money order for the amounts listed above, made out to TeleVideo Systems, Inc. Do not send cash. COD (U.S. only) TeleVideo Systems, Inc. Attn: Spare Parts Dept. P.O. Box 3568 Sunnyvale, CA 94086-3568

U.S.A.

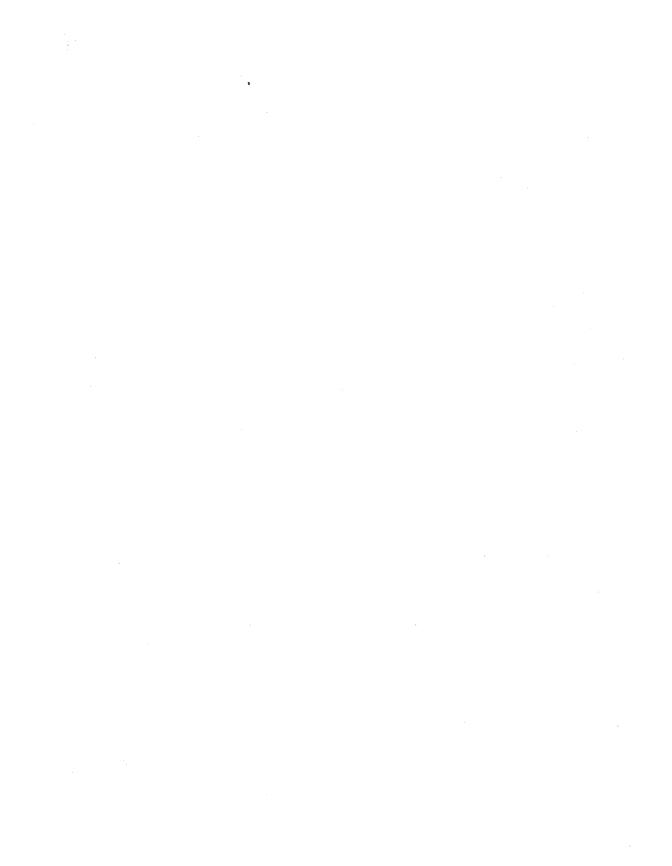

# 1. INSTALLATION

| Installation Steps                          | 1.1  |
|---------------------------------------------|------|
| Obtaining the Interface Cables              | 1.1  |
| Unpacking the 905                           | 1.2  |
| Checking Voltage Setting                    | 1.3  |
| Placing the Terminal in a Suitable Location | 1.4  |
| Attaching the Keyboard                      | 1.5  |
| Connecting the 905 to a Computer            | 1.6  |
| Connecting Your Printer to the 905          | 1.7  |
| Plugging in the 905                         | 1.8  |
| Turning On the Power                        | 1.9  |
| Adjusting the Screen and Keyboard           | 1.9  |
| The Next Step                               | 1.10 |

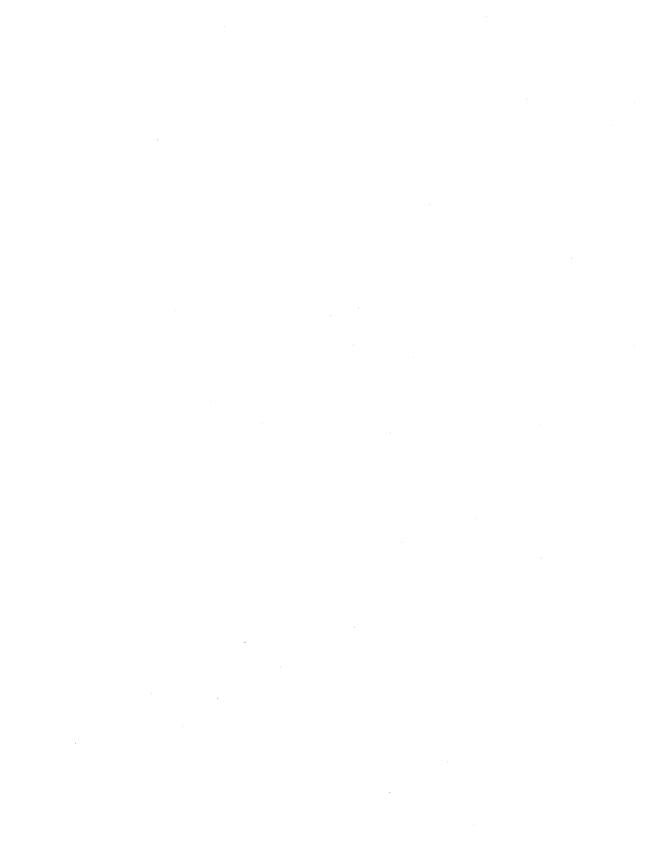

#### 1. INSTALLATION

#### **INSTALLATION STEPS**

Review the entire installation procedure before installing your 905 terminal. Make sure you have the necessary cables and prepare a suitable location (Step 3).

## Obtaining the Interface Cables

The cables for attaching your terminal to a computer or modem and printer are not included with the terminal. The service technician in your organization should be able to obtain the necessary cables, or you can contact a computer supply dealer.

If the distance between the terminal and your computer or modem is less than 50 feet, connect them with an RS-232C interface cable.

For distances greater than 50 feet, consult your dealer or distributor for help in selecting the correct interface. Step 5 shows how to connect the 905 to a computer.

Connect the terminal to a printer with an RS-232C interface cable, as described in Step 6.

Appendix D contains information about connecting a computer or modem and a printer with RS-232C interfaces.

You should find (in addition to this manual):

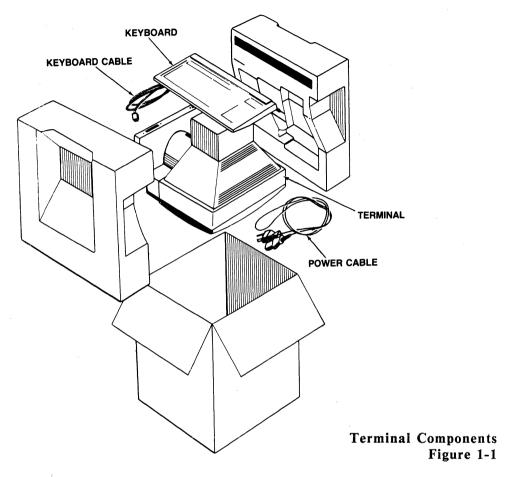

Inspect all parts for damage. If anything is missing or damaged, contact your distributor or dealer.

Save the shipping material in case you move or ship the terminal again.

STOP! Never open the terminal case. You can receive a serious electrical shock, even when the terminal is off and unplugged. Always call a service technician if you feel any service to the interior of the terminal is necessary.

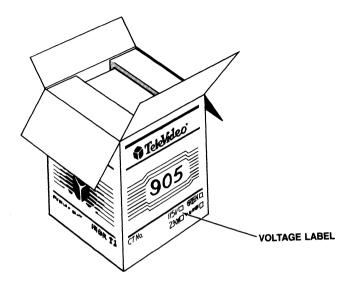

Voltage Label Figure 1-2

Before you connect the terminal to power or the computer line, make sure its voltage matches your outlet. Check the label on the carton stating whether its setting is 115 or 230 volts. Most U.S. power systems require 115 volts; most European systems require 230 volts.

Contact your dealer or distributor for instructions if you need to change the voltage setting.

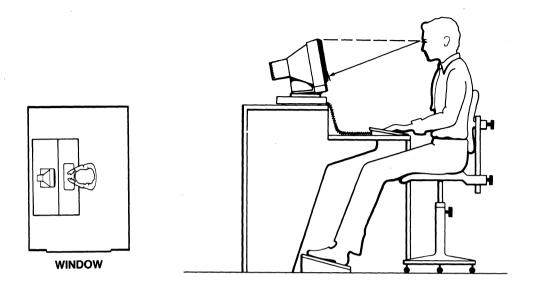

Proper Terminal Placement Figure 1-3

- \* Choose a location with indirect lighting, away from windows or other sources of bright, direct light.
- \* Allow 4 inches (10.2 cm) of clearance for ventilation on all sides.
- \* Place the keyboard lower than the terminal screen.
- \* Select furniture conducive to good working posture.

You can sit as close to the screen as you wish, without fear of radiation. Tests performed on TeleVideo terminals by Underwriters Laboratories indicate they emit virtually no radiation and pose no health hazard.

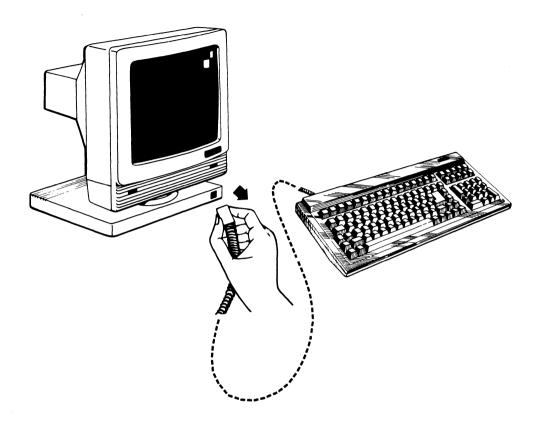

Plugging In the Keyboard Figure 1-4

Plug the ends of the coiled keyboard cable into the back of the keyboard case and the front of the terminal.

WARNING! Never disconnect or connect the keyboard when the power is on. Doing so can seriously damage the terminal.

On the underside of the keyboard is an adhesive-backed bezel label. If you reprogram the function keys (as described in Chapter 2), you can write the new key codes on the label and stick it onto the keyboard above the function key row.

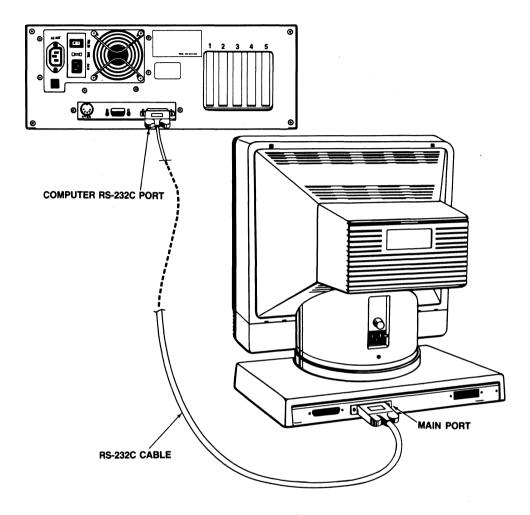

Computer Interface Figure 1-5

Make sure you are using the appropriate interface, as discussed at the beginning of this chapter. For an RS-232C interface, connect the cable between the 905 main port and the RS-232C port on the computer or modem. If you have to rewire the RS-232C connector for proper communication with the computer, see Appendix D.

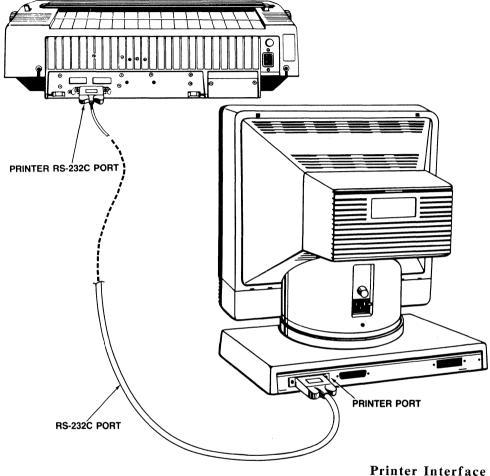

ter Interface Figure 1-6

Check that your printer is set up to receive data through its serial port (check that it has a serial port!). Connect an RS-232C interface cable to the printer port on the 905 and the serial port on the printer. See Appendix D for information on configuring the cable connectors for proper communication.

Your application programs also affect printer operation. Check with a technician in your organization or your dealer or distributor if you have any questions.

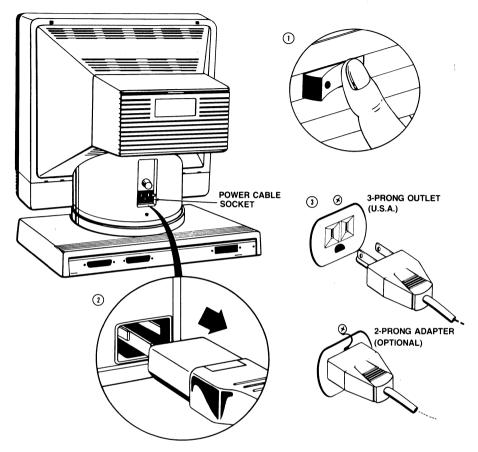

Plugging In the 905 Figure 1-7

Make sure the power switch is off (white dot out) before plugging in the 905.

Plug the power cable into the terminal first, then plug the cable into a grounded wall outlet.

NOTE: In the United States, use a 3-prong electrical outlet with a National Electrical Manufacturers Association (NEMA) Standard 5-15R rating. If you use a two-prong adapter, make sure it is properly grounded.

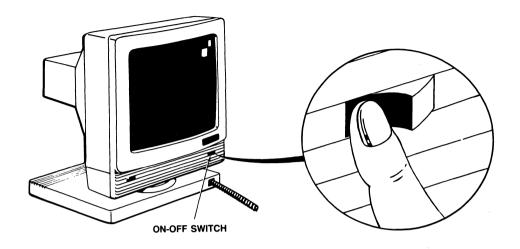

Turning On the Power Figure 1-8

Push the white dot on the power switch in.

After a moment, the bell sounds; after 10 to 15 seconds the cursor appears.

# Adjusting the Screen and Keyboard

STEP 9

You can adjust the screen and keyboard to suit your work environment. Figure 1-9 shows how to change the screen contrast to suit your lighting conditions, tilt the screen vertically and horizontally, and flip out the keyboard supports for a more comfortable typing angle.

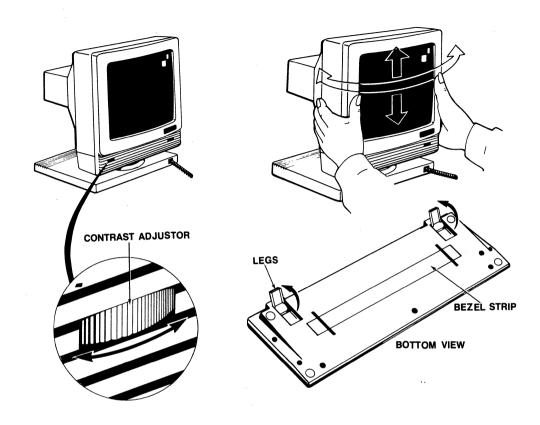

Adjusting the Terminal Figure 1-9

## THE NEXT STEP

Before using the terminal, check its operating values, as described in the following chapter. Review baud rates for computer and printer, screen features, data word length, parity, and other features before attempting to operate the terminal.

# 2. SET UP

| Review of the Set Up Process         | 2.2  |
|--------------------------------------|------|
| Entering Set Up                      | 2.2  |
| Selecting a Set Up Menu              | 2.2  |
| Selecting a Set Up Field             | 2.3  |
| Changing the Set Up Parameter Value  | 2.3  |
| Leaving Set Up                       | 2.4  |
| Setting Up the 905                   | 2.5  |
| Main Menu                            | 2.5  |
| Print Menu                           | 2.7  |
| Keyboard Menu                        | 2.8  |
| Screen Menu                          | 2.10 |
| Miscellaneous Menu                   | 2.12 |
| Reprogramming the Function Keys      | 2.14 |
| Second Miscellaneous Menu            | 2.15 |
| Reprogramming the Answerback Message | 2.16 |

#### 2. SET UP

The 905 operating characteristics, called parameters, are preset at the factory. But before the terminal can work properly, certain parameters may need resetting to agree with your computer, printer, and application program. For example, if the terminal and computer don't communicate at the same speed, they can't communicate at all.

You can reset parameters in set up. First press the SET UP key, then display a series of onscreen menus and change any desired parameter values. If you are unfamiliar with set up, read over the next section, "Review of the Set Up Process."

When in doubt about a particular parameter, don't change it. Application programs often set terminal parameters for you automatically. Refer to your computer and application program manuals first, or consult a technician, to get specific information about your system. If you encounter an unfamiliar term in the lists of values, look in the glossary at the back of the manual.

These are the set up menu names and the parameters each menu controls:

- \* MAIN -- Communications between terminal and computer
- \* PRINT -- Communications between terminal and printer
- \* KBD -- Keyboard features and compatibility modes
- \* SCREEN -- Screen form and attributes
- \* MISC -- More screen features; programming the function keys
- \* MISC2 -- Enhanced code compatibility; WordStar mode; reprogramming the answerback message

2.1

Set Up

#### REVIEW OF THE SET UP PROCESS

The following example shows how to change the screen background from dark to light. This process applies to changing any number of parameters.

## Entering Set Up

STEP 1

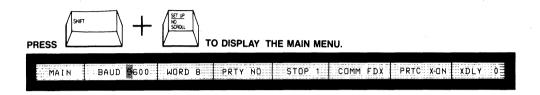

The SET UP Key Figure 2-1

Press SET UP (SHIFT and NO SCROLL simultaneously). This displays the Main Menu.

You can enter set up any time, but terminal stops accepting incoming data until you leave set up.

# Selecting a Set Up Menu

STEP 2

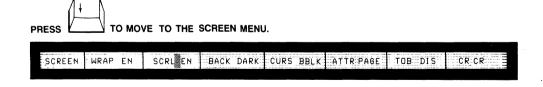

Selecting a Set Up Menu Figure 2-2

Press the UP or DOWN key to move to the previous or next menu.

Set Up

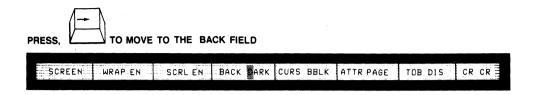

Moving to a Set Up Field Figure 2-3

Pressing LEFT or RIGHT highlights a field within a menu.

Changing the Set Up Parameter Value

STEP 4

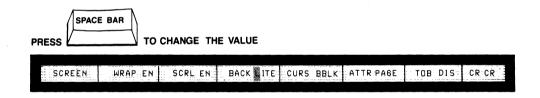

Changing a Value Figure 2-4

Press the space bar until the desired value appears in the field. Refer to the glossary at the back of the manual if you don't understand what a value means. After changing the value, simply move to the next field or menu, or leave set up.

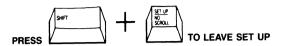

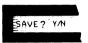

PRESS Y TO SAVE VALUES

Saving Set Up Values Figure 2-5

To leave set up and return to the normal operating state, just press SET UP again. The screen asks if you want to save the new set up values in permanent memory.

Press Y so your new values remain in effect until you change them in set up again.

If you press any other key, the values you changed remain in effect only until you turn off the power (or reset the terminal). When you turn the power back on, parameters return to the last values saved in permanent memory.

## SETTING UP THE 905

## Main Menu -- Communications Between Terminal and Computer

Baud rate
Word structure
Parity
Stop bits
Communication mode
Handshaking
Transmit delay rate

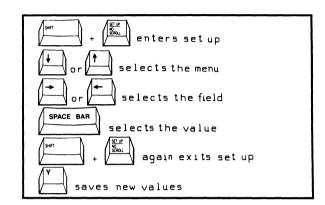

The Main Menu gives you control over communications between the terminal and computer. These parameters must be set properly before your terminal can transmit data to the computer. If you are in doubt about a setting, don't change it until you consult the manual for your computer or a technical specialist. See the glossary at the end of the manual for detailed descriptions of each parameter.

| MAIN BAUD 9 | 600 MU | RD 8 PI | RTY NO |      | PRTC | X-ON XDLY 0 |
|-------------|--------|---------|--------|------|------|-------------|
|             |        |         |        | <br> |      |             |

The Main Port Menu Figure 2-6

# Main Port Parameters Table 2-1

| Parameter               | Field/<br>Default Value | Selections                                                                 |
|-------------------------|-------------------------|----------------------------------------------------------------------------|
| Baud rate               | BAUD 9600               | Increments from 50 to 19.2K baud.                                          |
| Word structure          | WORD 8                  | 7 or 8 bit data words                                                      |
| Parity                  | PRTY NO                 | ODD, EVEN (transmitted and received); MARK, SPAC (transmitted); NO parity. |
| Stop bits               | STOP 1                  | 1 or 2 stop bits                                                           |
| Communication mode      | COMM FDX                | FDX (full), HDX (half), BLK (block).                                       |
| Handshaking<br>protocol | PRTC X-ON               | X-ON, DTR, or NO.                                                          |
| Transmit<br>delay rate  | XDLY 0                  | Zero through 3 character delays.                                           |

#### Print Menu -- Communications Between Terminal and Printer

Baud rate Word structure Parity Stop bits

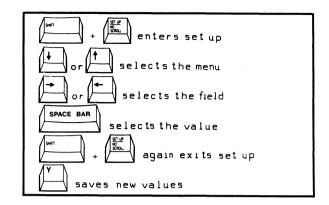

The Print Menu controls communications between the terminal and attached printer. As in the Main Menu, these parameters must be set properly before your printer will operate with your 905. Consult a technician or your printer manual before changing any parameters. If you are unsure of a value, don't change it. See the glossary at the end of the manual for detailed descriptions of each parameter.

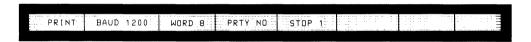

Printer Port Menu Figure 2-7

# Printer Port Parameters Table 2-2

| Parameter           | Field/<br>Default Value | Selections                                  |
|---------------------|-------------------------|---------------------------------------------|
| Baud rate           | BAUD 1200               | Increments from 50 to 19.2K baud.           |
| Word structure      | WORD 8                  | 7 or 8 bit data words.                      |
| Parity<br>Stop bits | PRTY NO<br>STOP 1       | ODD, EVEN, MARK, SPAC, NO 1 or 2 stop bits. |

## Keyboard Menu -- Keyboard Features; Compatibility Modes

Keyclick
Key repeat
Editing key mode
DOWN key code
Character sets
Code compatibility

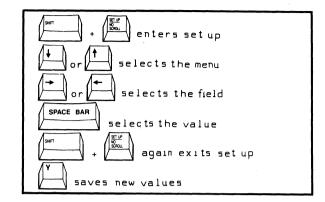

The Keyboard Menu controls key operation and code compatibility modes. Most parameters are a matter of choice, and may be changed by your application program. The glossary explains each parameter in detail. See Appendix G for a summary of commands recognized by the terminal in each mode.

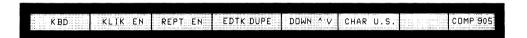

Keyboard Menu Figure 2-8

### Keyboard Parameters Table 2-3

| Parameter                     | Field/<br>Default Value | Selections                                                                                                    |
|-------------------------------|-------------------------|----------------------------------------------------------------------------------------------------|
| Keyclick                      | KLIK EN                 | EN (most keys click when pressed), DIS (keys are silent when pressed).                                                                    |
| Key repeat                    | REPT EN                 | EN (most keys repeat), DIS (no keys repeat).                                                                                              |
| Editing key mode              | EDTK DUPE               | DUPE (editing key codes go to computer in full or half duplex modes), LOCE (key codes go to terminal only, even in conversational modes). |
| DOWN key <sup>1</sup><br>mode | DOWN ^/V                | ^/V (DOWN key sends cursor down command); ^/J (DOWN key sends line feed command).                                                         |
| Character set <sup>2</sup>    | CHAR U.S.               | U.S. ASCII, U.K. (United Kingdom), FREN (French), GERM (German), SPAN (Spanish), FINN (Finnish), NORW (Norwegian), ITAL (Italian).        |
| Programming compatibility     | COMP 905                | Compatibility mode can be TeleVideo 905 or 910, Hazeltine 1410/1500, Viewpoint A2, ADDS Regent 25, ADM 3A/5, OR QVT-101.                  |

<sup>&</sup>lt;sup>1</sup>Computers may use a line feed code as a delimiter, add a line feed to each carriage return, or add a carriage return to each line feed. Consult your computer manual.

<sup>&</sup>lt;sup>2</sup>Each foreign character set is available in an option kit containing keycaps and EPROM. See Appendix K for the foreign character set keyboards.

## Screen Menu -- Screen Display Features

Word wrap
Autoscroll
Light or dark background
Cursor appearance
Line or page base attributes
Time-out blank
Carriage return

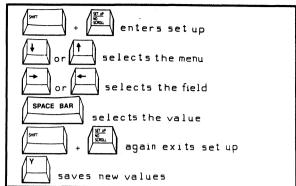

The Screen Menu gives you control over a variety of screen display features. These parameters should be set to best match your application program. Check the glossary for detailed information about screen parameters.

Regardless of how you set screen parameters, your terminal should be able to communicate with the computer, assuming the Main Port parameters described in Table 2-1 are properly set.

| 0005511 |          | FN | 0001 | DAOK DAD | 000 | 55: .2 | X T T D D A C C | TOD - 10 | 00 00 |
|---------|----------|----|------|----------|-----|--------|-----------------|----------|-------|
| SCREEN  | WRAP     | FN |      | 1        |     |        | ATTR PAGE       |          | CR CR |
|         | <u> </u> |    |      |          |     |        |                 |          |       |

Screen Menu Figure 2-9

# Screen Parameters Table 2-4

| Parameter                       | Field/<br>Default Value | Selections                                                                                                    |
|---------------------------------|-------------------------|----------------------------------------------------------------------------------------------------|
| Word wrap                       | WRAP EN                 | ENabled (cursor wraps to the start of the next line), DISabled (no wrap).                                       |
| Autoscroll<br>mode              | SCRL EN                 | ENabled (unprotected data can scroll off the screen), DISabled (data cannot scroll off the screen).             |
| Screen<br>background            | BACK DARK               | DARK (background is dark with light characters) or LITE (light with dark characters).                           |
| Cursor appearance               | CURS BBLK               | BBLK (blinking block), SBLK (steady block), BUND (blinking underline), SUND (steady underline), NO (invisible). |
| Attribute<br>base               | BASE PAGE               | PAGE (attributes affect data from the cursor to the end of the page); LINE (from cursor to end of line).        |
| Time-out<br>or blank            | TOB DIS                 | DISabled (screen always remains on),<br>ENabled (screen blanks after 15<br>minutes of inactivity)               |
| Carriage<br>return <sup>1</sup> | CR CR                   | CR (RETURN key sends carriage return only), CRLF (line feed and carriage return).                               |

Set Up

<sup>&</sup>lt;sup>1</sup>Computers may use a line feed code as a delimiter, add a line feed to each carriage return, or add a carriage return to each line feed. Consult your computer manual.

## Miscellaneous Menu -- Function Key Programming; Screen Features

Hertz rate
Status line appearance
Saving function key messages
Reprogramming the function keys

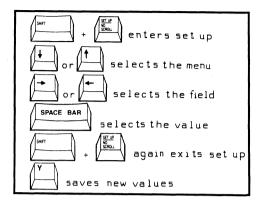

The 16 function keys can send 32 separate messages, since pressing a key alone sends a code, and pressing the same key with SHIFT sends a different code. The unshifted keys can be reprogrammed--you can change the code that the keys send.

Detailed instructions for reprogramming the function keys follow Table 2-5. Before changing the function key messages, decide if you want to save the new messages in permanent or temporary memory. Messages in temporary memory are destroyed when you turn off or reset the terminal, and the keys return to default values. Messages saved in permanent memory remain until you change them again.

Two screen parameters--status line and hertz rate--are also included in this set up menu.

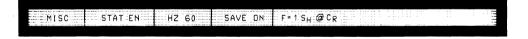

The Miscellaneous Menu Figure 2-10

# Miscellaneous Parameters Table 2-5

| Parameter              | Field/<br>Default Value | Selections                                                                                             |
|------------------------|-------------------------|----------------------------------------------------------------------------------------------------|
| Status line appearance | STAT EN                 | ENabled (status line appears on the 25th line during normal operation); DISabled (25th line is blank). |
| Hertz <sup>1</sup>     | HZ 60                   | Screen refreshes at 50 or 60 hertz.                                                                    |
| Saving key contents    | SAVE ON                 | ON (function key contents are saved in permanent memory); OFF (key contents are not saved).            |

Reprogramming F1 = 1 SH@CR See instructions following this table. function keys

<sup>&</sup>lt;sup>1</sup>Select 60 hertz for most of the United States and Canada and 50 hertz for most other locations. If in doubt, consult a technician.

#### Reprogramming the Function Keys

- 1. Position the cursor on the SAVE field in the Miscellaneous Menu.
- 2. Press the space bar to select ON (permanent memory) or OFF (temporary memory).
- 3. Press RIGHT to highlight the reprogramming field.
- 4. Press any unshifted function key to select it for reprogramming. The key number, a code (1, 2, 3) that indicates the destination of the function key message, and the current message appear in the field.

WARNING! The following step destroys the function key message currently displayed in the set up line. Be sure this is what you want to do.

- 5. Press the CE key to erase the present function key message and begin loading a new message.
- 6. Press 1, 2, or 3 to choose where the message goes whenever you press the function key:

# Code Destination Message goes to the computer Message goes to the terminal

- 3 Message goes to both computer and terminal
- 7. Enter any combination of characters and commands for the new message. Each key can hold up to seven bytes. If you make a mistake, press ENTER, then CE. This restarts the process.
- 8. Press ENTER to end the loading process. You can then leave the field or exit set up.

On the underside of the keyboard is an adhesive-backed bezel label. After you reprogram the function keys, you can write the new key codes on the label and stick it onto the keyboard above the function key row.

Second Miscellaneous Menu -- Answerback Message; Changing Modes

Enhanced compatibility mode WordStar mode Coding the answerback message

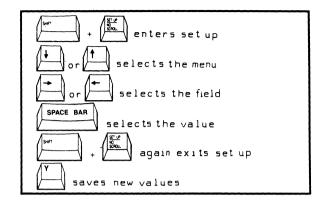

Your computer program may require an answerback message from the terminal. You can load an answerback message in this menu.

This set up menu also lets you enable WordStar mode, in which many editing and function keys send WordStar commands instead of their normal codes. Appendix H contains a list of the keys that send WordStar commands during WordStar mode.

Appendix G shows which codes the terminal recognizes in enhanced compatibility mode.

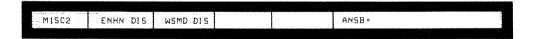

Second Miscellaneous Menu Figure 2-11

# Miscellaneous 2 Parameters Table 2-6

| Parameter                    | Field/<br>Default Value | Selections                                                                                           |
|------------------------------|-------------------------|----------------------------------------------------------------------------------------------------|
| Enhanced code compatibility  | ENHN DIS                | DISabled (only basic code sets available); ENabled (code sets enhanced).                             |
| WordStar<br>mode             | WSMD DIS                | DISabled (WordStar mode disabled);<br>ENabled (function and editing keys<br>send WordStar commands). |
| Reprogramming the answerback |                         | See instructions following this table.                                                               |

## Reprogramming the Answerback Message

- 1. Enter set up and press DOWN until the Second Miscellaneous Menu appears.
- 2. Press RIGHT to move to the ANSB field.
- 3. Press CE to begin loading the answerback message.

WARNING! Pressing CE clears any existing answerback message!

4. Enter a new message (characters or commands) at the keyboard. It can contain up to eight characters.

If you make a mistake, press ENTER, then CE. This restarts the process.

5. Press ENTER to end the loading process. You can then leave the field or exit set up.

# 3. OPERATING THE 905

| The Keyboard                        | 3.1 |
|-------------------------------------|-----|
| Alphanumeric Keypad                 | 3.2 |
| The Numeric Keypad                  | 3.2 |
| The Editing Keypad                  | 3.2 |
| The Function Key Row                | 3.3 |
| Editing and Sending Data            | 3.4 |
| Communication and Editing Key Modes | 3.4 |
| Sending Data to the Computer        | 3.5 |
| Printing                            | 3.6 |
| Resetting the Terminal              | 3.7 |
| Screen Appearance                   | 3.7 |
| The Cursor                          | 3.7 |
| Screen Saver                        | 3.8 |
| The Status Line                     | 3.8 |

#### 3. OPERATING THE 905

This chapter describes how to operate the 905, including details on the keyboard, editing, printing, resetting, and screen/cursor control.

Note that many of the functions described in this chapter can be changed by your application program. If a feature described here does not operate as expected, contact your system manager, consult the manuals for your computer and application program, or call your dealer or distributor.

#### THE KEYBOARD

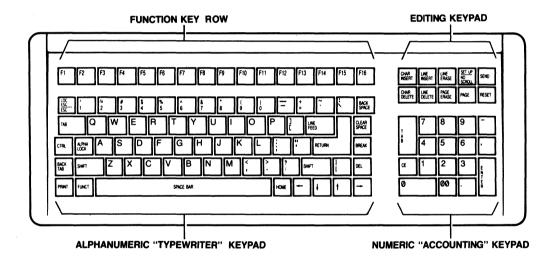

The 905 Keyboard Figure 3-1

The 905 keyboard has four keypad areas. The following sections briefly explain the keys in each keypad. See Appendix F for a detailed description of key operations.

#### Alphanumeric Keypad

This area of the keyboard is most similar to an ordinary typewriter keyboard. All the alphanumeric and most of the other keys here repeat when pressed for more than one-half second.

The arrow keys, HOME, TAB, BACK TAB, BACK SPACE, RETURN, and LINE FEED move the cursor. The section in this chapter called "Printing" explains the PRINT key.

The operation of most other keys--ESC, CLEAR SPACE, CTRL, BREAK, DEL, FUNCT--is usually determined by your application program. Check your computer or program manuals for the functions they assign these keys.

#### The Numeric Keypad

This area of the keyboard is an accounting-style keypad (note the 0 and 00 keys and the raised center on the 5 key). However, some programs may change the operation of these keys.

The TAB and ENTER keys work much the same as the TAB and RETURN keys on the alphanumeric keypad. Your application program usually controls the CE key.

The character and TAB keys repeat.

## The Editing Keypad

This area contains six editing keys whose names describe what they do--CHAR INSERT means Character Insert, and so on. These and the PAGE key are usually controlled by your application program.

The SET UP key enables set up mode (described in Chapter 2). Press NO SCROLL to stop and start the flow of data coming in to the screen from the computer.

The SEND and RESET keys are explained later in this chapter in the sections "Sending Data to the Computer" and "Resetting the Terminal."

#### The Function Key Row

The function keys can be very useful to both programmers and operators. The terminal does not recognize their default codes (messages) as commands, so programmers can include the codes in a program for various special purposes.

The 16 function keys can send 32 separate codes, since pressing a key alone sends a code, and pressing the same key with SHIFT sends a different code.

But the unshifted function keys are reprogrammable; that is, the codes they send can be changed by the user. You can load try message or command you like into a function key, such as a password, logon sequence, access code, or frequently typed words and phrases. You can program the function keys yourself, or your application program may do it for you.

After you reprogram the keys, you can write the new key codes on the adhesive-backed bezel label that comes taped to the underside of the keyboard, and stick the label onto the keyboard above the function key row.

Turn back to Chapter 2 (following Table 2-5) for directions on programming the function keys at the keyboard.

The function keys do not repeat.

#### EDITING AND SENDING DATA

Review the manuals for your application program or computer for instructions on editing and sending data, since programs often control editing keys and operations. The following information is very general and may not apply to your environment. Chapter 5 contains more technical descriptions of terminal operations.

#### Communication and Editing Key Modes

Before trying to edit or send data, you should understand the 905 communication and editing key modes. You can change these modes in set up, but if you are unsure of which to use, don't change them. Your application program also often determines the editing and communication modes. See the troubleshooting suggestions in Chapter 4 if double characters or no characters at all appear when you enter data.

Full duplex:

Most "interactive" application programs (those where you enter commands or data and the computer responds) work best with the 905 in full duplex communication mode. Your 905 is set for full duplex mode when it comes from the factory.

In full duplex, the terminal sends the key code only to the computer and not to the terminal. However, computers often "echo" key codes back to the terminal, so the printable characters you type appear on your screen, and special keys can control the terminal. But remember, your application program often changes how keys work.

Half duplex:

If your computer does not echo key codes back to the terminal, you can set it for half duplex. Then the terminal sends key codes both to the computer and to the screen.

Block:

Data you enter goes only to the screen until you send it to the computer by pressing the SEND key. However, the terminal can still receive any data the computer sends.

Editing key:

Editing keys control editing operations and cursor movement. Appendix F lists the editing keys and explains more about them. Editing key mode affects most, but not all, editing keys. In *local* editing key mode, editing key codes go *only* to the screen, even when the terminal is in full or half duplex mode. In *duplex* editing mode, the editing key codes are handled the same as other characters you type--they go to the computer and/or the screen, depending on the communication mode.

#### Sending Data to the Computer

The SEND key sends screen data to the computer when the terminal is in block mode (explained in the previous section).

For a page send, press SEND. All data through the cursor position goes to the computer.

For a line send, press SHIFT-SEND. Data on the cursor line through the cursor goes to the computer.

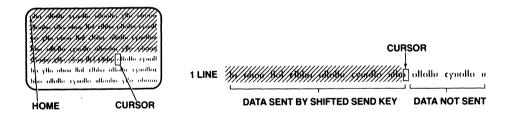

Page Send

Line Send

How the SEND Key Works Figure 3-2

#### Printing

Pressing the PRINT key sends the screen display to a printer attached to the terminal. This is called a page print.

For a formatted page print, press PRINT. Each line sent to the printer ends with a carriage return and line feed.

For an *unformatted* page print, press SHIFT-PRINT. Without formatting controls, the appearance of the printed output varies, depending on the amount of space characters the screen contains.

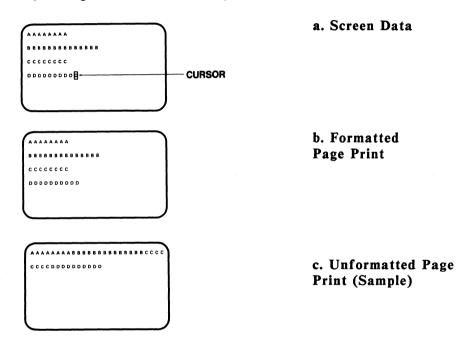

How the PRINT Key Works Figure 3-3

During a page print, the screen does not accept new data from the computer or keyboard. When the page print finishes, data can again flow onto the screen.

If you have a problem with printing, see the troubleshooting suggestions in Chapter 4.

#### RESETTING THE TERMINAL

For a full reset, press CTRL-RESET. This has the same effect as turning the terminal off and back on again. All operating parameters return to the last values saved in permanent memory.

For a partial reset, press CTRL-SHIFT-BREAK. This disables write protect, protect, and the print mode; returns the terminal from block mode to the previous duplex communication mode; restores communication between the terminal and the computer (if previously halted); unlocks the keyboard; and sounds the bell.

#### SCREEN APPEARANCE

When you turn on the terminal, you see the cursor and the status line.

#### The Cursor

The cursor indicates the position of the next entered character. It can be steady or blinking, block or underline, or invisible. You select its appearance in set up.

The UP, LEFT, DOWN, RIGHT, TAB, BACK TAB, HOME, LINE FEED, RETURN, ENTER, and BACK SPACE keys move the cursor.

#### Screen Saver

If you enable the screen-saver feature in set up, the screen blanks after 15 minutes of inactivity. Blanking the screen conserves the phosphor coating inside the face of the screen. Any new data from the keyboard or host makes the display reappear.

#### The Status Line

In normal operation the status line appears at the bottom of the screen. It summarizes the current terminal operating characteristics. Most fields are normally blank; information appears only when appropriate.

Your application program may let you display a user message in place of the status line. Turning off or resetting the terminal erases the message.

Figure 3-4 shows a status line with only the default messages. Note the communication mode (FDX) in the 10th field. Appendix J explains all the status line messages that may appear.

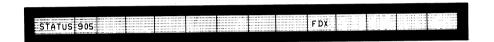

The 905 Status Line Figure 3-4

## 4. MAINTENANCE AND ASSISTANCE

| Troubleshooting                      | 4.1 |
|--------------------------------------|-----|
| Running the Self Test                | 4.4 |
| Checking and Replacing the Line Fuse | 4.5 |
| If You Need Assistance               | 4.7 |
| Service Under Warranty               | 4.7 |
| Shipping the Terminal                | 4.7 |

|  |  |  | V |  |
|--|--|--|---|--|
|  |  |  |   |  |
|  |  |  |   |  |
|  |  |  |   |  |
|  |  |  |   |  |
|  |  |  |   |  |
|  |  |  |   |  |
|  |  |  |   |  |
|  |  |  |   |  |
|  |  |  |   |  |
|  |  |  |   |  |
|  |  |  |   |  |
|  |  |  |   |  |
|  |  |  |   |  |
|  |  |  |   |  |
|  |  |  |   |  |
|  |  |  |   |  |
|  |  |  |   |  |

#### 4. MAINTENANCE AND ASSISTANCE

#### TROUBLESHOOTING

Your 905 terminal is engineered to provide years of service. Occasional problems are usually the result of some cause other than a fault in the terminal. If you have a problem with your 905, find the symptom in Table 4-1 and try the solution listed there before placing a service call. If you can't solve the problem yourself, call your dealer or distributor.

## Troubleshooting Terminal Problems Table 4-1

| Symptom                                  | Possible Solution                                                                                                   |  |  |  |
|------------------------------------------|----------------------------------------------------------------------------------------------------|--|--|--|
| Terminal dead<br>(no bell; no<br>cursor) | Unplug power cord and plug in both ends again.                                                                      |  |  |  |
|                                          | Check the line fuse; replace if necessary (see the instructions in this chapter).                                   |  |  |  |
|                                          | Turn on power switch.                                                                                               |  |  |  |
|                                          | Check the terminal voltage setting (on the shipping carton).                                                        |  |  |  |
| Terminal does not                        | Make sure system is "up."                                                                                           |  |  |  |
| go on line                               | Disconnect all cables and check for damage, then reattach.                                                          |  |  |  |
|                                          | Reset the terminal.                                                                                                 |  |  |  |
|                                          | Make sure the terminal is not in block mode (check the set up menu).                                                |  |  |  |
|                                          | Check the main port set up line to see that terminal communication values match your computer communication format. |  |  |  |
|                                          |                                                                                                    |  |  |  |

# Troubleshooting Terminal Problems Table 4-1 (continued)

#### Symptom

#### Possible Solution

Terminal does not

Check computer port pin signals (see Appendix D). Ensure that pins 1, 2, 3, and 7 are

D). Ensure that pins 1, 2, 3, and 7 are

connected as specified. Pins 5, 6, and 8 must

be driven by +12 volt dc power or be

disconnected.

Turn on the modem.

Connect a different modem.

Check handset position in modem cradle.

Cursor does not appear

Adjust screen brightness.

Check cursor style in set up.

Computer does not respond while on line

Set baud rate, parity, word structure, and stop bits to match computer requirements.

Check cables connecting the terminal to the computer.

No keyboard response

Unplug and reattach both ends of keyboard cable.

WARNING! Do not unplug the keyboard cable while the terminal is turned on. A power surge may result, which could severely damage the terminal.

Try half duplex communication mode.

Keyboard locked up

Review all set up line values.

Reset the terminal.

# Troubleshooting Terminal Problems Table 4-1 (continued)

#### Possible Solution

Printer does not print correctly

Check communication values shown in the main and printer port set up menus against your computer and printer communication format.

Are the communication, editing key and print modes set so the terminal receives the PRINT key codes and printing commands?

Check that the cable connecting the terminal and printer is properly connected.

Check printer port pin signals (see Appendix D). Ensure that pins 1, 2, 3, and 7 are connected as specified. Pins 4 and 20 must be driven by +12 volt dc power or disconnected.

Escape and control codes do not function as expected

Check escape sequences and control codes.

Make sure upper- and lowercase letters are entered correctly. Is a one used instead of a lowercase L? Zero for uppercase O?

Make sure the ALPHA LOCK key is not engaged.

Disconnect the cable from the terminal main port and loop main port pins 2 and 3; try operating in full duplex.

Try ESC sequences with LOC ESC key.

Display is wavy or bell sounds unusual

Change hertz setting.

#### Running the Self Test

You can verify proper operation of the terminal video display circuitry by running the self test. The test shows all displayable characters and visual attributes.

NOTE: Running the self test erases any data on the screen.

1. Press (in sequence):

SET UP 1

2. Watch for the test screen to appear.

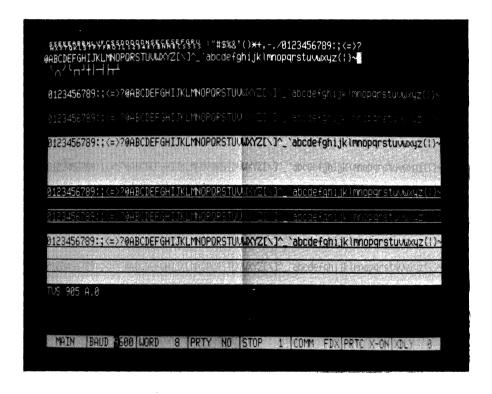

The Self Test Screen Figure 4-1

#### 3. Check the screen:

- \* Four lines should blink.
- \* All characters (ASCII control and display; graphics) should be displayed.
- \* Each character should be formed properly, with no extra or missing dots.
- \* The screen should show all the visual attributes in both full and half intensity.
- \* The firmware revision level should appear in the lower left corner.
- 4. Press SET UP to stop the test.
- 5. Press CLEAR SPACE to clear the test from the screen.

#### Checking and Replacing the Line Fuse

Figure 4-2 (next page) shows the terminal line fuse.

- 1. Turn off the power and unplug the terminal power cord from the wall outlet.
- 2. Remove the fuse holder by unscrewing it counterclockwise.
- 3. Slip the glass fuse out of the holder and examine it.

If the thin wire inside the fuse is intact, the fuse should be functional. If the thin strip is broken and/or the glass is slightly black the fuse has blown and must be replaced. (A totally black fuse can indicate a problem with the power outlet. If that happens, call your service technician.)

- 4. Replace and tighten the fuse holder.
- 5. Plug in the terminal power cord.

If the newly replaced fuse blows out immediately, do not replace it again. Call your service technician.

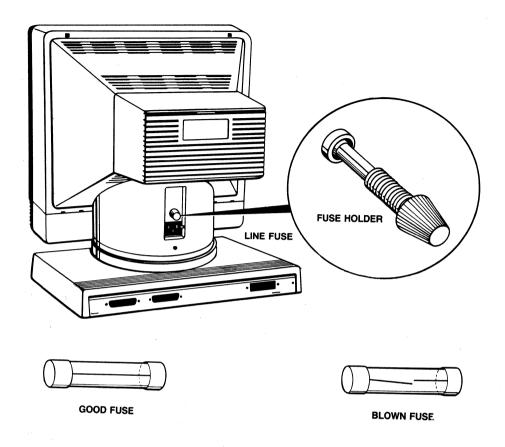

Replacement fuse: 1.5-ampere slow-blow (110 volt) 0.75-ampere slow-blow (220 volt)

The Line Fuse Figure 4-2

#### IF YOU NEED ASSISTANCE

Your TeleVideo dealer can help you solve problems and obtain service. Before calling your dealer, review the troubleshooting solutions listed in Table 4-1 and check the operating parameters (go back to Chapter 2 to review them). Try to place the terminal by the phone. Have the terminal serial number, found on the rear of the case, and this manual at hand.

#### Service Under Warranty

The terminal is covered by a limited warranty (see Appendix B). No warranty registration is required. If you need-service during the warranty period, call your dealer. Should you need to ship the terminal to the factory for repair, ask your dealer to first contact TeleVideo and secure a Return Material Authorization.

#### Shipping the Terminal

Have your service technician check the integrity of the cabling and the security of the internal mounting hardware. Repack the terminal, using either the original TeleVideo shipping container or other suitable materials.

|  | , |  |  |
|--|---|--|--|
|  |   |  |  |
|  |   |  |  |
|  |   |  |  |
|  |   |  |  |
|  |   |  |  |
|  |   |  |  |
|  |   |  |  |
|  |   |  |  |
|  |   |  |  |
|  |   |  |  |

# 5. PROGRAMMING THE 905

| Entering Commands                   | 5.2  |
|-------------------------------------|------|
| Sending Commands From the Host      | 5.2  |
| Entering Commands From the Keyboard | 5.3  |
| Command Format                      | 5.4  |
| Verifying Operations                | 5.5  |
| Self Test                           | 5.5  |
| Monitor Mode                        | 5.5  |
| Resetting the Terminal              | 5.6  |
| Keyboard and Bell                   | 5.8  |
| Locking/Unlocking the Keyboard      | 5.8  |
| Editing Key Mode                    | 5.8  |
| Keyclick                            | 5.8  |
| Sounding the Bell                   | 5.8  |
| Screen Appearance                   | 5.9  |
| Screen Visibility                   | 5.9  |
| Screen Background                   | 5.9  |
| Cursor Style                        | 5.9  |
| Visual Attributes                   | 5.10 |
| Special Graphics Mode               | 5.11 |
| Editing Modes                       | 5.12 |
| Write Protect and Protect Modes     | 5.12 |
| Creating a Protected Form           | 5.14 |
| Autoscroll Mode                     | 5 16 |

| Cursor Control                      | 5.17 |
|-------------------------------------|------|
| Line Feed and Reverse Line Feed     | 5.17 |
| Cursor Movement                     | 5.19 |
| Addressing the Cursor               | 5.20 |
| Reading the Cursor                  | 5.21 |
| Cursor Home                         | 5.21 |
| Tab Stops                           | 5.22 |
| Setting Tab Stops                   | 5.22 |
| Clearing Tab Stop(s)                | 5.23 |
| Moving the Cursor to a Tab Stop     | 5.23 |
| Editing Data                        | 5.25 |
| Inserting Data                      | 5.25 |
| Deleting Data                       | 5.26 |
| Erasing Data                        | 5.27 |
| Clearing Data                       | 5.28 |
| Communicating With the Computer     | 5.29 |
| Selecting a Handshaking Protocol    | 5.29 |
| Communication Modes                 | 5.30 |
| Setting the Communication Mode      | 5.31 |
| Sending Screen Data in Block Mode   | 5.32 |
| Delimiters                          | 5.32 |
| Reprogramming Delimiters            | 5.33 |
| Text Markers                        | 5.33 |
| Sending Data                        | 5.34 |
| Loading and Sending Messages        | 5.38 |
| Displaying the Message Line         | 5.38 |
| Loading the Message Line            | 5.38 |
| The Default Function Key Codes      | 5.40 |
| Reprogramming Function Keys         | 5.41 |
| The FUNCT Key                       | 5.44 |
| Sending the Terminal Identification | 5.44 |
| Sending the Answerback Message      | 5.44 |
| Printing                            | 5.45 |
| Print Modes and Protocols           | 5.46 |
| Print Commands                      | 5.49 |
| Page Print Terminator               | 5 49 |

# Programming

#### 5. PROGRAMMING THE 905

The 905 command set is compatible with the TeleVideo model 925 code set. It contains additional commands that control the added features of the 905, and has omitted some unnecessary 925 commands. Other programming modes (selected in set up) are compatible with TeleVideo 910, Hazeltine 1410 and 1500, Lear Siegler ADM-3A/5, Qume QVT-101, and ADDS Viewpoint A2 and Regent 25 code sets.

This chapter describes the operation of the 905 command set. Appendix G lists all code sets, and Appendix F lists the codes transmitted by the editing keys in each mode.

Most reprogrammed operating values are not saved in nonvolatile memory (exceptions, such as function keys and page print termination character, are noted in their descriptions). Resetting the terminal destroys the reprogramming.

Some reprogrammable operating values, however, can also be changed in set up (the section called "Command Format" tells how to identify these values). When you change a set up value with a programming command, the set up line reflects the change. If you then enter set up and save the set up line values, the reprogrammed value is stored in nonvolatile memory.

NOTE: It's often convenient to change an operating feature by commanding the terminal directly (locally) from the keyboard. If you are not experienced in sending commands locally, read the subsection called "Entering Commands From the Keyboard" in the following section.

#### ENTERING COMMANDS

The terminal responds to commands sent from the host or entered at the keyboard.

When you enter commands from the keyboard, use the LOC ESC key instead of ESC, or put the terminal into block communication mode.

#### Sending Commands From the Host

The 905 terminal responds to control codes and escape sequences from the host regardless of your programming language format and syntax. How you incorporate commands into your programs depends on your programming language.

The multitude of languages and syntaxes recognized by each language makes it impossible to show you in this manual how to incorporate commands in each program. If you need help with the proper syntax, refer to the documentation for your programming language.

The Appendix C shows the ASCII characters and corresponding numeric values in various systems.

#### Entering Commands From the Keyboard

Sending programming commands from the keyboard lets an operator control many aspects of terminal operation not available in set up. Two factors affect the terminal response to commands from the keyboard:

- \* Communication mode
- \* Correct keystrokes

Communication mode To ensure that commands from the keyboard go to the terminal, enable block communication mode. If you enter commands at the keyboard during full or half duplex communication mode, the results are unpredictable. The computer receives the commands, and its response depends on its application program.

However, you can send escape sequences to the terminal during full or half duplex mode by entering the commands with the LOC ESC key instead of ESC. This sends commands to the terminal only.

Correct keystrokes Always press the CTRL key first and hold it down while you press the other key (as you would the SHIFT key). Always press and release the ESC key before pressing the next key.

Enter characters exactly as shown. Notice whether the command requires an upper- or lowercase character, a number one or a lowercase L, a zero or an uppercase O. Make sure the ALPHA LOCK key is not locked.

Commands are printed in this manual with a space between the characters. Do not type this space as part of the sequence; it is included only for clarity. For example, the sequence

ESC c

involves pressing only the ESC key followed by a lowercase c.

#### Command Format

This manual presents programming commands in a format that shows the section title, values selectable in set up, default values, the command function, the command in ASCII characters, and the equivalent key (if any). Of course, no one command has all these elements.

For example, look at the command to change the cursor style:

Cursor Style

SET UP
DEFAULT Ps = 1
ESC . Ps

Select cursor style

Cursor Style is the title of the section. Each section contains one or more commands. All the commands that affect one terminal function are grouped under a section title, listed in the table of contents.

SET UP indicates that the function or value can also be selected in set up.

**DEFAULT Ps = 1** gives the default terminal condition.

Select cursor style defines the function of the command.

ESC. Ps is the command in ASCII characters. Variables in commands are usually shown as Pn or Ps. Pn represents a decimal value and Ps a selective value. Variable choices and their effects are listed in the descriptive text following each command.

The sixth element (not shown in the above example) is the keyboard key that sends the command code. For example, the command

Move the cursor right

CTRL L key RIGHT

means the right arrow key sends the code CTRL L.

### **VERIFYING OPERATIONS**

Self Test

Run the self test

ESC V

This command starts the self test described in Chapter 4. After you run the test, pressing the CLEAR SPACE key or sending a clear command clears the screen.

NOTE: Depending on your communication mode, you may want to run the test and clear the screen from the keyboard, entering the commands with the LOC ESC key.

Monitor Mode

DEFAULT = Off

Monitor mode on Monitor mode off

ESC U

ESC u

Mode on The terminal displays commands (control and escape sequence characters) on the screen, instead of acting on them.

Mode off Terminal processes commands normally.

Figure 5-1 shows a typical monitor mode display. Seeing command characters on the screen can help you debug a program. Appendix C shows how control characters appear on the screen in monitor mode.

If you want to display a control character without putting the terminal in monitor mode, send an escape character (or press LOC ESC) just before the control character.

This is a test of the monitor mode@yThis is the second line of the test %.14 mon item mode is on, then the second line of this ts@est will start on the same line as the end of the first line,%.Let us now clear the screen using CTRL I% If mon item mode is on, the screen will not have cleared, but a %ns with a sussimpled b should have appeared. Wh

Typical Monitor Mode Display Figure 5-1

### RESETTING THE TERMINAL

Reset terminal operating values to factory

**ESC** ~ 0

default values

Reset terminal operating values to nonvolatile memory values

ESC ~ 1 key CTRL-RESET

Reset function keys to factory default values

 $ESC \sim 2$ 

STOP! The ESC ~ 0 command erases any reprogramming you may have loaded into nonvolatile memory.

These commands void any values previously changed by commands from the keyboard or computer.

Table 5-1 summarizes methods for resetting some or all terminal operating values. Be careful when you reset the terminal: You can lose operating values you have reprogrammed or selected in set up. Summary of Reset Methods

Table 5-1

# Summary of Reset Methods Table 5-1

| Command/<br>Key Sequence | Clears<br>Screen? | Effects                                                                    |
|--------------------------|-------------------|----------------------------------------------------------------------------|
| ESC ~ 0                  | Yes               | Resets software and returns non-volatile memory to factory default values. |

# STOP! This sequence permanently destroys any reprogrammed values in nonvolatile memory.

| CTRL-RESET or ESC ~ 1 or power off and back on | Yes | Returns the terminal to nonvolatile memory values (including latest set up line values and reprogrammed function keys). Unlocks the keyboard.                                                                                                   |
|------------------------------------------------|-----|----------------------------------------------------------------------------------------------------|
| ESC ~ 2                                        | No  | Restores codes sent by function keys to factory default values.                                                                                                    |
| CTRL-<br>SHIFT-<br>BREAK                       | No  | Turns off print, write protect, and protect modes. Returns the terminal from block mode to the previous conversational mode. Restores communication between terminal and host (if previously halted). Unlocks the keyboard and sounds the bell. |
| CTRL-BREAK                                     | No  | Sends a break signal, which brings the transmit data line to a space (low) condition for 250 milliseconds. Has no effect on screen display and does not reset any operating values. Can disconnect a modem.                                     |

### KEYBOARD AND BELL

Locking/Unlocking the Keyboard

DEFAULT = Unlock

Lock (disable) the keyboard Unlock (enable) the keyboard

ESC # ESC "

**Keyboard locked** Only the FUNCT, LOC ESC, BREAK, SET UP, RESET, and NO SCROLL keys operate.

Unlock keyboard Reset the terminal: Press CTRL-SHIFT-BREAK, CTRL-RESET or LOC ESC ", or turn the power off and back on. See Table 5-1 for other effects of these resets.

Editing Key Mode

SET UP

DEFAULT = Duplex

Enable local editing key mode Enable duplex editing key mode ESC k ESC l

**Duplex mode** The communication mode determines the destination of all key codes.

Local mode Even in a conversational communication mode, codes from the following keys act locally (go to the screen only):

| UP    | TAB (main)  | PAGE  | LINE ERASE  |
|-------|-------------|-------|-------------|
| DOWN  | TAB (kypad) | CE    | PAGE ERASE  |
| RIGHT | BACK TAB    | ENTER | CLEAR SPACE |
| LEFT  | LINE INSERT | PRINT | CHAR INSERT |
| HOME  | LINE DELETE | SEND  | CHAR DELETE |

Keyclick

SET UP

DEFAULT = On

Keyclick on Keyclick off

ESC > ESC <

Sounding the Bell

Sound the terminal bell

CTRL G

Programming

### SCREEN APPEARANCE

Screen display commands select the the color (light or dark) of the screen, the character set, the cursor style, and the visual attributes (the appearance of characters on the screen).

### Screen Visibility

DEFAULT = On

Turn screen on Turn screen off ESC n

Turning the screen off does not clear the display.

Screen Background

SET UP

DEFAULT = Dark

Light background with dark characters
Dark background with light characters

ESC b ESC d

The effect of the screen background command depends on the background chosen in set up. If the terminal receives a command to enable the current background, no change occurs.

Cursor Style

SET UP

**DEFAULT Ps** = 1

Select cursor style

ESC . Ps

### Ps Cursor Style

- O Cursor not displayed
- 1 Blinking block cursor
- 2 Steady block cursor
- 3 Blinking underline cursor
- 4 Steady underline cursor

This command remains in effect until you change it with another command or change the set up line.

### Define visual attribute(s)

| Ps | Visual Attribute                          |
|----|-------------------------------------------|
| 0  | Normal (default) video                    |
| 1  | Invisible normal video                    |
| 2  | Blink                                     |
| 3  | Invisible blink                           |
| 4  | Reverse current background                |
| 5  | Invisible reverse                         |
| 6  | Reverse and blink                         |
| 7  | Invisible reverse and blink               |
| 8  | Underline                                 |
| 9  | Invisible underline                       |
| :  | Underline and blink                       |
| ;  | Invisible underline and blink             |
| <  | Reverse and underline                     |
| =  | Invisible reverse and underline           |
| >  | Reverse and underline and blink           |
| ?  | Invisible reverse and underline and blink |

Visual attributes are embedded, write-protected characters. They appear in half intensity. Entering a character in an attribute position can write over (destroy) the attribute. To safeguard attributes, enable protect mode (described in the next section) when entering data.

Attributes are field based. The attribute field ends at one of following conditions:

- \* Enabling another attribute.
- \* The end of the line or bottom of the screen. Attribute base mode, selected in set up, determines the attribute field.

To set a visual attribute, place the cursor one position before you want the attribute to start, then enter the correct escape sequence.

Table 5-2 describes the effects of visual attributes.

### Effects of Visual Attributes Table 5-2

Name

Effect

Normal

Restores background of screen to value in set up

line (either dark or light).

Reverse

Changes screen background to reverse of current background. If screen background was dark with light characters, it is now light with dark characters.

Underline

Creates a solid line below character(s).

Blink

Causes character(s) to blink.

Invisible

Makes all subsequent data entered invisible (although cursor is still visible and data is transmitted to computer). Often used to enter a password, payroll,

or other sensitive information.

Special Graphics Mode

DEFAULT = Off

Special graphics mode on Special graphics mode off ESC \$ ESC %

Graphics mode on The terminal converts alphanumeric characters to 16 special graphics characters compatible with the 950 terminal graphics characters. Figure 5-2 shows 15 of the 16 characters and the keys you press to produce them. (The other character is a space, which occupies a position but is not visible.)

Graphics characters are write protected. The next section, "Editing Modes," describes write-protected characters.

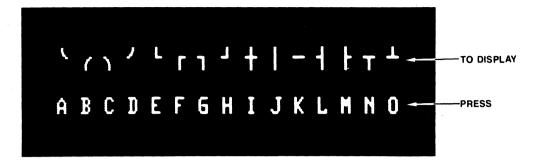

Special Graphics Characters Figure 5-2

### **EDITING MODES**

Editing modes affect the action of many editing commands, some of which can cause loss of data. If you are unsure about the setting of a mode or the effect of a command, experiment on data you don't mind losing.

### Write Protect and Protect Modes

| DEFAULT = Off |
|---------------|
| ESC)          |
| ESC (         |
|               |
| ESC &         |
| ESC'          |
|               |

While write protect mode is enabled, any data then entered is write protected. When you later enable protect mode, only certain commands can edit and transmit write-protected characters.

All write-protected characters (data, graphics, attributes) appear in half intensity.

**NOTE:** Turn write protect mode off before you change the terminal compatibility mode (in set up).

Protect mode guards all write-protected characters on the screen. Cursor position when you enable protect mode is irrelevant.

Programming

Table 5-3 describes the effects of protect mode. The procedure for entering write-protected data and enabling protect mode follows.

## Effects of Protect Mode Table 5-3

| Function              | Effect                                                                                                    |
|-----------------------|----------------------------------------------------------------------------------------------------|
| Data entry            | The cursor skips over protected fields during data entry.                                                                                                    |
| Cursor<br>movement    | Cursor movement commands cannot cause protected or unprotected data to scroll off the screen.                                                                                                    |
|                       | Cursor up and down commands can move the cursor into a protected field but cursor right and left commands cause the cursor to skip over a protected field.                                                        |
| Tabulation            | The first unprotected position after a protected field<br>becomes a field tab stop. Pressing the TAB key or<br>sending a tab command moves the cursor to the first<br>field tab stop following a protected field. |
| Editing               | Most editing commands affect only unprotected data. Only some clear commands (see the section titled "Clearing Data") can affect protected data.                                                                  |
| Block<br>transmission | Only specific send commands transmit protected characters.                                                                                                    |

### Creating a Protected Form

Using write protect and protect modes, you can create forms with permanent (protected) headings and blank areas for an operator to fill in later. Protecting the headings keeps them from being accidentally deleted or changed.

Figure 5-3 shows a typical form with protected areas.

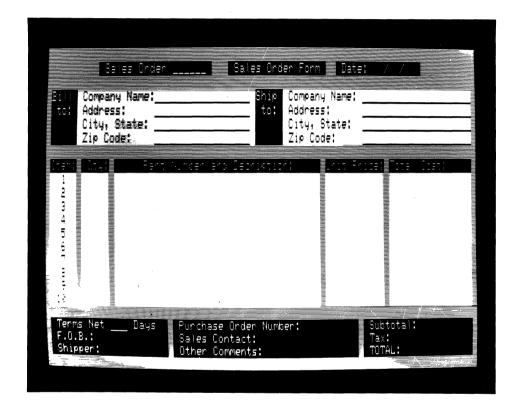

Sample Form With Protected Headings Figure 5-3 Creating protected data, such as a form, takes two steps:

- \* Turn on write protect mode and enter the data you want to protect.
- \* Turn on protect mode to guard the write-protected data.

Follow the steps below to enter protected data:

- 1. Position the cursor where you want to enter the first protected character.
- 2. Enter

ESC)

to enable write protect mode.

3. Enter the information you want to protect.

NOTE: Unlike visual attributes, the write protect attribute is character based. Bracketing existing data with the commands to enable and disable write protect mode does not write protect the field. To write protect existing data, you must enable write protect mode, then retype the desired characters.

4. Enter

ESC (

to turn off write protect mode.

5. After entering all data you want to protect and disabling write protect mode, turn on protect mode. All write-protected areas are now protected.

Autoscroll Mode

SET UP
DEFAULT = On

Autoscroll mode off Autoscroll mode on ESC v ESC w

Autoscroll off The cursor does not wrap to a new line when you enter data at the last position on the screen. Line feed and cursor movement commands cannot scroll data off the screen.

Autoscroll on When protect mode is disabled, data entry from the computer or keyboard, as well as certain editing keys and commands, can scroll data off the screen, resulting in a loss of data. Table 5-4 lists the keys and commands, and Figure 5-4 illustrates data loss from scrolling. To prevent loss of data, enable protect mode.

### Causes of Data Loss in Autoscroll Mode Table 5-4

Command Key

**Function** 

CTRL J LINE FEED

Line feed

ESC i

SHIFT-UP

SHIFT-DOWN

Reverse line feed

CTRL L RIGHT

Cursor right

Alphanumeric Data entry from host or keyboard

ubo ollollu cynallo allanha yllo ohoun illanha yllo ohou llol clibho ollollu cynallo bo yllo ohou llol clibho ollollu cynalloc bho ollollu cynallo illanho yllo ohoun illonho yllo ohou llol clibho ollollu cynalloc bo yllo ohou llol clibho ollollu cynalloc ho ollollu cynallo illanho yllo ohoun

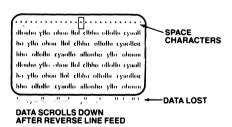

Data Loss During Scrolling Figure 5-4

### CURSOR CONTROL

Many cursor movements are affected by protect and autoscroll modes. The tables that follow each set of commands explain how they are affected.

### Line Feed and Reverse Line Feed

Line feed

CTRL J
key LINE FEED
key SHIFT-DOWN¹
key DOWN¹
ESC j
key SHIFT-UP

Reverse line feed

A line feed moves the cursor down one line in the same column. A reverse line feed moves it up. Tables 5-5 and 5-6 summarize how autoscroll and protect modes affect vertical cursor wrap after a line feed or reverse line feed command.

STOP! Under certain conditions, line feed and reverse line feed may result in the loss of data. These conditions are described in the following tables.

<sup>&</sup>lt;sup>1</sup>Depends on selection of DOWN key mode in set up.

# Cursor Movement After a Line Feed Command Table 5-5

| Modes           |              |                                                                                                    |
|-----------------|--------------|----------------------------------------------------------------------------------------------------|
| Auto-<br>scroll | Pro-<br>tect | Effect                                                                                                    |
| On              | On           | If the cursor is at the bottom of the screen, it wraps around to the top line.                                                                          |
|                 | Off          | If the cursor is at the bottom of the screen, the display scrolls up one line. The top line is lost, and a new bottom line of space characters appears. |
| Off             | On/Off       | When the cursor reaches the last line, it wraps around to the first line.                                                                               |

# Cursor Movement After a Reverse Line Feed Command Table 5-6

| Modes           |              |                                                                                                    |
|-----------------|--------------|----------------------------------------------------------------------------------------------------|
| Auto-<br>scroll | Pro-<br>tect | Effect                                                                                                    |
| On              | On           | When the cursor reaches the top line, it does not move any farther.                                                                            |
|                 | Off          | When the cursor reaches the top line, data scrolls down. A new top line filled with space characters appears, and the old bottom line is lost. |
| Off             | On/Off       | When the cursor reaches the first line of the screen, it does not move.                                                                        |

### **Cursor Movement**

| Move the cursor up                   | CTRL K                                  |
|--------------------------------------|-----------------------------------------|
|                                      | key UP                                  |
| Move the cursor down                 | CTRL V                                  |
|                                      | key DOWN <sup>1</sup>                   |
| Move the cursor right                | CTRL L                                  |
| -                                    | key RIGHT                               |
| Move the cursor left (back space)    | CTRL H                                  |
|                                      | key LEFT                                |
|                                      | key BACK SPACE                          |
| New line (line feed/carriage return) | CTRL                                    |
| Carriage return                      | $\mathbf{CTRL} \ \overline{\mathbf{M}}$ |
| _                                    | key RETURN                              |
|                                      | key ENTER                               |
|                                      |                                         |

The cursor right and left commands move the cursor over a protected field; the cursor up and down commands do not.

When autowrap mode is disabled (in set up), the cursor right and cursor left commands do not wrap the cursor from its current line to the next or previous line, regardless of the setting of autoscroll and protect modes.

The cursor right command can cause data to scroll off the screen under certain circumstances, as shown in Table 5-7.

<sup>&</sup>lt;sup>1</sup>If CTRL V code for DOWN key is selected in set up.

### Effect of the Cursor Right Command Table 5-7

| Auto-<br>wrap | Modes<br>Auto-<br>scroll | Pro-<br>tect | Effect                                                                                                    |
|---------------|--------------------------|--------------|----------------------------------------------------------------------------------------------------|
| On            | On                       | Off          | If the cursor is on the last column of<br>the last line, data scrolls up one line.<br>The first line is lost, and a new<br>bottom line of space characters<br>appears. |
|               | On/Off                   | On           | If the cursor is on the last unprotected position, it wraps around to the first unprotected position.                                                                  |
| Off           | On/Off                   | On/Off       | If the cursor is on the last unprotected position, it stops.                                                                                                    |

### Addressing the Cursor

Address (send) cursor to row and column ESC = r c

- r = An ASCII character from the cursor coordinate table (Appendix E) for the row (line).
- c = An ASCII character from Appendix E for the column.

These commands, called addressing or loading the cursor, let the computer move the cursor to a specific location in terminal memory.

NOTE: If your computer inserts nulls between characters, addressing the cursor moves it to an unpredictable position.

For example,

$$ESC = (Q)$$

sends the cursor to row 9, column 50.

### Reading the Cursor

Read cursor row and column position

ESC?

These commands tell the terminal to report (i.e., read) the current cursor position to the computer.

The terminal responds with ASCII characters from Appendix E representing row and column, followed by a carriage return character.

For example, the terminal would respond to the command

ESC?

from the computer with

(QCR

to indicate the cursor position is row 9, column 50.

Cursor Home

Move cursor to home position

CTRL ^ key HOME

This command moves the cursor to the first unprotected screen position (usually home position, row 1 and column 1). It has no effect if the cursor is already there.

#### TAB STOPS

The terminal has two types of tab stops:

- \* Typewriter (recognized only when protect mode is off)
- \* Field (recognized only when protect mode is on)

Setting Tab Stops

Set field (protect mode on) or typewriter (protect mode off) tab stops ESC 1 key SHIFT-TAB<sup>1</sup>

STOP! This command can destroy data during protect mode.

Turning protect mode on automatically sets field tab stops at the first unprotected position after each protected field.

Sending ESC 1 during protect mode creates a column of protected space characters at the cursor position, destroying the characters that occupy that column. The column extends down from the cursor line until it encounters a protected character.

The first unprotected position after the protected space character in each line becomes a field tab stop. See Figure 5-5.

The cursor moves from the new protected space character to the new field tab stop.

After protect mode is turned off, the protected column remains as write-protected space characters.

When protect mode is off, sending ESC 1 creates a tab stop in every line on the screen at the current column position.

Be sure you enter a number one in the command. A lowercase L turns on duplex edit mode.

<sup>&</sup>lt;sup>1</sup>Main keypad only.

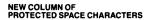

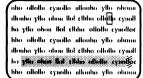

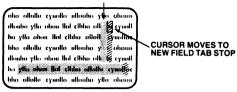

#### PROTECTED CHARACTERS

**###** FIELD TAB STOPS

Setting Field Tab Stops Figure 5-5

Clearing Tab Stop(s)

Clear typewriter tab stop at cursor location
Clear all typewriter tab stops

ESC 2
key SHIFT-BACK TAB
ESC 3
key SHIFT-CE

The cursor position is irrelevant when you clear all typewriter tab stops.

Turning protect mode off automatically clears field tab stops. Turning it on again automatically resets them.

Moving the Cursor to a Tab Stop

Move cursor forward to next typewriter or CTRL I field tab stop key TAB

Move cursor forward to next field tab stop ESC i (protect mode on)

Move cursor backward to previous typewriter ESC I or field tab stop key BACK TAB

All tabulation commands are affected by protect mode, as described in Table 5-8.

# Effect of Protect Mode on Tabulation Commands Table 5-8

| Command                    | Protect<br>Mode | Effect                                                                                                    |
|----------------------------|-----------------|----------------------------------------------------------------------------------------------------|
| Tab<br>forward<br>(CTRL I) | Off             | Moves the cursor to the next typewriter tab stop. If no more tab stops exist, the cursor does not move.                                                                                                    |
|                            | On              | Moves the cursor to the first position in the next unprotected field (next field tab stop). If the screen has no more unprotected fields, the cursor returns to the first unprotected position.               |
| Tab<br>backward<br>(ESC I) | Off             | Moves the cursor back to the previous typewriter tab stop. If the cursor is already on the first tab position on the line, or if no other tabs stops exist, the cursor moves to the first column of the line. |
| Tab<br>backward<br>(ESC I) | On              | Moves the cursor back to the first position in<br>the current or previous unprotected field. If<br>the screen has no previous unprotected<br>positions, the cursor does not move.                             |

### **EDITING DATA**

You can edit data in five ways:

- \* Insert character(s)
- \* Write over existing characters
- \* Delete characters
- \* Erase characters
- \* Clear characters

### Inserting Data

Insert a space character at the cursor position
Insert a line of space characters on the current line

ESC Q
key CHAR INSERT
ESC E
key LINE INSERT

Table 5-9 describes how protect mode affects the action of insert commands.

### Effect of Protect Mode on Insert Commands Table 5-9

| Command                        | Protect<br>Mode | Effect                                                                                                    |
|--------------------------------|-----------------|----------------------------------------------------------------------------------------------------|
| Insert<br>character<br>(ESC Q) | Off             | Enters a space character at the cursor position and moves existing characters right Data pushed past end of the line is lost.                                                            |
|                                | On              | Same as above, but only unprotected characters in the current field move. Characters reaching the first protected position or the end of the line (whichever comes first) are lost.      |
| Insert<br>line<br>(ESC E)      | Off             | Inserts a line of space characters starting at the current line; moves all following lines down. Cursor moves to start of the first inserted line. Lines pushed off the screen are lost. |
|                                | On              | No action.                                                                                                    |

### **Deleting Data**

Delete character at cursor position

Delete current line and replace with space characters

ESC W
key CHAR DELETE
ESC R
key LINE DELETE

Deleting removes unprotected data only, starting at the cursor position, and pulls the remaining characters back to the cursor position. Space characters appear at the end of the line or the screen. Figure 5-6 shows how data is deleted in a line, and Table 5-10 describes the effects of protect mode on delete commands.

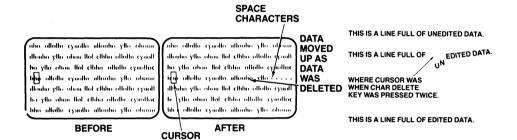

Deleting Data Figure 5-6

### Effect of Protect Mode on Delete Commands Table 5-10

D ... . 4 . . 4

| Command                     | Protect<br>Mode | Effect                                                                                                    |
|-----------------------------|-----------------|----------------------------------------------------------------------------------------------------|
| Delete a character (ESC W)  | Off             | Deletes character(s) starting at the cursor; pulls the following characters left.                                                    |
| (250 11)                    | On              | Same as protect off except only unprotected characters are deleted.                                                                  |
| Delete<br>a line<br>(ESC R) | Off             | Deletes line(s) starting at the cursor line and moves remaining lines up. Moves the cursor up a line and back to the first position. |
|                             | On              | No action.                                                                                                    |
| Programming                 |                 | 5.26                                                                                                    |

### **Erasing Data**

Erase unprotected characters from the cursor to end of line; replace with space characters

ESC T key LINE ERASE

Erase unprotected characters from the cursor to end of line; replace with null characters

ESC t key SHIFT-LINE ERASE

Erase unprotected characters from the cursor to end of screen; replace with space characters

ESC Y key PAGE ERASE

Erase unprotected characters from the cursor to end of screen; replace with null characters

ESC y key SHIFT-PAGE ERASE

Erasing replaces only unprotected characters with null or space characters, as shown in Figure 5-7. The cursor and existing data do not move.

NOTE: Write protected characters are not protected until you enable protect mode. To avoid losing write protected data, enable protect mode before sending an erase command.

nha allalla cynolla allanha ylla obana illaha ylla ohan llot elhin ellotla cynolla ha ylla ehan llot elhin ellotla cynolla ha ylla ehan llot elhin allanha ylla ehan llot elhin ellotla cynolla ha ylla ehan llot elhin ellotla cynolla ha ylla ehan llot elhin ellotla cynolla ha ylla ehan llot elhin ellotla cynolla ha ylla ehan llot elhin ellotla cynolla ha ylla ehan llot elhin ellotla cynolla ha ylla ehan llotla ellotla eynolla ha ellotla eynolla elhin ellotla eynolla elhin ellotla eynolla elhin ellotla eynolla elhin ellotla eynolla elhin ellotla eynolla elhin ellotla eynolla elhin ellotla eynolla elhin ellotla eynolla elhin ellotla eynolla elhin ellotla eynolla elhin ellotla eynolla elhin ellotla eynolla elhin ellotla elhin ellotla elhin ellotla elhin ellotla eynolla elhin ellotla elhin ellotla elhin ellotla elhin ellotla eynolla elhin ellotla elhin ellotla ellotla ellot

BEFORE

The ollette spelle attente yill obern the dealer yill ober the ollette spelle spelle ober the spelle ober the spelle ober the spelle ober the spelle ober the spelle ober the spelle ober the spelle ober the ober the ober

Erasing Data Figure 5-7

### Clearing Data

Clear current unprotected tab field and and replace with space characters; return cursor to beginning of field

CTRL X key CE

ESC.

Clear all characters and replace with null characters (disable protect and write protect modes)

ESC \* key SHIFT-CLEAR SPACE

Clear unprotected characters and replace with write protected space characters (disable protect mode)

Clear unprotected characters and replace with space characters

ESC; ESC + CTRL Z key CLEAR SPACE

Clear unprotected characters and replace with null characters

ESC:

Clearing replaces data with space or null characters. Unlike erasing and deleting, clear commands (except CTRL X) do not relate to the cursor position; what you clear depends only on the command you give or the key you press.

All clear commands except CTRL X move the cursor to home or the first unprotected position.

Enabling protect mode affects the clear field command, CTRL X:

Protect mode off CTRL X clears all characters in the cursor tab field (or the line, if no tab stops are set) to space characters. The cursor moves to the beginning of the field (or line).

Protect mode on CTRL X clears the unprotected characters in the cursor field to space characters. The cursor moves to the beginning of that field.

#### COMMUNICATING WITH THE COMPUTER

You can reprogram the main port handshaking protocol and communication mode.

Selecting a Handshaking Protocol

SET UP

DEFAULT = X-On

Disable X-On/X-Off; enable DTR line Enable X-On/X-Off; disable DTR line CTRL N

Sometimes the computer sends data faster than the terminal or its printer can receive it. Without a handshaking protocol between computer and terminal, data could be lost. The 905 uses X-On/X-Off or Data Terminal Ready (DTR) protocols.

The main port 256-character receive buffer holds data received from the host. If you enable X-On/X-Off, the terminal sends the ASCII character CTRL S (X-Off) to the computer, signalling it to stop sending data, when the buffer reaches its fill limit.

When the buffer empties to only 16 characters, the terminal sends CTRL Q (X-On), telling the host to resume data transmission. While X-On/X-Off is enabled, voltage on the DTR line remains high.

Disabling X-On/X-Off automatically enables the DTR protocol. Voltage on the DTR line drops when the receive buffer reaches its fill limit. When the receive buffer empties to 16 characters, the terminal raises voltage on the DTR line and the computer resumes sending data.

### Communication Modes

Communication modes determine when and where data from the keyboard goes and how interaction with the computer takes place. You can change the current communication mode in set up or with a programming command.

The 905 has three communication modes:

Block
Half duplex (conversational)
Full duplex (conversational)

Figure 5-8 shows how data flows in each mode, and Table 5-11 describes each communication mode.

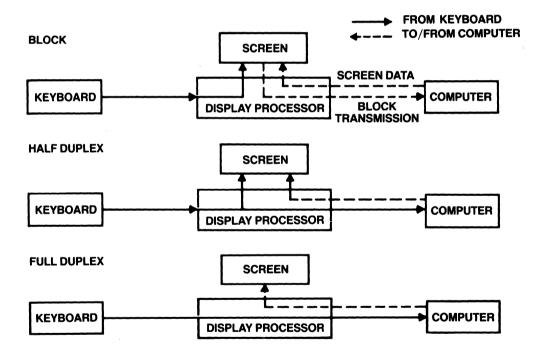

Data Flow in Communication Modes Figure 5-8

### Communication Modes Table 5-11

Name

Effect

Block

In block mode the terminal first sends data only to the screen, so you can edit it before sending it to the computer. Block mode sends data faster than the conversational modes because the terminal transmits faster than you can enter data on the

keyboard.

The terminal can receive data from the computer

during block mode.

Half duplex

The terminal sends keyboard entries to the screen and to the computer at the same time. Although it is a conversational mode, the terminal cannot transmit and receive simultaneously.

Full duplex

The terminal sends keyboard entries only to the computer. If the computer is programmed to act on a code generated by a keyboard entry, it may echo the result back to the terminal. The terminal can transmit and receive simultaneously.

Setting the Communication Mode

SET UP

DEFAULT = FDX

Block mode on Return to previous conversational mode (half or full duplex) from

ESC B ESC C

block mode

These commands let you move from one communication mode to The terminal returns to the another while running a program. communication mode selected in set up after a reset.

5.31

### SENDING SCREEN DATA IN BLOCK MODE

Sending data to the computer is a separate step during block mode. You either press the SEND key or enter an escape sequence. Delimiters and text markers (explained in the following sections) define the data passages you send.

### Delimiters

The terminal automatically inserts delimiters when it transmits text to tell the computer how much data it has sent (a field, a line, or the entire transmission).

The control characters listed in Table 5-12 are the default delimiters. If you don't want these characters in your transmissions, you can reprogram them with the commands in the next section.

NOTE: The terminal does not transmit the nulls in the delimiter codes to the computer.

### Default Delimiter Values Table 5-12

| Delimiter           | ASCII<br>Character | Byte Value (in hex) |
|---------------------|--------------------|---------------------|
| Field separator     | FS NUL             | 1C 00               |
| Start protect field | ESC )              | 1B 29               |
| End protect field   | ESC (              | 1B 28               |
| End of line         | US NUL             | 1F 00               |
| Termination         | CR NUL             | 0D 00               |

### Reprogramming Delimiters

### Reprogram delimiter characters

ESC x Ps p1 p2

### Ps Delimiter

- 1 End of line
- 4 Termination

### p1/p2 = Any ASCII characters

This command changes the end-of-line and termination delimiters included when the terminal sends screen data.

If you don't want any delimiters, program pl and p2 as null characters. The terminal does not send null characters to the host in a delimiter.

### Text Markers

You can define the text passages you want to send to the computer by including a start-of-text (STX) character where you want data transmission to begin and an end-of-text (ETX) character where you want it to stop. Because these markers are ASCII control characters, they occupy a character position. To insert the characters, put the the terminal in monitor mode or enter ESC CTRL B (for STX) or ESC CTRL C (for ETX).

### Sending Data

Send unprotected characters in cursor line ESC 4 up to and including cursor

Send unprotected screen up to and including ESC 5 cursor

Send entire line of data up to and including cursor ESC 6 key SHIFT-SEND

Send entire screen up to and including ESC 7 cursor key SEND

Send unprotected data between STX<sup>1</sup> and ESC S ETX<sup>2</sup> characters

Send all data between STX<sup>1</sup> and ETX<sup>2</sup> ESC s characters

These commands define the quantity and type of data sent to the computer. If the data contains more than one set of STX and ETX characters, the STX character above and nearest the cursor and the following ETX character define what goes to the computer.

Table 5-13 describes the effect of send commands. Turn back to Table 5-12 for default delimiter values.

<sup>&</sup>lt;sup>1</sup>If no STX character is present, data starts at home position.

<sup>2</sup>If no ETX character is present, data ends at screen's last position.

### Send Commands Table 5-13

| Command                          | Effect                                                                                                    |
|----------------------------------|----------------------------------------------------------------------------------------------------|
| Send<br>unprotected<br>line      | Sends all unprotected data on the line between and including column one and the cursor.                                                                                                    |
| (ESC 4)                          | DelimitersSends a field separator in place of each protected field and a termination character after the transmission.                                                                           |
| Send<br>unprotected<br>screen    | Sends unprotected data between and including the first unprotected position and the cursor.                                                                                                    |
| (ESC 5)                          | DelimitersSends a field separator for each protected field, line delimiter after each line, and a termination character after the transmission.                                                  |
| Send entire<br>line<br>(ESC 6)   | Sends all data between and including first and cursor positions.                                                                                                    |
| (LSC 0)                          | <b>Delimiters</b> Sends a termination character after the transmission. Brackets protected fields with start and end protected field delimiters. <sup>1</sup>                                    |
| Send entire<br>screen<br>(ESC 7) | Sends all data between and including home and cursor positions.                                                                                                    |
| (LUC 1)                          | <b>Delimiters</b> Sends line delimiter after each line and a termination character after the transmission. Brackets protected fields with start and end protected field delimiters. <sup>1</sup> |

<sup>&</sup>lt;sup>1</sup>When protect mode is on, a field of graphics characters is bracketed by ESC \$ and ESC %, and the terminal sends ESC G Ps for visual attributes.

# Send Commands Table 5-13 (continued)

### Command

### Effect

### Send unprotected passage (ESC S)

Sends all unprotected data between either STX character (if the cursor follows an STX character) or first unprotected position (if the cursor is before the STX character) and ETX character. Cursor moves to ETX character.

If the screen has no STX character, sends all unprotected characters starting at the first unprotected position and continuing until the ETX character. Moves cursor to ETX character.

If the screen has no ETX character, sends all unprotected data between either the STX character (if cursor follows STX character) or the first unprotected position (if the cursor is before the STX character) and the end of the screen. Moves the cursor to the first unprotected position. If the screen has no STX or ETX characters, sends all unprotected data.

**Delimiters**--Sends a field separator in place of each protected field, line delimiter after each line, and a termination character after the transmission.

### Send Commands Table 5-13 (continued)

### Command

Effect ·

Send entire passage (ESC s)

Sends all data between the STX character (if the cursor follows the STX character) or home (if the screen lacks an STX character or the cursor is before the STX character) and the ETX character.

Moves the cursor to the ETX character.

If screen has no ETX character, the terminal sends all data between either the STX character (if the cursor follows the STX character) or home (if the cursor is before the STX character) and the end of the screen. Moves the cursor to the home or first unprotected position.

If screen has no STX or ETX character, sends everything. Moves the cursor to home or the first unprotected position.

Delimiters--Sends a line delimiter after each line and a termination character after the transmission. Each protected field is bracketed by start and end protected field delimiters.<sup>1</sup>

<sup>&</sup>lt;sup>1</sup>When protect mode is on, a field of graphics characters is bracketed by ESC \$ and ESC %, and the terminal sends ESC G Ps for visual attributes.

### LOADING AND SENDING MESSAGES

This section covers the message line, function keys, FUNCT key, terminal ID, and answerback message.

Displaying the Message Line

Display the message line Return to the status line ESC g ESC h

These commands let you display the message line on the bottom (25th) line and then return to the status line.

Loading the Message Line

Load text into the message line

ESC f <text>
CTRL M

You can enter 79 display characters and commands in the message line. Like the other display lines, the message line contains 80 character positions. The first character is always the current visual attribute (default is reverse video). You can change this visual attribute, but you cannot write over it with a display character.

The cursor does not enter the line during data entry; however, you can start writing at any column within the message. The command CTRL I Pc, where Pc is a column position value from Appendix E, causes data entry to start at position Pc.

Until you enter text in the message line, it is blank (except for the visual attribute in the first character position).

The following example shows how to enter text into the message line. If you are entering these commands from the keyboard, press LOC ESC (SHIFT-ESC).

1. Display the message line (if you want to see the message as you enter it) with

ESC g

2. To start loading the message, enter

ESC f

- 3. Change the visual attribute in the first character position if desired. The default attribute is reverse video.
- 4. Enter up to 79 characters of text. If you displayed the message line before entering text, you can see the message as you enter it.
- 5. You can also include visual attributes any place in the message with the command ESC G Ps. Remember to count these commands as part of the text characters.
- 6. Enter

CTRL M

to end the message.

### The Default Function Key Codes

The function keys send the escape sequences listed in Table 5-14.

Default Function Key Codes
Table 5-14

| Key | Unshifted<br>Code | Shifted<br>Code |
|-----|-------------------|-----------------|
| F1  | SOH @ CR          | SOH 'CR         |
| F2  | SOH A CR          | SOH a CR        |
| F3  | SOH B CR          | SOH b CR        |
| F4  | SOH C CR          | SOH c CR        |
| F5  | SOH D CR          | SOH d CR        |
| F6  | SOH E CR          | SOH e CR        |
| F7  | SOH F CR          | SOH f CR        |
| F8  | SOH G CR          | SOH g CR        |
| F9  | SOH H CR          | SOH h CR        |
| F10 | SOH I CR          | SOH i CR        |
| F11 | SOH J CR          | SOH j CR        |
| F12 | SOH K CR          | SOH k CR        |
| F13 | SOH L CR          | SOH 1 CR        |
| F14 | SOH M CR          | SOH m CR        |
| F15 | SOH N CR          | SOH n CR        |
| F16 | SOH O CR          | SOH o CR        |

NOTE: Function key codes are transmitted sequentially (as fast as the current baud rate permits). If a function key is pressed while the terminal is sending other data, the terminal sends the function key code after it sends the data. If your computer cannot accept codes at that speed, you can modify your software program, increase the transmit delay rate in set up, lower the baud rate, or change the handshaking protocol between the terminal and computer.

### Reprogramming Function Keys

## Reprogram a function key

| <b>ESC</b>                                                   | p1   | p2     |   |
|--------------------------------------------------------------|------|--------|---|
| <mes< td=""><td>sage</td><td>&gt; CTRL</td><td>Y</td></mes<> | sage | > CTRL | Y |

| Key | p1 | key | p1 |
|-----|----|-----|----|
| Fl  | 1  | F9  | 9  |
| F2  | 2  | F10 | :  |
| F3  | 3  | F11 | ;  |
| F4  | 4  | F12 | <  |
| F5  | 5  | F13 | =  |
| F6  | 6  | F14 | >  |
| F7  | 7  | F15 | ?  |
| F8  | 8  | F16 | @  |

### p2 Message Destination

- 1 Send message to computer
- 2 Send message to terminal
- 3 Send message to both computer and terminal

You can reprogram only the 16 unshifted function keys. Their new contents are saved in nonvolatile memory, unless you selected SAVE OFF in the Miscellaneous set up menu.

Each function key message can contain up to seven bytes, including any combination of display and control characters. If you want to enter CTRL P or CTRL Y as part of the message, preface either character with CTRL P. Otherwise, the terminal interprets CTRL P and CTRL Y as commands.

Think about where you want the message to go before you enter p2. If you send it only to the terminal (p2 = 2), the computer cannot act on it. And if you send it only to the computer (p2 = 1), the message may not appear on the screen. (Unless the computer echoes it back to the terminal.)

For example, let's program key F1 to tell the terminal to move the cursor to the end of the screen and print the contents of the screen on a printer connected to the terminal. We'll send these messages to the terminal as escape sequences.

### 1. Send (or press LOC ESC)

ESC |

to start the programming sequence.

NOTE: Press LOC ESC if you are entering the command from the keyboard.

2. Send (or press)

1

to specify the F1 key

3. Send (or press)

2

to send the message to the terminal.

Now everything you enter after this and before CTRL Y (Steps 4 and 5) is part of the message that goes to the terminal when you press F1.

4. Send (or press)

ESC = 7 o

to address the cursor to the end of the screen. This defines the amount printed with the page print command in the next step. 7 and o are values from Appendix E that indicate the row (line) and column position.

5. Send (or press)

ESC P

to include the command to print an unprotected, formatted page in the function key message.

## 6. Send (or press)

#### CTRL Y

to end the message being loaded into the F1 key.

To calculate the bytes in this example, let's look at the entire command. The message portion appears in **bold** type.

$$ESC \mid 1 \mid 2 \mid ESC = 7 \mid 0 \mid ESC \mid P \mid CTRL \mid Y$$

Now let's tally the bytes. Remember, you only count the bytes in the message.

| Entry | Bytes | Entry | Bytes |
|-------|-------|-------|-------|
| ESC   | 1     | ESC   | 1     |
| =     | 1     | P     | 1     |
| 7     | 1     |       |       |
| 0     | 1     |       |       |

The message contains 6 bytes.

Now whenever the F1 key is pressed, the terminal moves the cursor to the end of the screen and prints the contents of the screen.

NOTE: An adhesive-backed bezel label comes with the terminal, taped to the bottom of the keyboard. If you permanently reprogram the function keys, you can write the new codes on the label and stick the label on the keyboard bezel directly above the function keys.

### The FUNCT Key

The FUNCT key transmits the ASCII code of the next alphanumeric key pressed, bracketed by the SOH (start of header) and carriage return (CR) ASCII control characters.

Using the FUNCT key is similar to using the SHIFT key. For example, if your word processing program requires the sequence SOH C CR, you would hold down the FUNCT key while you press C.

The FUNCT key only works with alphanumeric (character) keys; don't press an editing key with the FUNCT key.

Because the terminal only transmits the codes to the computer (it does not echo them to the screen), the communication mode in effect is irrelevant.

NOTE: You may need to program your computer's input/output string routine to catch the entire string and then process it. (If you are using an interrupt-driven computer, you need not worry about data being lost.)

# Sending the Terminal Identification

### Send terminal identification

ESC M

When the terminal receives this command, it returns the identification message 905 R.0 CTRL M to the computer.

R = Firmware revision level
0 = Firmware revision sublevel

# Sending the Answerback Message

# Send the answerback message

CTRL E

The terminal sends the answerback message to the host when it receives this command. The default answerback message is blank; you can program a message of up to eight bytes in the second Miscellaneous set up line.

#### **PRINTING**

If you connect a printer to the terminal, you can print data from the computer or the screen. Terminal print modes determine how data is transmitted through the terminal.

Figure 5-9 shows the flow of data in print modes.

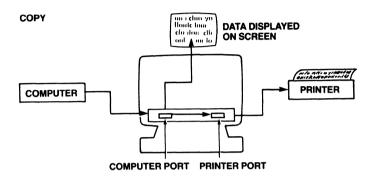

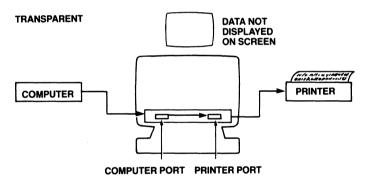

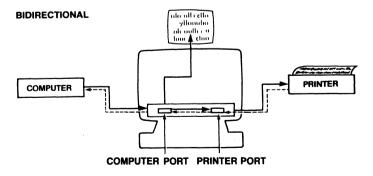

Print Modes Figure 5-9

#### **Print Modes and Protocols**

The 905 has three print modes:

- \* Copy
- \* Transparent
- \* Bidirectional

All three modes are *buffered*. Buffered printing permits main and printer port baud rates to differ.

The terminal responds to a page print command during any print mode (page print is an action command, not a mode.) The page print can be formatted or unformatted.

The 905 recognizes X-On/X-Off and DTR handshaking signals from a printer (or other device, such a modem) connected to its printer port, except under certain conditions during bidirectional print mode.

The following paragraphs describe print modes and page print commands, and give the handshaking sequence for each case.

Copy print Data from host/keyboard is transmitted both to screen and printer. Handshaking operates as follows:

- 1. When printer buffer fills, printer sends X-Off or lowers DTR line voltage.
- 2. Terminal stops sending data to printer.
- 3. Printer port buffer fills; then main port buffer fills.
- 4. Terminal sends main port handshaking signal to the host (X-Off or DTR low) to stop sending data.
- 5. When main port buffer empties (into the printer port buffer), the terminal sends main port handshaking signal to the host to resume sending data.

Transparent print Data from host/keyboard is transmitted to printer only; screen display freezes. Handshaking operates as follows:

- 1. When printer buffer fills, printer sends X-Off or lowers DTR line voltage.
- 2. Terminal stops sending data to printer.
- 3. Printer port buffer fills, then terminal sends X-Off to computer.
- 4. If host ignores X-Off, main port buffer fills.
- 5. Terminal sends main port handshaking signal to the host (X-Off or DTR low) to stop sending data.
- 6. When main port buffer empties (into the printer port buffer), the terminal sends main port handshaking signal to the host to resume sending data.
- 7. If the printer port buffer also empties, the terminal sends X-On to host.

Bidirectional print Data from host/keyboard transmits to both screen and printer; data from printer goes to host only. Three handshaking sequences are possible, depending on main and printer port protocols:

# A. Both ports: X-On/X-Off

- 1. When printer buffer fills, printer sends X-Off.
- 2. Terminal stops sending data to printer. (Responds to X-Off as command, rather than passing it to host as data.)
- 3. When main and printer port buffers fill, terminal sends X-Off to host.

### B. Printer: X-On/X-Off; main: DTR or none

- 1. When printer buffer fills, printer sends X-Off.
- 2. Terminal passes X-Off to host as data and continues sending data to the printer.
- 3. If host does not respond to X-Off, buffers may overflow and printer may lose data.

### C. Printer: DTR; main: any

- 1. When printer buffer fills, printer lowers DTR line voltage.
- 2. Terminal stops sending data to printer.
- 3. When main and printer port buffers fill, terminal signals host to stop sending data.

Page print Data from screen (home through cursor position) is transmitted to printer. Space characters are transmitted for graphics characters.

Formatted unprotected

Adds CR, LF, and null characters after each line. Sends space characters for protected characters.

Unformatted all

Sends all characters; does not add delimiters.

Protocols

Screen updating halts during transmission. Terminal responds to X-On/X-Off or DTR signals from printer during page print.

Terminal sends ACK (hex 06) after transmission to host to signal end of page print.

#### **Print Commands**

| Buffered copy print mode on           | ESC @           |
|---------------------------------------|-----------------|
| Buffered copy print mode off          | ESC A           |
| Buffered transparent print mode on    | ESC '           |
| Buffered transparent print mode off   | ESC a           |
| Buffered bidirectional print mode on  | CTRL R          |
| Buffered bidirectional print mode off | CTRL T          |
| Print unprotected formatted page      | ESC P           |
| 1 0                                   | key PRINT       |
| Print all unformatted page            | ESC L           |
|                                       | key SHIFT-PRINT |

All print modes are mutually exclusive: you can only enable one at a time. You can print a page any time.

### Page Print Terminator

DEFAULT = ACK
Define the page print terminator ESC p Ps

# Ps = Any ASCII character

This command reprograms the ASCII character the terminal sends to the computer after each page print to signal the end of the transmission. The terminal saves the reprogrammed value in nonvolatile memory.

|  |  |  | • |  |
|--|--|--|---|--|
|  |  |  |   |  |
|  |  |  |   |  |
|  |  |  |   |  |
|  |  |  |   |  |
|  |  |  |   |  |
|  |  |  |   |  |
|  |  |  |   |  |
|  |  |  |   |  |
|  |  |  |   |  |
|  |  |  |   |  |

# APPENDICES

| 4   | ~                      |    |     | •   |    | . • |     |   |
|-----|------------------------|----|-----|-----|----|-----|-----|---|
| Α   | `                      | ne | C1  | t 1 | Ca | Ť١  | on  | ç |
| 4 L | $\mathbf{\mathcal{L}}$ | PΥ | ~ 1 |     | vu |     | 011 |   |

- B Statement of Limited Warranty
- C ASCII Tables
- D RS-232C Signal Assignments
- E Cursor Coordinates
- F Key Descriptions
- G Control Codes and Escape Sequences
- H WordStar Commands
- I Calculator Mode
- J Status Line Messages
- K Foreign Character Sets

#### APPENDIX A SPECIFICATIONS

Part number 131525-00

Case Touch tilt (-5 to +15 degrees); swivel (270

degrees); front-mounted power switch,

brightness adjustment, and keyboard connector

Screen 14 inches measured diagonally; P31 green

nonglare phosphor; screen saver; selectable

on/off and background color

**Display format** 24 80-column lines; 25th message line;

5 set up lines; self test screen

Character formation 7 x 9 dot matrix; 9 x 13 character cell

Character sets US ASCII standard (96 upper- and lowercase

display with descenders, 32 control); 16 special

graphics

Visual attributes Embedded blink, blank, underline, reverse

field-based; full/half intensity character-based

Cursor attributes Block (blinking or steady), underline (blinking

or steady), none

Cursor control Home, up, down, right, left; carriage return,

line feed, reverse line feed, new line; typewriter and field tabs (forward and backward); address,

read

Editing Character/line insert/delete; line/page/field

erase; field/page clear; protect mode

Code TeleVideo 910 and 925, Hazeltine 1410 and

1500, Lear Siegler ADM-3A/5, ADDS Viewpoint

A2 and Regent 25, Qume QVT-101

**Reprogramming** 16 nonvolatile function keys, message line; send

and print delimiters

compatibility

| Communication<br>Modes   | Conversational (full or half duplex), block; monitor; local or duplex edit                                                                                                    |                                                                                             |                    |  |  |  |  |  |  |
|--------------------------|----------------------------------------------------------------------------------------------------|---------------------------------------------------------------------------------------------|--------------------|--|--|--|--|--|--|
| Print capabilities       |                                                                                                    | Formatted/unformatted page print; buffered copy, transparent, and bidirectional print modes |                    |  |  |  |  |  |  |
| Communication interfaces | RS-232C 256-character buffered<br>transmit/receive computer port; RS-232C<br>256-character buffered printer port; selectable<br>character transmit delay rate                                                                                                    |                                                                                             |                    |  |  |  |  |  |  |
| Communication protocols  | X-On/X-Off o<br>RS-232C port                                                                                                    | or Data Termin                                                                              | al Ready at either |  |  |  |  |  |  |
| Word structure           | 7 or 8 data bits; 1 or 2 stop bits; 10- or 11-bit word                                                                                                    |                                                                                             |                    |  |  |  |  |  |  |
| Parity                   | Odd, even, mark, space, or none                                                                                                    |                                                                                             |                    |  |  |  |  |  |  |
| Baud rates               | 15 main and p                                                                                                    | orinter port (50                                                                            | to 19,200 Kb)      |  |  |  |  |  |  |
| Keyboard                 | Detached, slim-line, typewriter-style with sculptured keycaps; sealed key switches; N-key rollover with ghost key lockout; accounting-style numeric keypad with TAB and ENTER keys; on/off repeat and keyclick; 32 nonprogrammable and 16 nonvolatile reprogrammable function keys |                                                                                             |                    |  |  |  |  |  |  |
| Power requirements       | 115/230 volt a                                                                                                    | c, 50/60 Hz                                                                                 |                    |  |  |  |  |  |  |
| Dimensions               | Height Width Depth (in.) (cm) (in.) (cm)                                                                                                    |                                                                                             |                    |  |  |  |  |  |  |
| Cabinet                  | 15.0 38.1                                                                                                    | 12.8 32.5                                                                                   | 12.8 32.5          |  |  |  |  |  |  |

Keyboard

Footprint

12.5 x 11.5

1.8 4.6 17.8 45.2 7.3 18.4

### Weight

Net

26 pounds 13 ounces

Shipping

33 pounds 12 ounces

# Environmental requirements

Ventilation

4 inches minimum on all sides

Temperature

Operating: 32 degrees F (0 degrees C) to 113

degrees F (45 degrees C)

Storage: -40 degrees F (-40 degrees C) to 149

degrees F (65 degrees C)

Relative

Operating: 10%-85% noncondensing. Nonoperating: 10%-85% noncondensing.

humidity

Maximum

25 watts

power

# Option board

Available power

5V 200 mA

(beyond normal load)

+12V 0 amp -12V 100 mA

**Options** 

20 mA current loop interface; seven foreign character generator EPROMs with matching keycaps (U.K., German, French, Spanish, Italian,

Tinnish, Norwegian)

#### APPENDIX B STATEMENT OF LIMITED WARRANTY

TeleVideo Systems, Inc. ("TeleVideo") warrants to its distributors, systems houses, ered users, and OEMs ("Buyer"), that products manufactured by TeleVideo are free from defects in materials and workmanship. TeleVideo's obligations under this warranty are limited to repairing or replacing, at TeleVideo's option, the part or parts of the products which prove defective in material or workmanship within 15 months after shipment by TeleVideo. Buyer must pass along to its initial customer or user ("Customer") a minimum of 12 months' coverage within this 15-month warranty period, provided that Buyer gives TeleVideo prompt notice of any defect and satisfactory proof thereof.

Products may be returned by Buyer only after a Return Material Authorization number ("RMA") has been obtained from TeleVideo by telephone or in writing. Buyer will prepay all freight charges to return any products to the repair facility designated by TeleVideo and include the RMA number on the shipping container. TeleVideo will, at its option, either repair the defective products or parts or deliver replacements for defective products or parts on an exchange basis to Buyer, freight prepaid to the Buyer. Products returned to TeleVideo under this warranty will become the property of TeleVideo. With respect to any product or part thereof not manufactured by TeleVideo, only the warranty, if any, given by the manufacturer thereof, applies.

#### **EXCLUSIONS**

This limited warranty does not cover losses or damage which occurs in shipment to or from Buyer, or are due to, (1) improper installation or maintenance, misuse, neglect, or any cause other than ordinary commercial or industrial application, or (2) adjustment, repair, or modifications by other than TeleVideo-authorized personnel, or (3) improper environment, excessive or inadequate heating or air conditioning and electrical power failures, surges, or other irregularities, or (4) any statements made about TeleVideo's products by salesmen, dealers, distributors or agents, unless confirmed in writing by a TeleVideo officer.

If the firmware or hardware is altered or modified by the Buyer, this firmware and hardware is not covered within this limited warranty and the Buyer bears sole responsibility and liability for that firmware and hardware.

THE FOREGOING TELEVIDEO LIMITED WARRANTY IS IN LIEU OF ALL OTHER WARRANTIES, WHETHER ORAL, WRITTEN, EXPRESSED, IMPLIED, OR STATUTORY. IMPLIED WARRANTIES OF MERCHANTABILITY AND FITNESS FOR A PARTICULAR PURPOSE DO NOT APPLY. TELEVIDEO'S WARRANTY OBLIGATIONS AND DISTRIBUTOR'S REMEDIES HEREUNDER ARE SOLELY AND EXCLUSIVELY AS STATED HEREIN.

TELEVIDEO'S LIABILITY, WHETHER BASED ON CONTRACT, TORT, WARRANTY, STRICT LIABILITY, OR ANY OTHER THEORY, SHALL NOT EXCEED THE PRICE OF THE INDIVIDUAL UNIT WHOSE DEFECT OR DAMAGE IS THE BASIS OF THE CLAIM. IN NO EVENT SHALL TELEVIDEO BE LIABLE FOR ANY LOSS OF PROFITS, LOSS OF USE OF FACILITIES OR EQUIPMENT, OR OTHER INDIRECT, INCIDENTAL OR CONSEQUENTIAL DAMAGES.

# APPENDIX C ASCII TABLES

# ASCII Code Chart Table C-1

| В | 7 6 | 5 - |   |   |        | 0 0  | 0             | 0 0           | 1              | 0 1 | 0              | 0 1 | 1              | 1 0 | 0               | 1 0 | 1               | 1 1 | 0                | 1 1 |                  |
|---|-----|-----|---|---|--------|------|---------------|---------------|----------------|-----|----------------|-----|----------------|-----|-----------------|-----|-----------------|-----|------------------|-----|------------------|
| T | 4   | 3   | 2 | 1 | Column |      | U             |               | 1              |     | 0              |     |                |     | 0               |     | -               | ļ   | U                |     | 1                |
| S | 4   | 3   | 2 | ' | ↓ Row  | 0    |               | 1             |                | 2   |                | 3   |                | 4   |                 | 5   |                 | - 6 |                  | 7   |                  |
|   | 0   | 0   | 0 | 0 | 0      | NUL  | 0<br>0<br>0   | DLE           | 20<br>16<br>10 | SP  | 40<br>32<br>20 | 0   | 60<br>48<br>30 | (a  | 100<br>64<br>40 | Р   | 120<br>80<br>50 | •   | 140<br>96<br>60  | р   | 160<br>112<br>70 |
|   | 0   | 0   | 0 | 1 | 1      | SOH  | 1 1 1         | DC1<br>(x0N)  | 21<br>17<br>11 | !   | 41<br>33<br>21 | 1   | 61<br>49<br>31 | Α   | 101<br>65<br>41 | Q   | 121<br>81<br>51 | а   | 141<br>97<br>61  | q   | 161<br>113<br>71 |
|   | 0   | 0   | 1 | 0 | 2      | STX  | 2<br>2<br>2   | DC2           | 22<br>18<br>12 | •   | 42<br>34<br>22 | 2   | 62<br>50<br>32 | В   | 102<br>66<br>42 | R   | 122<br>82<br>52 | b   | 142<br>98<br>62  | r   | 162<br>114<br>72 |
|   | 0   | 0   | 1 | 1 | 3      | ETX  | 3<br>3<br>3   | DC3<br>(XOFF) | 23<br>19<br>13 | #   | 43<br>35<br>23 | 3   | 63<br>51<br>33 | С   | 103<br>67<br>43 | S   | 123<br>83<br>53 | С   | 143<br>99<br>63  | S   | 163<br>115<br>73 |
|   | 0   | 1   | 0 | 0 | 4      | EOT  | 4<br>4<br>4   | DÇ4           | 24<br>20<br>14 | \$  | 44<br>36<br>24 | 4   | 64<br>52<br>34 | D   | 104<br>68<br>44 | T   | 124<br>84<br>54 | d   | 144<br>100<br>64 | t   | 164<br>116<br>71 |
|   | 0   | 1   | 0 | 1 | 5      | ENQ  | 5<br>5<br>5   | NAK           | 25<br>21<br>15 | %   | 45<br>37<br>25 | 5   | 65<br>53<br>35 | E   | 105<br>69<br>45 | U   | 125<br>85<br>55 | е   | 145<br>101<br>65 | u   | 165<br>117<br>75 |
|   | 0   | 1   | 1 | 0 | 6      | ACK  | 6<br>6        | SYN↓          | 26<br>22<br>16 | &   | 46<br>38<br>26 | 6   | 66<br>54<br>36 | F   | 106<br>70<br>46 | ٧   | 126<br>86<br>56 | f   | 146<br>102<br>66 | ٧   | 166<br>118<br>76 |
|   | 0   | 1   | 1 | 1 | 7      | BEL  | 7<br>7<br>7   | ETB           | 27<br>23<br>17 | ,   | 47<br>39<br>27 | 7   | 67<br>55<br>37 | G   | 107<br>71<br>47 | W   | 127<br>87<br>57 | g   | 147<br>103<br>67 | w   | 167<br>119<br>77 |
|   | 1   | 0   | 0 | 0 | 8      | BS←  | 10<br>8<br>8  | CAN           | 30<br>24<br>18 | (   | 50<br>40<br>28 | 8   | 70<br>56<br>38 | Н   | 110<br>72<br>48 | Х   | 130<br>88<br>58 | h   | 150<br>104<br>68 | х   | 170<br>120<br>78 |
|   | 1   | 0   | 0 | 1 | 9      | нт   | 11<br>9<br>9  | EM            | 31<br>25<br>19 | )   | 51<br>41<br>29 | 9   | 71<br>57<br>39 | 1   | 111<br>73<br>49 | Υ   | 131<br>89<br>59 | i   | 151<br>105<br>69 | у   | 171<br>121<br>79 |
|   | 1   | 0   | 1 | 0 | A(10)  | LF   | 12<br>10<br>A | SUB           | 32<br>26<br>1A | *   | 52<br>42<br>2A | :   | 72<br>58<br>3A | J   | 112<br>74<br>4A | Z   | 132<br>90<br>5A | j   | 152<br>106<br>6A | Z   | 172<br>122<br>7A |
|   | 1   | 0   | 1 | 1 | B(11)  | VT ↓ | 13<br>11<br>B | ESC           | 33<br>27<br>1B | +   | 53<br>43<br>2B | ;   | 73<br>59<br>3B | K   | 113<br>75<br>4B | [   | 133<br>91<br>5B | k   | 153<br>107<br>6B | {   | 173<br>123<br>7B |
|   | 1   | 1   | 0 | 0 | C(12)  | FF→  | 14<br>12<br>C | FS            | 34<br>28<br>1C | ,   | 54<br>44<br>2C | <   | 74<br>60<br>3C | L   | 114<br>76<br>4C | \   | 134<br>92<br>5C | ı   | 154<br>106<br>6C | l   | 174<br>124<br>7C |
|   | 1   | 1   | 0 | 1 | D(13)  | CR   | 15<br>13<br>D | GS            | 35<br>29<br>1D | _   | 55<br>45<br>2D | =   | 75<br>81<br>3D | М   | 115<br>77<br>4D | ]   | 135<br>93<br>5D | m   | 155<br>108<br>6D | }   | 175<br>125<br>7D |
|   | 1   | 1   | 1 | 0 | E(14)  | S0   | 16<br>14<br>E | RS            | 36<br>30<br>1E |     | 56<br>46<br>2E | >   | 76<br>62<br>3E | N   | 116<br>78<br>4E | ۸   | 136<br>94<br>5E | n   | 156<br>110<br>6E | ?   | 176<br>126<br>7E |
|   | 1   | 1   | 1 | 1 | F(15)  | Sı   | 17<br>15<br>F | US            | 37<br>31<br>1F | /   | 57<br>47<br>2F | ?   | 77<br>63<br>3F | 0   | 117<br>79<br>4F |     | 137<br>95<br>5F | 0   | 157<br>111<br>6F | DEL | 177<br>127<br>7F |

KEY

ESC 27 DECIMAL

# Monitor Mode Control Characters Table C-2

| Control<br>Code | ASCII<br>Character | Hex<br>Value | Character<br>Displayed |
|-----------------|--------------------|--------------|------------------------|
| CTRL (a         | NUL                | 00           | N <sub>L</sub>         |
| CTRL A          | SOH                | Ø1           | s <sub>H</sub>         |
| CTRL B          | STX                | <b>0</b> 2   | SX                     |
| CTRL C          | ETX                | <b>Ø</b> 3   | EX                     |
| CTRL D          | EOT                | 04           | E <sub>T</sub>         |
| CTRL E          | ENQ                | <b>0</b> 5   | EQ                     |
| CTRL F          | ACK                | <b>Ø</b> 6   | AK                     |
| CTRL G          | BEL                | 07           | $B_L$                  |
| CTRL H          | BS                 | <b>Ø</b> 8   | $B_S^-$                |
| CTRL I          | HT                 | <b>Ø</b> 9   | H <sub>T</sub>         |
| CTRL J          | LF                 | ØA           | LF                     |
| CTRL K          | VT                 | ØB           | $V_{T}$                |
| CTRL L          | FF                 | ØC           | F <sub>F</sub>         |
| CTRL M          | CR                 | <b>0</b> D   | CR                     |
| CTRL N          | SO                 | ØE .         | SO                     |
| CTRL O          | SI                 | ØF           | S <sub>I</sub>         |
| CTRL P          | DLE                | 10           | DL                     |
| CTRL Q          | DC1                | . 11         | $D_1^-$                |
| CTRL R          | DC 2               | 12           | $D_2$                  |
| CTRL S          | DC 3               | 13           | $D_3^-$                |
| CTRL T          | DC 4               | 14           | $D_4$                  |
| CTRL U          | NAK                | 15           | NK                     |
| CTRL V          | SYN                | 16           | Sy                     |
| CTRL W          | ETB                | 17           | EB                     |
| CTRL X          | CAN                | 18           | $c_N^-$                |
| CTRL Y          | EM                 | 19           | EM                     |
| CTRL Z          | SUB                | 1A           | SB                     |
| CTRL [          | ESC                | 1B           | EC                     |
| CTRL \          | FS                 | 1C           | FS                     |
| CTRL ]          | GS                 | 1D           | $G_{S}$                |
| CTRL ^          | RS                 | 1E           | $R_{S}$                |
| CTRL            | US                 | 1F           | US                     |
| DEL             | DEL                | 7F           | *                      |

# ASCII Control Character Abbreviations Table C-3

| NUL | null                  | FF  | form feed                 | CAN | cancel           |
|-----|-----------------------|-----|---------------------------|-----|------------------|
| SOH | start of heading      | CR  | carriage return           | EM  | end of medium    |
| STX | start of text         | SO  | shift out                 | SUB | substitute       |
| ETX | end of text           | SI  | shift in                  | ESC | escape           |
| EOT | end of transmission   | DLE | data link escape          | FS  | file separator   |
| ENQ | enquiry               | DC1 | device control 1          | GS  | group separator  |
| ACK | acknowledge           | DC2 | device control 2          | RS  | record separator |
| BEL | bell                  | DC3 | device control 3          | US  | unit separator   |
| BS  | backspace             | DC4 | device control 4          | SP  | space            |
| HT  | horizontal tabulation | NAK | negative acknowledge      | DEL | delete           |
| LF  | linefeed              | SYN | synchronous idle          |     |                  |
| VT  | vertical tabulation   | ETB | end of transmission block |     |                  |

|  |  | • |  |
|--|--|---|--|
|  |  |   |  |
|  |  |   |  |
|  |  |   |  |
|  |  |   |  |
|  |  |   |  |
|  |  |   |  |

#### APPENDIX D RS-232C SIGNAL ASSIGNMENTS

When connecting the terminal to a computer (or modem) and printer, start by answering two questions:

- \* Which signals does each unit require for proper communication?
- \* Is the serial port for each interface DCE or DTE type?

Typically, the terminal requires only Transmit Data, Receive Data, and Signal Ground (pins 2, 3, and 7) to communicate with a computer and printer. Note in Tables D-1 and D-2 that the main port is a DTE port and the printer port is a DCE port.

Main Port (DTE) Signal Assignments Table D-1

| Pin No.         | Signal Name         | Direction |
|-----------------|---------------------|-----------|
| 1               | Frame Ground        | n/a       |
| 2               | Transmit Data       | Output    |
| 3               | Receive Data        | Input     |
| 4               | Request to Send     | Output    |
| 5               | Clear to Send       | Input     |
| 6               | Data Set Ready      | Input     |
| 7               | Signal Ground       | n/a       |
| 8               | Data Carrier Detect | Input     |
| 20 <sup>1</sup> | Data Terminal Ready | Output    |

<sup>&</sup>lt;sup>1</sup>Modems often require pin 20.

# Printer Port (DCE) Signal Assignments Table D-2

| Pin No. | Signal Name         | Direction |
|---------|---------------------|-----------|
| 1       | Frame Ground        | n/a       |
| 2       | Transmit Data       | Input     |
| 3       | Receive Data        | Output    |
| 5       | Clear to Send       | Output    |
| 6       | Data Set Ready      | Output    |
| 7       | Signal Ground       | n/a       |
| 8       | Data Carrier Detect | Output    |
| 20      | Data Terminal Ready | Input     |

Check your computer and printer manuals for information about their port type, required signals, and signal direction. See the remarks following Table D-3 if you are connecting the terminal to a modem.

If your computer has a 25-pin DCE port and your printer has a 25-pin DTE port, you should be able to connect the terminal to each with a standard interface cable, without any modifications.

However, your computer or printer may not have a 25-pin connector (some units have a 9-pin connector, for example). Or the DCE/DTE interfaces may not match up. In such cases, consult a technician or your dealer for assistance. This manual cannot specify pin connections for the multitude of nonstandard configurations available.

After you determine signal connections, you may find the cable connector needs rewiring. You (or a technician) can remove the connector from the cable and shift cable wires from one pin to another. Or your computer dealer may carry a ready-made adapter.

If your computer or printer fail to communicate properly after you connect them to the terminal, ask a service technician or your dealer for assistance.

#### A Few Words About RS-232C

RS-232C is an interface standard from the Electronic Industries Association. Its complete title is "Interface Between Data Terminal Equipment and Data Communication Equipment Employing Serial Binary Data Interchange." You can see why it's commonly just called RS-232C.

The RS-232C standard names and defines 20 communication signals, assigned to separate pins in a 25-pin connector. The five unassigned pins may carry nonstandard signals required by any individual system.

Each signal is transmitted as a positive or negative electric current between 3 and 15 volts. (Five and 12 volts are two commonly used voltages.) The signal assigned to each pin flows in one direction only. Signals *output* from a terminal must be *input* to a computer or printer, and vice versa.

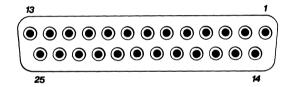

25-Pin RS-232C Connector Figure D-1

RS-232C signals travel over a serial interface cable that may have up to 25 wires, each of which can be attached to a pin in the connector at either end of the cable. Since most signals are not required for simple communication by a terminal, cables usually have less than 25 wires, with only the necessary wires attached to the connectors.

The signals flow between two types of interface port: data communication equipment (DCE) and data terminal equipment (DTE). Table D-3 shows names, pin assignments, and directions of commonly required RS-232C signals.

# Commonly Required RS-232C Signals Table D-3

|     |         |                     | Direction |        |  |
|-----|---------|---------------------|-----------|--------|--|
| Pin | Abbrev. | Name                | DCE       | DTE    |  |
| 1   | FG      | Frame Ground        | n/a       | n/a    |  |
| 2   | TxD     | Transmit Data       | Input     | Output |  |
| 3   | RxD     | Receive Data        | Output    | Input  |  |
| 4   | RTS     | Request to Send     | Input     | Output |  |
| 5   | CTS     | Clear to Send       | Output    | Input  |  |
| 6   | DSR     | Data Set Ready      | Output    | Input  |  |
| 7   | SG      | Signal Ground       | n/a       | n/a    |  |
| 8   | DCD     | Data Carrier Detect | Output    | Input  |  |
| 15  | RC      | Receive Clock       | Output    | Input  |  |
| 17  | TC      | Transmit Clock      | Output    | Input  |  |
| 20  | DTR     | Data Terminal Ready | Input     | Output |  |
| 22  | RI      | Ring Indicator      | Output    | Input  |  |

Pin signals 2 and 3 are the actual transmitted data. The others are control signals, ensuring that communication flows in an orderly fashion.

Modems may output signals on pins 15, 17, and 22 (also others, such as pin 12). However, the terminal does not need these signals to communicate with a modem. Consult your modem manual for the communication signals it requires from the terminal. In most cases, you can connect the modem without reconfiguring the cable. You will need to consult a technician, however, if the modem requires an input signal that the terminal does not output.

APPENDIX E CURSOR COORDINATES

| Row/<br>Column   | ASCII Code<br>Transmitted | Row/<br>Column | ASCII Code<br>Transmitted | Row/<br>Column | ASCII Code<br>Transmitted | Row/<br>Column | ASCII Code<br>Transmitted |
|------------------|---------------------------|----------------|---------------------------|----------------|---------------------------|----------------|---------------------------|
| 1                | Space                     | 28             | ;                         | 55             | V                         | 82             | q                         |
| 2                | !                         | 29             | <                         | 56             | W                         | 83             | r                         |
| 2<br>3           | "                         | 30             | =                         | 57             | Χ,                        | 84             | S                         |
| 4                | #                         | 31             | >                         | 58             | Υ                         | 85             | t                         |
| 4<br>5<br>6<br>7 | \$                        | 32             | ?                         | 59             | Z                         | 86             | u                         |
| 6                | %                         | 33             | (a                        | 60             | [                         | 87             | V                         |
|                  | &                         | 34             | Α                         | 61             | Ň                         | 88             | w                         |
| 8                | ,                         | 35             | В                         | 62             | 1                         | 89             | X                         |
| 9                | (                         | 36             | С                         | 63             | Ň                         | 90             | у                         |
| 10               | j                         | 37             | D                         | 64             | _                         | 91             | Ž                         |
| 11               | *                         | 38             | E<br>F                    | 65             | •                         | 92             | {                         |
| 12               | +                         | 39             | F                         | 66             | а                         | 93             | Ì                         |
| 13               | ,                         | 40             | G                         | 67             | b                         | 94             | }                         |
| 14               | •                         | 41             | Н                         | 68             | С                         | 95             | ~                         |
| 15               | •                         | 42             | I                         | 69             | d                         | 96             | DEL                       |
| 16               | /                         | 43             | J                         | 70             | е                         |                |                           |
| 17               | 0                         | 44             | K                         | 71             | f                         |                |                           |
| 18               | 1                         | 45             | L                         | 72             | g                         |                |                           |
| 19               | 2                         | 46             | M                         | 73             | ň                         |                |                           |
| 20               | 2<br>3                    | 47             | N                         | 74             | i                         |                |                           |
| 21               | 4                         | 48             | 0                         | 75             | i                         |                |                           |
| 22               | 5                         | 49             | Р                         | 76             | k                         |                |                           |
| 23               | 6                         | 50             | Q                         | 77             | 1                         |                |                           |
| 24               | 7                         | 51             | R                         | 78             | m                         |                |                           |
| 25               | 8                         | 52             | S                         | 79             | n                         |                |                           |
| 26               | 9                         | 53             | Т                         | 80             | 0                         |                |                           |
| 27               | :                         | 54             | U                         | 81             | р                         |                |                           |

#### APPENDIX F KEY DESCRIPTIONS

Editing keys send ASCII codes that control editing operations and cursor movement.

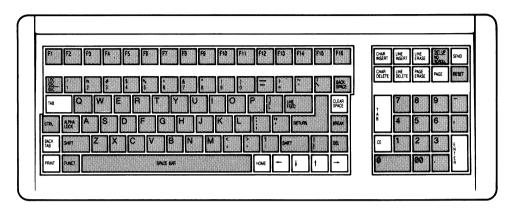

Keys Affected by Editing Key Mode Figure F-1

The 20 keys shown above are affected by editing key mode.

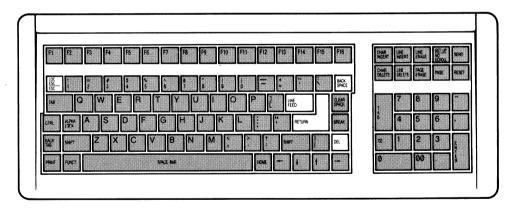

Other Editing Keys Figure F-2

The ESC, RETURN, LINE FEED, BACK SPACE, and DEL keys send ASCII codes but are not affected by editing key mode.

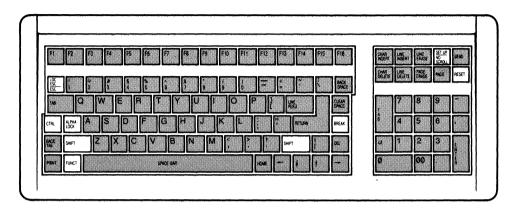

Special and Local Keys Figure F-3

The special and local keys control terminal operations but do not send ASCII codes.

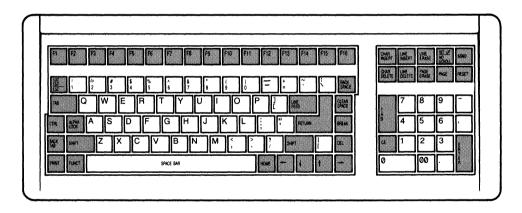

Alphanumeric Keys Figure F-4

# Key Functions Table F-1

Key Function

DOWN Moves the cursor down one line in the same column. At the bottom line, data may scroll up, depending on the setting of autoscroll and down key modes.

DOWN Same effect as LINE FEED key. + SHIFT

LEFT Moves cursor left one character. Can wrap the cursor around to the previous line. Terminal operating modes may affect its operation differently than they affect the BACK SPACE key.

RIGHT Moves the cursor right one position. Can wrap the cursor to the next line.

UP Moves the cursor up one line within the same column until it reaches the top line.

UP Reverse line feed. Moves the cursor up to the previous + SHIFT line in the same column. At the screen's top line, data scrolls down one line if autoscroll is enabled.

ALPHA Capitalizes all alphabetic keys, but does not select the LOCK upper characters or functions of other keys.

BACK Moves the cursor left one character. Operating modes SPACE may affect its operation differently than they affect the LEFT key.

BACK Returns the cursor to the previous typewriter tab stop or to the first column if no tab stop is set (if protect mode is off) or to the start of the current or previous unprotected field (if protect mode is on).

BACK Clears the typewriter tab stop at the cursor location.
TAB
+ SHIFT

Key Function

BREAK No function when pressed alone.

BREAK Sends a break signal, used in programs, which may + CTRL disconnect a modem.

CTRL Partially resets the terminal. See the section in + SHIFT Chapter 3 on resetting the terminal.

+ BREAK

CE Replaces all data in the current tab field with space characters. With protect mode off, clears data between typewriter tab stops and moves the cursor back to the beginning of the current tab field. Clears the entire line if it has no tab stops. With protect mode on, clears all data in the cursor's unprotected field. Does not repeat.

CE Clears all typewriter tab stops. Does not repeat.

+ SHIFT

CHAR Deletes an unprotected cursor character and shifts all

DELETE succeeding characters in the current line or field one
position to the left from the end of the line or beginning
of the next protected field. Adds space character(s) at
the end of the shifted text.

CHAR Adds a space character at the cursor position, shifting all succeeding unprotected characters right one position. Shifted characters are lost at the end of the line or beginning of a protected field.

CLEAR Replaces all unprotected characters on the screen with SPACE space characters.

CLEAR Turns off half-intensity (write protect) and protect SPACE modes. Replaces all data with null characters. + SHIFT

### Key Function

CTRL Pressed with some character keys to send operating commands (control characters).

Pressed with other special keys to reset the terminal or send a break signal.

DEL Has no default function and displays no character.

Operation determined solely by application program. Does not repeat.

ENTER Sends a carriage return code. Not affected by new line mode. Does not repeat.

ESC When pressed immediately before pressing a character key, causes the character key to send an operating command (escape sequence). Does not repeat.

FUNCT Brackets the ASCII code of a simultaneously pressed display character key with SOH (hex 01) and CR (hex 0D). Example: pressing FUNCT-B sends SOH B CR.

HOME Moves the cursor to the screen's first unprotected position (home position). Does not repeat.

LINE Removes the current line and shifts lines below it up one DELETE line. Fills the last line of the screen with a line of space characters. Ignored while protect mode is on.

ERASE Replaces data from the cursor to the end of the line or the beginning of the next protected field (whichever comes first) with space characters. With protect mode on, the effect is limited to the current field.

LINE Replaces data from the cursor to the end of the line with ERASE null characters. With protect mode on, the effect is limited to the current field.

### Key Function

EINE Moves the cursor down one line in the same column. At the bottom line, data scrolls up if autoscroll mode is enabled. Terminal operating modes may affect whether its operation is a line feed or line feed and carriage return.

LINE Adds a line of space characters on the cursor line. All INSERT lines below shift down one line; the bottom line scrolls off the screen. Has no effect when protect mode is on.

LOC ESC When pressed instead of ESC, sends escape sequences from the keyboard to the terminal only.

NO Freezes the screen. Any incoming data from the SCROLL computer accumulates in the main port receive buffer until the buffer reaches its fill limit. The terminal then sends X-Off to the computer. Pressing the NO SCROLL key again permits data to resume scrolling onto the screen. When the main port buffer empties to 16 characters, the terminal sends X-On to the computer.

PAGE No effect.

PAGE Replaces unprotected data between the cursor and the end of the screen with space characters.

PAGE Replaces unprotected data between the cursor and the end of the screen with null characters.

+ SHIFT

PRINT Formatted page print. Sends carriage return, line feed, and null characters to the printer after each line.
Replaces special graphics and write-protected characters with space characters. Does not repeat.

PRINT: Unformatted page print. Carriage return, line feed, and null characters are not sent to the printer after each line.

Does not repeat.

Key Function

RESET Resets the terminal when pressed with CTRL. See the section in Chapter 3 on resetting the terminal.

RETURN Returns the cursor to the first position on the line.

Terminal operating modes may affect whether its operation is a carriage return or line feed and carriage return.

Does not repeat.

SEND Sends screen contents up to and including the cursor to the computer. Does not repeat.

SEND Sends current line up to and including the cursor to the + SHIFT computer. Does not repeat.

SET UP Displays the first set up line. Press again to leave set up.

SHIFT Capitalizes letters and selects the upper characters or functions of other keys.

TAB If protect mode is off, moves the cursor forward to the next typewriter tab stop. If protect mode is on, moves it to the next field tab stop (start of the next unprotected field).

TAB Sets tab stop at cursor position (main keypad only). + SHIFT<sup>1</sup>

<sup>&</sup>lt;sup>1</sup>The unshifted TAB keys on the main keypad and numeric keypad have the same default code and function. However, shifted TAB on the main keypad transmits ESC 1 (set tab), while the shifted numeric keypad TAB key sends CTRL I.

# Editing Key Codes Table F-2

| Keys             | 905            | 910            | VP A2            | ADDS 25          |
|------------------|----------------|----------------|------------------|------------------|
| HOME             | CTRL ^         | CTRL ^         | CTRL A           | CTRL A           |
| DOWN             | CTRL V         | CTRL J         | CTRL J           | CTRL J           |
| Shifted          | CTRL J         |                |                  |                  |
| UP               | CTRL K         | CTRL K         | CTRL Z           | CTRL Z           |
| Shifted          | ESC j          |                |                  |                  |
| RIGHT            | CTRL L         | CTRL L         | CTRL F           | CTRL F           |
| LEFT             | CTRL H         | CTRL H         | CTRL U           | CTRL U           |
| BACK SPACE       | CTRL H         | CTRL H         | CTRL H           | CTRL H           |
| TAB (main)       | CTRL I         | CTRL I         | CTRL I           | CTRL I           |
| Shifted          | ESC 1          |                |                  |                  |
| BACK TAB         | ESC I          | ESC I          | ESC O            | ESC O            |
| Shifted          | ESC 2          | ESC 2          |                  |                  |
| LINE FEED        | CTRL J         | CTRL J         |                  |                  |
| ENTER            | CTRL M         | CTRL M         | CTRL M           |                  |
| RETURN           | CTRL M         | CTRL M         | CTRL M           |                  |
| CLEAR SPACE      | CTRL Z         | CTRL Z         | CTRL L           | CTRL L           |
| Shifted          | ESC *          | ESC *          |                  |                  |
| CE               | CTRL X         | CTRL X         |                  |                  |
| Shifted          | ESC 3          | ESC 3          |                  |                  |
| CHAR INSERT      | ESC Q          | ESC Q          | ESC F            | ESC F            |
| CHAR DELETE      | ESC W          | ESC W          | ESC E            | ESC E            |
| LINE INSERT      | ESC E          | ESC E          | ESC M            | ESC M            |
| LINE DELETE      | ESC R          | ESC R          | ESC l            | ESC l            |
| LINE ERASE       | ESC T          | ESC T          | ESC K            | ESC K            |
| Shifted          | ESC t          | ESC t          |                  |                  |
| PAGE ERASE       | ESC Y          | ESC Y          | ESC k            | ESC k            |
| Shifted          | ESC y          | ESC y          | OFF 7            | 0mp r r          |
| TAB (kypad)      | CTRL I         | CTRL I         | CTRL I           | CTRL I           |
| Shifted          | F00.7          | ESC 1          |                  |                  |
| SEND             | ESC 7          | ESC 7          |                  |                  |
| Shifted          | ESC 6          | ESC 6          | CTDI D           | CTDIP            |
| PRINT<br>Shifted | ESC P<br>ESC L | ESC @<br>ESC A | CTRL R<br>CTRL T | CTRL R<br>CTRL T |
| PAGE             | ESC L<br>ESC K | ESC A<br>ESC K | CIKLI            | CIRLI            |
| Shifted          | ESC K<br>ESC J | ESC K<br>ESC J |                  |                  |
| Siiii teu        | ESC J          | ESC J          |                  |                  |

# Editing Key Codes Table F-2 (continued)

| Keys        | ADM3A/5 | 1410/1500 | QVT-101 |
|-------------|---------|-----------|---------|
| HOME        | CTRL ^  | ~ CTRL R  | CTRL ^  |
| DOWN        | CTRL J  | ~ CTRL K  | CTRL J  |
| UP          | CTRL K  | ~ CTRL L  | CTRL K  |
|             |         | OTRE E    | CINZ II |
| RIGHT       | CTRL L  | CTRL P    | CTRL L  |
| LEFT        | CTRL H  | CTRL H    | CTRL H  |
| BACK SPACE  | CTRL H  | CTRL H    | CTRL H  |
| TAB (main)  | CTRL I  | CTRL I    | CTRL I  |
| BACK TAB    | ESC I   | ~CTRL I   | ESC I   |
| Shifted     | ESC 2   |           |         |
| LINE FEED   | CTRL J  | CTRL J    | CTRL J  |
| ENTER       | CTRL M  | CTRL M    | CTRL M  |
| RETURN      | CTRL M  | CTRL M    | CTRL M  |
| CLEAR SPACE | CTRL Z  | ~ CTRL \  | CTRL Z  |
| Shifted     | ESC *   |           | ESC *   |
| CE          |         |           |         |
| Shifted     | ESC 3   |           |         |
| CHAR INSERT | ESC Q   |           | ESC Q   |
| CHAR DELETE | ESC W   |           | ESC W   |
| LINE INSERT | ESC E   | ~ CTRL Z  | ESC E   |
| LINE DELETE | ESC R   | ~ CTRL S  | ESC R   |
| LINE ERASE  | ESC T   | ~ CTRL O  | ESC T   |
| Shifted     | ESC t   |           |         |
| PAGE ERASE  | ESC Y   | ~ CTRL X  | ESC Y   |
| Shifted     | ESC t   |           |         |
| TAB (kypad) | CTRL I  | CTRL I    | CTRL I  |
| Shifted     | ESC 1   |           |         |
| SEND        | ESC 7   |           |         |
| Shifted     | ESC 6   |           |         |
| PRINT       | CTRL R  |           | ESC @   |
| Shifted     | CTRL T  |           | ESC A   |
| PAGE        | ESC K   |           |         |

|  | - |  |  |  |
|--|---|--|--|--|
|  |   |  |  |  |
|  |   |  |  |  |
|  |   |  |  |  |
|  |   |  |  |  |
|  |   |  |  |  |
|  |   |  |  |  |

### APPENDIX G CONTROL CODES AND ESCAPE SEQUENCES

The following pages contain a summary of codes for all the 905 code compatibility modes: TeleVideo 905 and 910, ADDS Viewpoint A2 and Regent 25, ADM 3A/5, Hazeltine 1410/1500, and Qume QVT-101.

Codes G.1

### Command Set Summary<sup>1</sup> Table G-1

| Command                                         | 905                        | 910                          | VP A2                            | ADDS 25                          |
|-------------------------------------------------|----------------------------|------------------------------|----------------------------------|----------------------------------|
| Cursor home<br>New line<br>Carriage return      | CTRL ^<br>CTRL _<br>CTRL M | CTRL ^<br>CTRL _<br>CTRL M   | CTRL A                           | CTRL A CTRL CTRL M               |
| Line feed Cursor down                           | CTRL J<br>CTRL V           | CTRL J                       | CTRL J                           | CTRL J                           |
| Cursor up<br>Cursor right                       | CTRL K<br>CTRL L           | CTRL K<br>CTRL L             | CTRL Z<br>CTRL F                 | CTRL Z<br>CTRL F                 |
| Cursor left                                     | CTRL H                     | CTRL H                       | CTRL H<br>CTRL U                 | CTRL H<br>CTRL U                 |
| Reverse line feed<br>Address the cursor         | ESC j                      |                              |                                  |                                  |
| To row, column To row To column Read the cursor | ESC rc                     | ESC rc<br>ESC [ r<br>ESC ] c | ESC Y rc<br>CTRL K r<br>CTRL P c | ESC Y rc<br>CTRL K r<br>CTRL P c |
| Row, column<br>Column, row                      | ESC?                       | ESC ?                        |                                  | ESC?                             |
| Tab Set tab stop Clear tab stop at cursor       | CTRL I<br>ESC 1<br>ESC 2   | CTRL I<br>ESC 1<br>ESC 2     | CTRL I                           | CTRL I<br>ESC 1<br>ESC 2         |
| Clear all tab                                   | ESC 3                      | ESC 3                        |                                  |                                  |
| Back tab<br>Field tab<br>Clear                  | ESC I<br>ESC i             | ESC I<br>ESC i               | ESC O                            | ESC O                            |
| Unprotected to spaces                           | CTRL Z<br>ESC;<br>ESC +    | CTRL Z<br>ESC;<br>ESC +      |                                  |                                  |
| All to spaces                                   |                            | CTRL Z<br>ESC;<br>ESC +      | CTRL L                           | CTRL L                           |
| Unprotected to nulls                            | ESC:                       | ESC:                         |                                  |                                  |

<sup>&</sup>lt;sup>1</sup>Terminal recognizes boldface commands only during enhanced mode.

| Command                           | ADM3A/5  | $1410/1500^2$ | QVT-101            |
|-----------------------------------|----------|---------------|--------------------|
| Cursor home<br>New line           | CTRL ^   | ~ CTRL R      | CTRL ^             |
| Carriage return                   | CTRL M   | CTRL M        | $CTRL\overline{M}$ |
| Line feed                         | CTRL J   | CTRL J        | CTRL J             |
| Cursor down                       |          | ~ CTRL K      |                    |
| Cursor up                         | CTRL K   | ~ CTRL L      | CTRL K             |
| Cursor right                      | CTRL L   | CTRL P        | CTRL L             |
| Cursor left                       | CTRL H   | CTRL H        | CTRL H             |
| Address the every                 |          |               |                    |
| Address the cursor To row, column | ESC = rc |               | ESC = rc           |
| To column, row                    | ESC = IC | CTDI O am     |                    |
| To row                            | ESC [ r  | ~ CTRL Q cr   | ESC [ r            |
| To column                         | ESC   c  |               | ESC   c            |
| Read the cursor                   | ESCIC    |               | ESC 1 C            |
| Row, column                       | ESC ?    |               | ESC ?              |
| Column, row                       | ESC:     | ~ CTRL E      | ESC:               |
| Tab                               | CTRL I   | CTRL I        | CTRL I             |
| Set tab stop                      | ESC 1    | CIRLI         | ESC 1              |
| Clear tab stop                    | ESC 2    |               | ESC 2              |
| at cursor                         | ESC Z    |               | LSC 2              |
| Clear all                         | ESC 3    |               | ESC 3              |
| tab stops                         | ESC 3    |               | LSC 3              |
| Back tab                          | ESC I    | ~ CTRL I      | ESC I              |
| Field tab                         | ESC i    | CTRL I        | ESC I              |
| Clear                             | ESC I    | CIKLI         |                    |
| Unprotected to                    | CTRL Z   | ~ CTRL ]      | ESC;               |
| <del>-</del>                      | ESC;     | ~ CIKL J      | ESC,               |
| spaces All to spaces              | ESC +    | ~ CTRL \      | ESC +              |
| All to spaces                     | ESC T    | ~ CIKL \      | CTRL Z             |
| IImmuntantad to                   |          |               |                    |
| Unprotected to nulls              |          |               | ESC:               |
| 11 1112                           |          | •             |                    |

<sup>&</sup>lt;sup>1</sup>Terminal recognizes **boldface** commands only during enhanced mode.

<sup>2</sup>Start commands prefaced by tilde (~) with ~ or ESC as lead-in

character.

| Command                    | 905    | 910    | VP A2           | ADDS 25 |
|----------------------------|--------|--------|-----------------|---------|
| Clear                      |        |        |                 |         |
| All to nulls               | ESC *  | ESC *  |                 | ESC *   |
| Unprotected to h.i. spaces | ESC,   | ESC,   |                 |         |
| Field                      | CTRL X | CTRL X |                 |         |
| Erase                      |        |        |                 |         |
| Line to spaces             | ESC T  | ESC T  | ESC K           | ESC K   |
| Line to nulls              | ESC t  |        |                 |         |
| Page to spaces             | ESC Y  | ESC Y  | ESC k<br>ESC J  | ESC k   |
| Page to h.i.               |        |        |                 |         |
| spaces                     |        |        |                 |         |
| Page to nulls              | ESC y  |        |                 |         |
| Insert character           | ESC Q  | ESC Q  | ESC F           | ESC F   |
| Delete character           | ESC W  | ESC W  | ESC E           | ESC E   |
| Insert line                | ESC E  | ESC E  | ESC M           | ESC M   |
| Delete line                | ESC R  | ESC R  | ESC 1           | ESC 1   |
| Enable keyboard            | ESC "  | ESC "  | ESC 6           | ESC 6   |
|                            |        |        | CTRL B          |         |
| Disable keyboard           | ESC #  | ESC #  | ESC 5<br>CTRL D | ESC 5   |
| Keyclick on                | ESC >  |        |                 |         |
| Keyclick off               | ESC <  |        |                 |         |
| Sound the bell             | CTRL G | CTRL G | CTRL G          | CTRL G  |
| Copy print on              | ESC @  | ESC @  | CTRL R          | CTRL R  |
| Copy print off             | ESC A  | ESC A  | CTRL T          | CTRL T  |
| Transparent                | ESC '  | CTRL R | ESC 3           | ESC 3   |
| print on                   |        |        |                 |         |
| Transparent print off      | ESC a  | CTRL T | ESC 4           | ESC 4   |
| Bidirectional print on     | CTRL R |        |                 |         |
| Bidirectional print off    | CTRL T |        | •               |         |

<sup>&</sup>lt;sup>1</sup>Terminal recognizes boldface commands only during enhanced mode.

| Command                    | ADM3A/5 | $1410/1500^2$ | QVT-101 |
|----------------------------|---------|---------------|---------|
| Clear                      |         |               |         |
| All to nulls               | ESC *   |               | ESC *   |
| Unprotected to h.i. spaces |         |               | ESC,    |
| Erase                      |         |               |         |
| Line to spaces             | ESC T   | ~ CTRL O      | ESC T   |
| Line to nulls              |         |               | ESC t   |
| Page to spaces             | ESC Y   | ~ CTRL X      | ESC Y   |
| Erase                      |         |               |         |
| Page to h.i.               |         | ~ CTRL W      |         |
| spaces                     |         | CIRZ W        |         |
| Page to nulls              |         |               | ESC y   |
| Insert character           | ESC Q   |               | ESC Q   |
| Delete character           | ESC W   |               | ESC W   |
| Insert line                | ESC E   | ~ CTRL Z      | ESC E   |
| Delete line                | ESC R   | ~ CTRL S      | ESC R   |
| Enable keyboard            | CTRL N  | ~ CTRL F      | ESC "   |
|                            | ESC "   |               |         |
| Disable keyboard           | CTRL O  | ~ CTRL U      | ESC #   |
|                            | ESC #   |               |         |
|                            |         |               |         |
| Sound the bell             | CTRL G  | CTRL G        | CTRL G  |
| Copy print on              | CTRL R  | CTRL R        | ESC @   |
| Copy print off             | CTRL T  | CTRL T        | ESC A   |
| Transparent                | ESC @   | ESC *         | CTRL R  |
| print on                   |         |               |         |
| Transparent                | ESC A   | ESC /         | CTRL T  |
| print off                  |         |               |         |

<sup>&</sup>lt;sup>1</sup>Terminal recognizes **boldface** commands only during enhanced mode.

<sup>2</sup>Start commands prefaced by tilde (~) with ~ or ESC as lead-in character.

| Command                                            | 905                     | 910                      | VP A2   | ADDS 25 |
|----------------------------------------------------|-------------------------|--------------------------|---------|---------|
| Page print                                         |                         |                          |         |         |
| Formatted                                          | ESC P                   | ESC P                    | ESC X   |         |
| Unformatted<br>Light background<br>Dark background | ESC L<br>ESC b<br>ESC d | ESC L                    | ESC x   |         |
| Set visual attribute Toggle reverse/ normal video  | ESC G n                 | ESC G n                  | ESC 0 n | ESC 0 n |
| Set tag bit                                        |                         |                          | CTRL N  |         |
| Reset tag bit                                      |                         |                          | CTRL O  |         |
| Half intensity on                                  | ESC )                   | ESC )                    | ESC 0 n | ESC )   |
| Half intensity off<br>Set cursor<br>attribute      | ESC (<br>ESC . n        | ESC (                    | ESC 0 n | ESC (   |
| Toggle cursor on/off                               |                         | ESC.                     |         | ESC.    |
| Cursor on                                          |                         |                          | CTRL X  | CTRL X  |
| Cursor off                                         |                         |                          | CTRL W  | CTRL W  |
| Screen on                                          | ESC n                   |                          | ESC d   |         |
| Screen off                                         | ESC o                   | 77.0 T                   | ESC D   | 700 *** |
| Self test                                          | ESC V                   | ESC V                    |         | ESC V   |
| Protect mode on                                    | ESC &                   | ESC &                    |         |         |
| Protect mode off                                   | ESC '                   | ESC '                    | ESC 1   |         |
| Graphics mode on                                   | ESC \$                  | ESC \$                   |         |         |
| Graphics mode off                                  | ESC %                   | ESC %                    | ESC 2   |         |
| Monitor mode on <sup>2</sup>                       | ESC U                   | ESC U<br>CTRL 1          | CTRL 1  | CTRL 1  |
| Monitor mode of f <sup>2</sup>                     | ESC X<br>ESC u          | ESC X<br>ESC u<br>CTRL 2 | CTRL 2  | CTRL 2  |

<sup>&</sup>lt;sup>1</sup>Terminal recognizes **boldface** commands only during enhanced mode. <sup>2</sup>CTRL 1 and CTRL 2 from keyboard only.

| Command                                                                        | ADM3A/5                                     | $1410/1500^2$        | QVT-101                                     |
|--------------------------------------------------------------------------------|---------------------------------------------|----------------------|---------------------------------------------|
| Page print Formatted Unformatted                                               |                                             |                      | ESC P<br>ESC N<br>ESC L                     |
| Set visual attribute Toggle reverse/ normal video Set tag bit Reset tag bit    | ESC G                                       | ~ CTRL G n           | ESC G n                                     |
| Half intensity on Half intensity off Set cursor attribute Toggle cursor on/off | ESC ) ESC (                                 | ~ CTRL Y<br>~ CTRL _ | ESC )<br>ESC (<br>ESC . n                   |
| Self test Protect mode on Protect mode off Graphics mode on Graphics mode      | ESC V<br>ESC &<br>ESC '<br>ESC \$           |                      | ESC V<br>ESC &<br>ESC '<br>ESC \$           |
| off<br>Monitor mode<br>on <sup>3</sup><br>Monitor mode<br>off <sup>3</sup>     | CTRL 1<br>ESC U<br>CTRL 2<br>ESC X<br>ESC u | CTRL 1<br>CTRL 2     | CTRL 1<br>ESC U<br>CTRL 2<br>ESC X<br>ESC u |

<sup>&</sup>lt;sup>1</sup>Terminal recognizes **boldface** commands only during enhanced mode.

<sup>2</sup>Start commands prefaced by tilde (~) with ~ or ESC as lead-in

character.

3CTRL 1 and CTRL 2 from keyboard only.

| Command                          | 905         | 910         | VP A2       | ADDS 25     |
|----------------------------------|-------------|-------------|-------------|-------------|
| Display single control character |             | ESC F n     | ESC Z n     | ESC Z n     |
| Autoscroll mode on               | ESC w       |             |             |             |
| Autoscroll mode off              | ESC v       |             |             |             |
| Scroll mode on/off               |             | ESC H       |             | ESC H       |
| Block mode                       | ESC B       | ESC B       | ESC t       |             |
| Conversational mode              | ESC C       | ESC C       | ESC T       |             |
| Local edit on                    | ESC k       |             |             |             |
| Local edit off                   | ESC 1       |             |             |             |
| X-On/X-Off on                    | CTRL O      |             |             |             |
| X-On/X-Off off                   | CTRL N      |             |             |             |
| Calculation mode                 | ESC z       |             |             |             |
| Send                             |             |             |             |             |
| Unprot. line                     | ESC 4       | ESC 4       |             |             |
| Unprot. page                     | ESC 5       | ESC 5       |             |             |
| Entire line                      | ESC 6       | ESC 6       |             |             |
| Entire page                      | ESC 7       | ESC 7       |             |             |
| Unprot. message                  | ESC S       | ESC S       |             |             |
| Entire message                   | ESC s       |             |             |             |
| Terminal ID                      | ESC M       |             |             |             |
| One character                    |             | ESC M       |             |             |
| Send answerback                  | CTRL E      | CTRL E      | CTRL E      | CTRL E      |
| Load function                    | ESC         | ESC         | ESC         | ESC         |
| key                              | p1 p2       | p1 p2       | p1 p2       | p1 p2       |
|                                  | <msg></msg> | <msg></msg> | <msg></msg> | <msg></msg> |
|                                  | CTRL Y      | CTRL Y      | CTRL Y      | CTRL Y      |
| Reprog. send                     | ESC x       |             |             |             |
| delimiters                       | Ps p1 p2    |             |             |             |
| Reprog. print                    | ESC p Ps    |             |             |             |
| terminator                       |             |             |             |             |

<sup>&</sup>lt;sup>1</sup>Terminal recognizes boldface commands only during enhanced mode.

| Command                                                                | ADM3A/5 | $1410/1500^2$      | QVT-101                                   |
|------------------------------------------------------------------------|---------|--------------------|-------------------------------------------|
| Display single control character                                       | ESC F n |                    | ESC F n                                   |
| Scroll mode on/off<br>Block mode<br>Conversational<br>mode             | ESC H   |                    | ESC H<br>ESC B<br>ESC C                   |
| Send Unprot. line Unprot. page Entire line Entire page Unprot. message |         |                    | ESC 4<br>ESC 5<br>ESC 6<br>ESC 7<br>ESC S |
| One character<br>Send answerback<br>Load function<br>key               | CTRL E  | ~ CTRL T<br>CTRL E | CTRL E<br>ESC  <br>pl p2<br><msg></msg>   |
| Reprog. send delimiters                                                |         |                    | CTRL Y<br>ESC x<br>Ps p1 p2               |

Codes G.9

<sup>&</sup>lt;sup>1</sup>Terminal recognizes **boldface** commands only during enhanced mode.
<sup>2</sup>Start commands prefaced by tilde (~) with ~ or ESC as lead-in character.

| Command                    | 905     | 910   | VP A2 | ADDS 25 |
|----------------------------|---------|-------|-------|---------|
| Load 25th line             | ESC f   |       |       |         |
| Display msg. line          | ESC g   |       |       |         |
| Status line off            |         | ESC { | ESC B |         |
| Hide msg. line             | ESC h   | -     |       |         |
| Status line on             |         | ESC } | ESC b |         |
| Nonvolatile reset          | ESC ~ 1 |       |       |         |
| Default reset              | ESC ~ 0 |       |       |         |
| Save current values in NVR |         |       |       |         |
| Function key default reset | ESC ~ 2 |       |       |         |

<sup>&</sup>lt;sup>1</sup>Terminal recognizes boldface commands only during enhanced mode.

| Command                                              | ADM3A/5  | 1410/1500 <sup>2</sup> | QVT-101                     |
|------------------------------------------------------|----------|------------------------|-----------------------------|
| Status line off                                      | ESC {    | ~ CTRL N               | ESC {                       |
| Status line on<br>Nonvolatile reset<br>Default reset | ESC }    | ~ CTRL P               | ESC }<br>ESC ! 0<br>ESC ! 1 |
| Save current values                                  | s in NVR |                        | ESC! 2                      |

<sup>&</sup>lt;sup>1</sup>Terminal recognizes **boldface** commands only during enhanced mode.
<sup>2</sup>Start commands prefaced by tilde (~) with ~ or ESC as lead-in character.

### APPENDIX H WORDSTAR COMMANDS

| Command     |           |                     |        |                        |
|-------------|-----------|---------------------|--------|------------------------|
| Key         | Unshi     |                     | Shifte | d                      |
| HOME        | ^QE       | Top of screen       | ^QR    | Beginning of file      |
| DOWN        | ^X        | Down line           | ^Z     | Up line                |
| UP          | ^E        | Up line             | ^W     | Down line              |
| LEFT        | ^S        | Left character      | ^A     | Left word              |
| RIGHT       | ^D        | Right character     | ^F     | Right word             |
| TAB (main)  | <b>^I</b> | Tab right           | ^QD    | Right end line         |
| TAB (kypad) | ^I        | Tab right           | ^QK    | Block end              |
| BACK TAB    | ^QS       | Left side screen    | ^QB    | Block beginning        |
| PAGE        | ^C        | Up screenful        | ^R     | Down screenful         |
| CLEAR       | ^QX       | Bottom of screen    | ^QC    | End of file            |
| CHAR INSERT | ^V        | Insert on/off       | ^QP    | Previous position      |
| CHAR DELETE | ^G        | Delete character    | ^T     | Delete word right      |
| LINE INSERT | ^N        | Carriage return     | ^KH    | Hide/display block     |
| LINE DELETE | ^Y        | Delete line         | ^KV    | Move block             |
| LINE ERASE  | ^QY       | Delete to end       | ^Q DE  | L Delete to beg. of    |
|             |           | of line             |        | line                   |
| PAGE ERASE  | ^KY       | Delete block        | ^KC    | Copy block             |
| CE          | ^U        | Interrupt           | ^KJ    | Delete file            |
| PRINT       | ^PB       | Boldface beg./end   | ^PS    | Underscore beg./end    |
| SEND        | ^KW       | Write block to file | ^KR    | Read file into text    |
| Fl          | ^OL       | Left margin set     | ^OR    | Right margin set       |
| F2          | ^OI       | Tab set             | ^ON    | Tab clear              |
| F3          | ^B        | Reform paragraph    | ^OC    | Center line            |
| F4          | ^OS       | Line space setting  | ^OG    | Paragraph tab          |
| F5          | ^KB       | Mark block beg.     | ^KK    | Mark block end         |
| F6          | ^QF       | Find string         | ^QA    | Find & replace         |
| F7          | ^L        | Find/replace again  | ^QV    | Start of last          |
|             |           |                     |        | find/replace           |
| F8          | ^JH       | Set help level      | ^QQ    | Repeat next command    |
| F9          | ^QZ       | Continuous up       | ^QW    | Continuous down        |
|             |           | scroll              |        | scroll                 |
| F10         | .HE       | Heading             | .FO    | Footing                |
| F11         | .PA       | New page            | ^PD    | Double strike beg./end |
| F12         | ^PV       | Subscript beg./end  | ^PT    | Superscript beg./end   |
| F13         | ^OJ       | Justification on/of |        | Word wrap on/off       |
| F14         | ^K0-9     | Set/hide marker 0-9 | 9^Q0-9 | To marker 0-9          |
| F15         | ^KD       | Save, done edit     | ^KX    | Save, exit to system   |
| F16         | ^KS       | Save and resume     | ^KQ    | Abandon edit           |

APPENDIX I CALCULATOR MODE

Calculator mode lets you do simple calculations at the terminal, much like a desktop calculator. To enable calculator mode:

1. Type ESC z on the keyboard. If the terminal is in a

conversational mode (full or half duplex), press LOC ESC

instead of ESC.

2. A blank status line appears on the screen's 25th line. Enter up to six digits (from either the keyboard or the numeric keypad), type an operand (+, -, \* or /), enter another set of

up to six digits, and type =. The answer will be a maximum of

six digits.

3. To erase an entry, press RETURN on the keyboard or ENTER

on the keypad.

4. Press ESC to leave calculator mode. Then send ESC h to the

terminal to return to the previous 25th line display.

**EXAMPLES** 

**Addition** To add 123456 and 123456:

Type:

123456 + 123456 =

Answer: 246912

If the answer is greater than six digits, the status line displays

OVERFLOW.

Subtraction To subtract 123456 from 246912:

Type:

246912 - 123456 =

Answer: 123456

Subtracting a larger number from a smaller number results in a

negative answer.

### Multiplication To multiply 123456 by 2:

Type: 123456 \* 2 =

Answer: 246912

Division To divide 246912 by 2:

Type:

246912 / 2 =

Answer:

123456

If you divide by zero, the screen displays ERROR.

Any answer with a decimal is truncated. For example: 4.13 displays as 4.

### APPENDIX J STATUS LINE MESSAGES

| Field | Values                                 | Description                                                                                                |
|-------|----------------------------------------|----------------------------------------------------------------------------------------------------|
| 1     | STATUS                                 | Title                                                                                                    |
| 2     | 905/910/<br>HZTN/VF<br>ADDS/AD<br>Q101 |                                                                                                    |
| 3     | TBSY                                   | Receive buffer full                                                                                        |
| 4     | P3ER                                   | Port 3 error: Invalid voltage level on main port connector pins 6 (DSR) and 8 (DCD) (Disconnect the pins.) |
| 5     | PBSY                                   | Receiving X-Off or lowered voltage on DTR line from printer                                                |
| 6     | KLOK                                   | Keyboard locked/unlocked (blank)                                                                           |
| 7     | PROT                                   | Protect mode on/off (blank)                                                                                |
| 8     | GRAF                                   | Graphics mode on/off (blank)                                                                               |
| 9     | MONT                                   | Monitor mode on/off (blank)                                                                                |
| 10    | FDX/<br>HDX/BLE                        | Communication mode                                                                                         |
| 11    | SEND                                   | Block send in progress                                                                                     |
|       | PRNT                                   | Page print in progress                                                                                     |
| 12    | HOLD                                   | NO SCROLL key engaged (screen updating halted)                                                             |
| 13    | blank                                  |                                                                                                    |
| 14    | blank                                  |                                                                                                    |

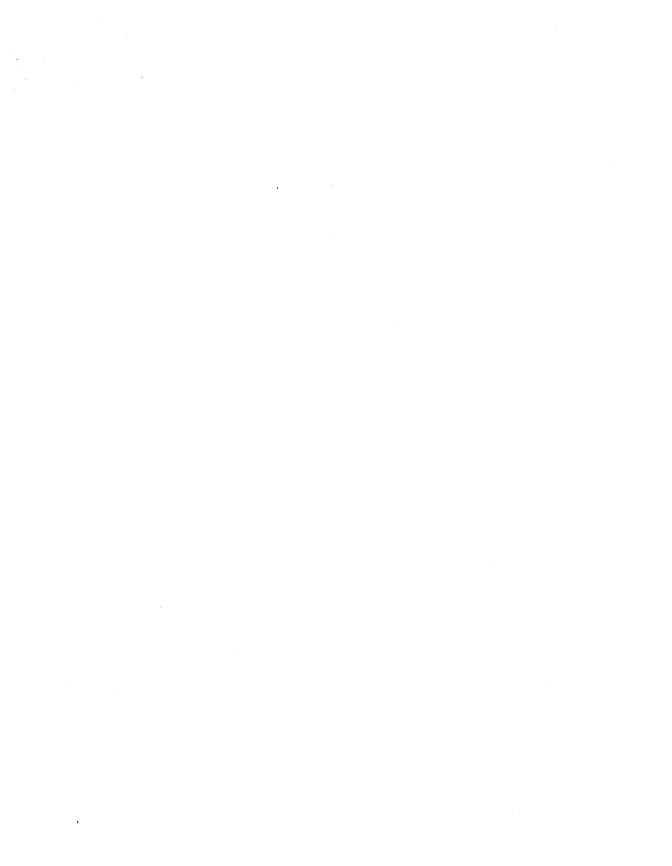

### APPENDIX K FOREIGN CHARACTER SETS

## Character Set Comparison Table K-1

| HEX CODE  | 23 | 40 | 5B | 5C | 5D | 5E | 60 | 7B | 7C | 7D | 7E |  |
|-----------|----|----|----|----|----|----|----|----|----|----|----|--|
| US ASCII  | #  | (a | ī  | \  | 1  | ^  |    | {  |    | }  |    |  |
| U.K.      | £  |    |    |    |    |    |    |    |    |    |    |  |
| GERMAN    |    | §  | Ä  | Ö  | Ü  |    |    | ä  | Ö  | ü  | β  |  |
| FRENCH    | £  | à  | ۰  | Ç  | §  | ^  | ê  | é  | ù  | è  |    |  |
| SPANISH   |    |    | i  | Ñ  | ė  |    | •  | ۰  | ñ  | Ç  |    |  |
| NORWEGIAN |    |    | Æ  | Ø  | Å  |    | •  | æ  | Ø  | å  | ,  |  |
| FINNISH   |    |    | Ä  | Ö  | Å  |    |    | ä  | Ö  | å  | •  |  |
| ITALIAN   | £  | à  | Ò  | #  | §  |    | Œ  | é  | ù  | è  | ì  |  |

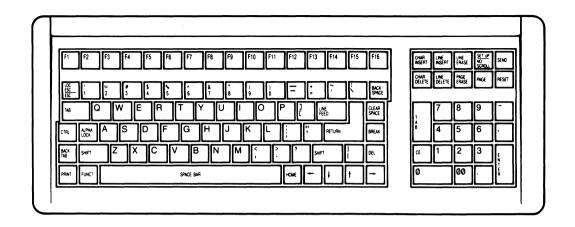

U.S. ASCII Keyboard Layout Figure K-1

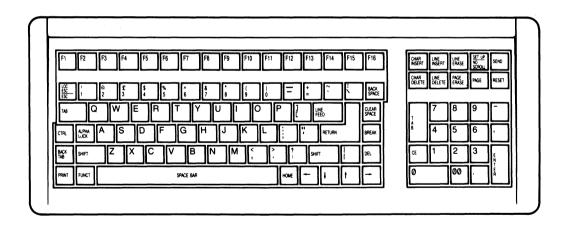

U.K. Keyboard Layout Figure K-2

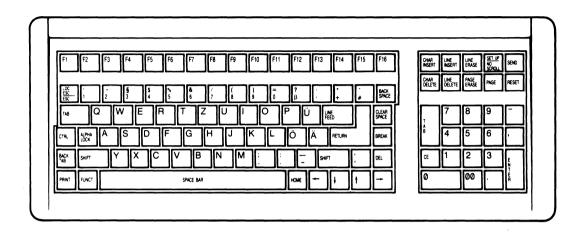

German Keyboard Layout Figure K-3

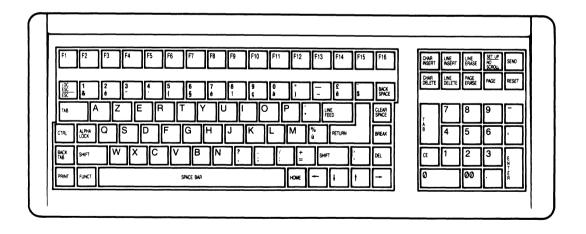

French Keyboard Layout Figure K-4

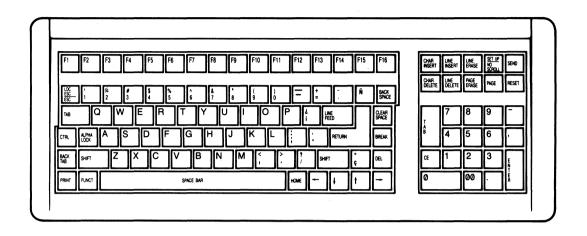

Spanish Keyboard Layout Figure K-5

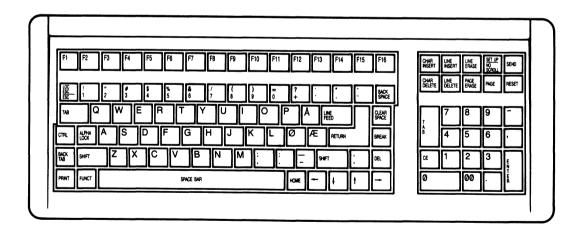

Norwegian Keyboard Layout Figure K-6

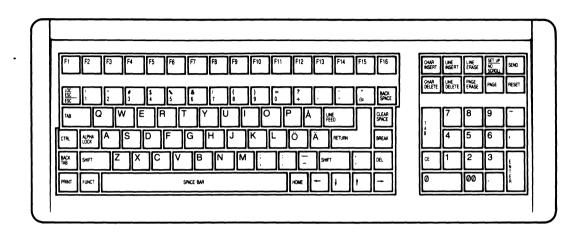

Finnish Keyboard Layout Figure K-7

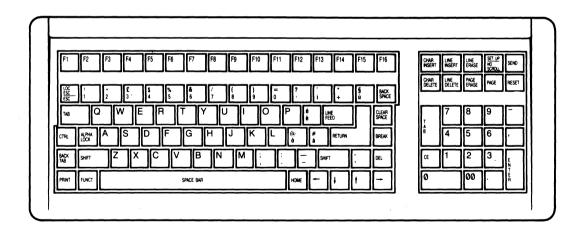

Italian Keyboard Layout Figure K-8

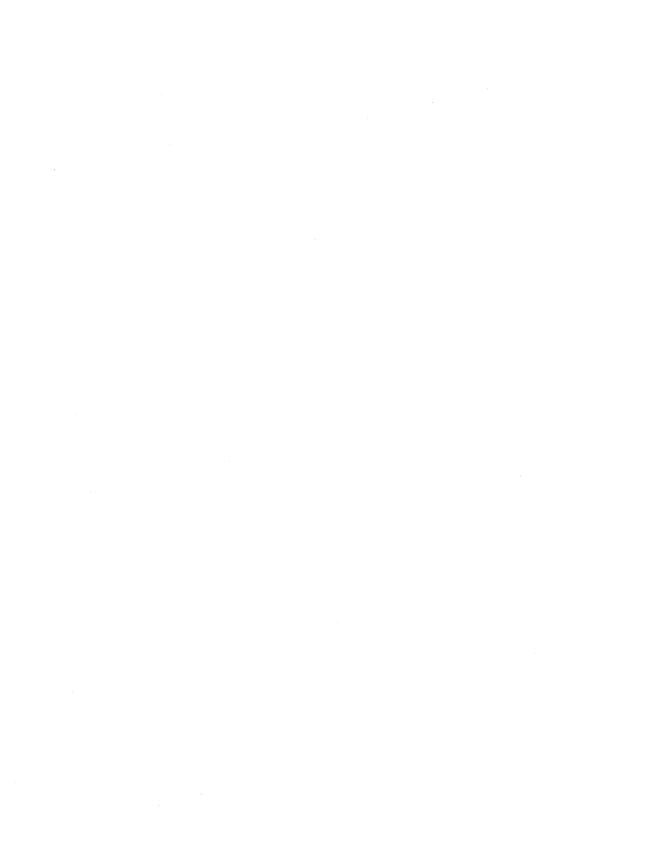

#### **GLOSSARY**

accounting-style keypad See numeric keypad.

ACK Acronym: Acknowledgement. An ASCII control character (hex 06) commonly used by terminals to signal the end of a page print.

address Noun: A number identifying a unique location in computer memory where information is stored. Similar to a post office box number. Verb: To send something to a particular location. The computer can address the cursor to a specific line and column position on the screen.

alphanumeric characters Alphabetic, numeric, and special data symbols. The standard ASCII character set includes 96 alphanumeric characters. See character, display characters.

ANSI Acronym: American National Standards Institute. A private organization that sets voluntary data processing standards. Sponsor of the ASCII communication standard and the ANSI X3.64 command standard. See ASCII.

answerback A programmable response sent to the computer upon request. Can identify a particular terminal when several terminals are connected to a computer, since each terminal answerback can be unique. If 25 905 terminals are connected to the computer, the fifth 905 terminal could be programmed to reply, "905 5." Answerback codes are also used with modems.

application program A program to accomplish a specific task, such as word processing, financial analysis, or retrieval of corporate data. See program, software.

arrow keys The four directional cursor movement keys.

ASCII Acronym: American Standard Code for Information Interchange, pronounced ask-key. A standard set of characters used in most data transmission applications in the United States. An ASCII character is expressed as a group of 7 bits. The 128 ASCII characters are divided into 96 alphanumeric (display) and 32 control characters. See alphanumeric characters, control characters.

Glossary

attributes See visual attributes.

autowrap A mode in which the cursor moves to the beginning of the next line after it reaches the end of the current line during data entry.

background The blank surface of the display, on which characters appear in contrast. The default 905 background is dark, with contrasting light characters.

baud rate The number of binary bits transmitted per second.

bell A noise, often called a "beep," made by the terminal to signal various conditions or operations.

bidirectional A print mode that enables two-way communication between devices attached to the computer and printer ports. Both devices must have the same communication format. See print mode, communication format.

bit Acronym: binary digit. A digit in the binary number system, always a one or a zero (meaning yes/no, on/off). It is the simplest unit of stored and transmitted electronic data. A group of bits (usually seven or eight) that represents a character is called a byte. See byte, character.

block mode A communication mode that sends text entered from the keyboard only to the screen until you signal the terminal to send it as a block to the computer. See communication mode.

break signal A signal sent by the BREAK key that holds the RS-232C Transmit Data line in the 0 state (low) for a set time (such as 250 milliseconds). It does not affect terminal operation and no character appears on the screen. How your computer responds to the signal depends entirely on its programming. A break signal can cause a modem to disconnect. See RS-232C.

brightness The quantity of light supplied to all screen pixels, both light (on) and dark (off). See contrast, intensity, pixel.

buffer A location in terminal memory for temporary data storage. Data accumulates in the main port or printer port buffer when the terminal or printer receives data faster than it can be processed (often due to operation at different baud rates). See handshaking protocol, baud rate.

buffered print Any print mode that stores data in terminal buffer(s) when the computer sends data faster than the printer can process it. See print mode.

byte A group of bits (usually seven or eight) representing a character. See bit, character.

cable A bundle of insulated wires through which current can pass. The terminal has a power cable running to the power source, interface cables connecting to a computer or modem and printer, and a keyboard cable that connects the detached keyboard.

carriage return The motion of the cursor returning to the beginning of a line. Unlike a typewriter, the terminal carriage return does not include a line feed: the cursor remains on the same line.

character A unique, transmittable data symbol. See display characters, control character.

character keys Keys that send display characters to the screen and/or computer. See display characters.

character set A group of characters generated and controlled as a unit, such as the alphanumeric characters of a certain language, or the graphic characters available in a terminal.

code 1. The numeric representation (in a system such as binary, decimal, or hexadecimal) of a unit (character) of electronically transmitted data. 2. One or more instructions (commands) in a program, or the characters recognized by the terminal as commands. See escape sequence, control characters, key code.

column The number assigned to each cursor position on a line, starting at 1 and increasing in increments of one. In the 905, column numbers run from 1 to 80 columns per line.

communication format The parameters that control data transmission, i.e., communication mode, baud rate, data word structure.

communication mode A terminal operating state that determines how and where the terminal transmits data. See full duplex, half duplex, conversational, block, local.

compatibility The ability to read and execute programming commands with the same results.

#### computer port See main port

connector The plug or socket at the end of a cable and at the ports of a computer, terminal, printer, etc. RS-232C interfaces commonly employ a DB-25 connector, which is D-shaped, with 25 pins (male connector) or holes (female connector). See RS-232C.

contrast The difference in light level between the light areas (characters and other parts) and dark areas on the screen. In the 905, does not change the brightness of the dark areas. See intensity, brightness.

control characters ASCII characters used to send commands, rather than being displayed on the screen. The standard ASCII control characters are in the range of hex 00 to 1F. See character.

conversational A communication mode that lets data flow in both directions between communication devices. See full duplex, half duplex, communication mode.

copy print A print mode that sends data from the computer to the printer and the screen at the same time. Sometimes called extension print. See print mode.

CRT Acronym: cathode ray tube. An electronic vacuum tube, like a TV picture tube, that displays images. See screen.

CTS Acronym: Clear to Send. A standard RS-232C signal, generally employed in modem communication in response to an RTS signal, that indicates a DCE (such as a computer or modem) is ready to receive data from a DTE (terminal). See DTE, DCE, RTS, RS-232C, handshaking protocol.

Gls.4

current loop A method of sending data as 20-milliampere current pulses over a serial line (up to 700 meters). Although usually slower than RS-232C, it permits accurate communication over longer distances. Either the computer or the terminal may be able to supply the current. The configuration chosen (active or passive) depends on whether the terminal or computer is supplying the power. If the terminal supplies the current, configure the terminal current loop for active; if the computer supplies the current. configure the terminal for passive. To determine correct configuration, think of a person holding a garden hose with a nozzle on the end. If the house supplies the water pressure to the hose and the person merely opens the nozzle, the house is the active device and the person is passive device. However, if opening and closing the nozzle causes water to flow from (i.e., suctioned out of) a holding tank within the house, the person is the active device and the house is the passive device.

current page The portion of screen memory currently receiving data from the keyboard and/or computer. Depending on the page size, the entire current page may not be displayed on screen. See page, screen, display.

cursor A marker showing where the next character should appear on the screen. Can be blinking or steady, a block or an underline, or invisible.

data Information that can be coded into bits, stored in computer or terminal memory and transmitted between devices.

data word A unit of transmitted data, generally containing a start bit, 7 or 8 data bits, a parity bit (optional) and 1 or 2 stop bits.

**DCD** Acronym: Data Carrier Detected. A standard RS-232C signal that indicates whether or not the data carrier in a phone system is active and the device at the other end of the phone line is available. See RS-232C.

**DCE** Acronym: **Data** Communications Equipment. Equipment that participates in processing or transmitting data (e.g., a computer). A DCE port sends RS-232C signals on certain pins (lines) meant to connect with a DTE port. See RS-232C, DTE.

default Preset operating values or instructions, in effect until redefined, to which a unit returns when the redefined values are canceled.

default reset Returning terminal operating values to default state. See reset.

delete To eliminate (destroy) data stored in certain memory locations. See erase.

delimiter A code (character) that marks (delimits) data. Field, end-of-line, and end-of-text are common delimiter types. See code.

descender That part of a lowercase character that hangs below the main body of the character. The tail of the lowercase y is a descender. A terminal with true descenders (such as the 905) displays the tail below the main line of text.

**DIP Switches** Acronym: **Dual In-Line Package**. A panel of very small switches.

display The amount of data that can be viewed on the terminal screen at one time. See page, screen.

display characters Characters that can appear on the terminal screen, including alphanumeric and graphic symbols. See characters, alphanumeric characters, graphics characters.

**DOWN** key mode A mode in which the DOWN key sends a line feed code (CTRL J) instead of a cursor down code (CTRL V).

download To copy (read) data from the computer into terminal memory.

DSR Acronym: Data Set Ready. A standard RS-232C signal indicating when the data coming from the computer is meant for your terminal (or another terminal on a network). See RS-232C.

DTE Acronym: Data Terminal Equipment. Any piece of equipment at which a communication path begins or ends. The pin assignments of a DTE port are designed to connect with a DCE port. See RS-232C, DCE.

DTR Acronym: Data Terminal Ready. A standard RS-232C signal (called the "handshaking protocol") that controls the flow of data between the terminal and the computer or printer by lowering and raising the voltage on pin 20 (the DTR line) of the RS-232C connector. See handshaking protocol, RS-232C.

duplex Two-way communication. See conversational mode, half duplex, full duplex, editing key mode.

echo To send back received data. For example, in full duplex communication mode, the computer must echo back data it receives from the terminal before that data can be displayed on the screen.

editing keys Keys that send ASCII codes the terminal recognizes as commands to control editing operations, cursor movement, and data transmission. Most, but not all, are affected by editing key mode.

editing key mode A mode that determines the destination of editing key codes. In local editing key mode, key codes affect only data on the screen, even in conversational communication modes. In duplex editing key mode, codes go to the computer (during conversational communication modes).

embedded See visual attributes.

EPROM Acronym: Erasable, Programmable ROM. A read-only memory chip that can be erased and reprogrammed. See ROM.

erase To replace data in certain memory locations with replacement characters. See delete, replacement character.

escape sequence A character sequence (programming command) that always starts with the ASCII ESC character (hex 1B), followed by other ASCII characters (display or control). The terminal recognizes the character(s) following ESC as a command, instead of interpreting them as data characters.

ETX Acronym: End of Text. An ASCII character (hex 03) that marks the end of a block transmission of screen data. See STX.

even parity A system in which the sum of the bits in every transmitted data word is always even. See parity.

extension print See copy print.

factory default Terminal operating characteristics set at the factory. See default.

field A group of characters treated as a unit by terminal operation (e.g., write-protected field, set up menu field).

firmware A program embedded on a chip (EPROM) inside the terminal that tells the terminal how to operate. See program.

formatted Screen data that includes the delimiters that signal the line ends (CR and LF) and end of the transmission. See delimiter, page print.

full duplex A communication mode that lets the terminal and computer transmit and receive simultaneously. Data from the computer is not displayed on the screen unless the computer echoes it back. See echo, conversational, communication mode.

full intensity Displaying screen images in all the light available at any contrast setting. See intensity, contrast.

full reset An operation that restores the values saved in nonvolatile memory. The same as turning the terminal off and back on. See reset.

function keys Keys whose default codes are user-definable (the terminal does not recognize them as commands). Many TeleVideo terminals have reprogrammable function keys.

function key message The default or reprogrammed codes sent by a function key.

graphics characters Non-ASCII display characters for drawing lines, figures, and graphs.

half duplex An interactive communication mode that lets the terminal transmit and receive data in separate, consecutive operations. Key codes go to both the computer and the screen. See communication mode, conversational.

half intensity Displaying screen images at only half the light available at any contrast setting. See intensity, contrast.

handshaking protocol An agreement between two communicating devices to recognized certain signals as requests to stop and start the flow of data, thus preventing data loss when one device is unable to process data from the other. Protocols can be ASCII control characters (X-On/X-Off) in the data stream or they can be raised or lowered voltage on the RS-232C line dedicated to that purpose (DTR). See DTR, X-On/X-Off.

hardware The physical components of a system, such as computer, terminals, cables, printers, modems.

hertz A unit of frequency (of electrical waves) equal to one cycle per second. Abbreviated Hz.

hexadecimal A base 16 numbering system (digits 0-9 and letters A-F). Commonly used to identify ASCII characters and by programmers to indicate locations and contents of computer memory. Abbreviated hex.

home The first character position on the page (line 1, column 1). Pressing HOME moves the cursor to this position.

host The computer that controls the terminal.

insert To add data within existing data, which usually moves right at the point of insertion.

intensity The difference in light level, at any contrast setting, between complete lack of light and total available light. See full intensity, half intensity, contrast, pixel, brightness.

interactive A program or system that operates by means of two-way communication between the operator and the system. See conversational.

interface An interaction or connection (such as a cable) between devices in a computer system (i.e., the computer and peripherals). See current loop, RS-232C, RS-422.

interface cable A cable with connectors that can be plugged into the port connectors of the components in a system, thus linking the various devices. See connector, RS-232C.

internal modem A modem built into a digital transmission device such as a computer or terminal. See modem.

keyboard An arrangement of keys, similar to a typewriter, on which an operator can enter data and command the terminal.

key code Code sent by a key, such as a display or control character or escape sequence. Not all keys send codes. See code.

**keypad** A functional grouping of keys on the keyboard. The 905 has four keypads: typewriter, numeric, editing, and function key.

line based See visual attributes.

load To program information into memory.

local editing key mode See editing key mode.

local mode A mode that disconnects the terminal and computer. Keyboard entries go only to the screen. See communication mode.

mark parity A system in which the parity bit is always a mark (binary 1). See parity.

main port The port through which data flows between terminal and computer. See port.

margin bell Bell sound made when the cursor reaches the margin bell column (column 72) when entering keyboard data.

menu A displayed list of values from which an operator can make selections. See set up.

message line Contrasting line at the bottom of the screen that does not display screen data. It can display the status or set up lines, the user's message or nothing.

G1s.10

millisecond 1/1000 of a second.

mode An terminal state that affects one or more operating characteristics. For instance, in monitor mode, the terminal displays all characters (including control codes and escape sequences), not just alphanumeric characters. The terminal can be in several modes at the same time, e.g., protect and duplex edit modes.

modem Acronym: modulator/demodulator) An electronic device that changes digital signals (bits) to analog signals (tones), or vice versa. A modem translates digital signals from a computer to analog signals, which can be sent across telephone wires. The modem at the other end translates the analog signals back to digital signals and passes them on to the other computer.

monitor Hardware: A video screen on which you can see computer output and input.

monitor mode A mode in which the screen displays all ASCII characters (control and alphanumeric) and does not act on command characters.

N-key rollover A keyboard feature that lets you type faster than the keyboard can transmit, without locking up or missing a character. If you strike a series of keys virtually simultaneously, the characters are transmitted in the order the keys are pressed.

nonembedded See visual attributes.

nonvolatile memory See permanent memory.

nonvolatile reset See full reset.

normal operating state The power-on operating state, as opposed to set up mode or monitor mode, for example.

null An ASCII character (hex 00) that occupies no space and is not transmitted.

numeric keypad A separate group of keys laid out like the keys on a 10-key calculator. May contain additional alphanumeric (00, period, comma, hyphen) and special keys (TAB, CE, ENTER).

odd parity A system in which the sum of the bits in every transmitted data word is always odd. See parity.

Glossary

on line Communicating with and controlled by the computer.

operating parameter A value (constant or variable) that determines terminal operating characteristics, such as the speed of data transmission, the status of an operating mode, and operating appearance (dark or light screen background).

operating system A group of programs that work together to control a computer system and oversee the functioning of application programs. See program.

page A unit of screen memory, ranging from 24 to 96 lines depending on terminal capability. Since the screen displays 24 lines at a time, you may not see the entire page. See display, screen.

page based See visual attributes.

page print A print command that sends data on the terminal screen to the printer. Can be formatted or unformatted. See formatted, unformatted.

#### parameter See operating parameter

parity A method of checking data words for completeness and accuracy, in which the sending device (terminal or computer) adds an extra bit to each data word. Odd or even parity means the parity bit makes the sum of the bits in every transmitted word always odd or always even. Mark or space parity means the parity bit is always a mark (binary 1) or always a space (binary 0). The parity setting of two communicating system units (e.g., computer and terminal) must agree. See bit, data word.

partial reset A terminal operation that disables the print mode and write protect and protect modes. It returns to the previously enabled conversational mode, restores communication between terminal and computer (if previously halted), unlocks the keyboard and sounds the bell. It does not clear the screen. See reset.

peripheral External equipment connected to a computer. The most common peripherals are terminals, disk drives, printers, modems, and cassette-tape recorders.

**Gls.12** 

permanent memory A storage area, backed up by a battery (e.g., a lithium battery), that retains data even when the terminal loses power. Values chosen in set up are stored in permanent memory.

pin assignment The function of each signal-carrying pin in a connector, such as ground, input, output. See RS-232C.

pixel Acronym: pictures element. The basic unit (a dot) composing images on a CRT screen. A pixel is either on (light, at full or half intensity) or off (dark). The combination of light and dark pixels creates an image on screen. Each pixel is digitally represented by a bit with a value of 0 (off) or 1 (on). See resolution, contrast, intensity, brightness.

port The location at which data goes in and out of the device, usually the physical connector to which interface cables are attached. See connector, interface.

print mode A terminal operating state that determines how data from the computer passes through the terminal to the printer. See copy, transparent, bidirectional.

printable characters (usually alphanumeric) that appear on screen and can be sent to a printer. See display characters.

printer port The port through which data flows between terminal and printer. See port.

program A set of commands that specify computer or terminal operations. There are three kinds of programs: firmware, which is burned into the EPROMs that control the system; application, which accomplishes specific tasks; and the operating system, which controls the overall operation of the system, directing the firmware and application programs. See firmware, application program, operating system, software.

programming command Escape sequence or control character recognized by the terminal as a command to control it operation. Used in application programs.

programming compatibility See compatibility.

protect mode A mode that protects marked data fields from any change and limits ability to transmit protected fields.

RAM Acronym: Random-Access Memory. Temporary (changeable) computer or terminal memory that can be read and written into during normal operation. It is erased (lost) when power to the RAM chip is turned off. RAM is used in all computers to store the instructions of programs being run.

read the cursor Report the cursor position to the computer.

refresh To change or update the screen with new data.

replacement character The character (usually a space) that replaces an erased character. See delete, erase, space character.

reprogram To change a terminal value (e.g., key code or operating parameter) by means of a programming command.

reset To return the terminal to a specified set of operating values (default or nonvolatile). See default reset, full reset, partial reset.

resolution The sharpness of images on the display, largely dependent on the size and density of pixels in a given area. Characters containing many small pixels have sharper resolution than characters containing only a few large pixels. See pixel.

reverse video A screen attribute in which the values of light and dark of characters and background are opposite the default values (i.e., dark characters on a light background if normally characters are light on a dark background). See visual attributes.

ROM Acronym: Read-Only Memory. A chip containing permanent memory that, after manufacture, can be read but not written to or altered. Used to store permanent instructions.

RS-232C A standard technical specification by the Electronic Industry Association for data sent as voltage pulses over a serial cable at distances up to 50 feet (although shielded wires allow greater length). RS-232C names and defines the functions of the signals transmitted by the cable wires. Appendix D contains a further explanation of RS-232C. See interface, current loop, pin assignment, RS-422, serial transmission.

RS-232C port A port that transmits RS-232C signals. See port, main port, printer port, serial transmission.

RS-422 A technical specification for high-speed communication between the computer and a peripheral. Sends data faster than RS-232C while allowing the peripheral to be located up to 4,000 feet from the computer. See interface.

RTS Acronym: Request to Send. A standard RS-232C signal, generally employed in modem communication, that indicates a DTE (terminal) wishes to send data to a DCE (such as a computer or modem). The standard response signal is CTS. See DTE, DCE, CTS, RS-232C, handshaking protocol.

screen The CRT viewing area. The 905 screen has 24 lines of data and one message line on the 25th line. See display, page.

screen saver A feature that causes the screen to go blank when no data entry or editing occurs for a fixed time span (15 minutes), thus preventing the display pattern from being burned into the phosphor.

screen updating Data changing on the terminal screen as new data is received from the computer.

scrolling The movement of data up or down on the screen.

self test A procedure by which the terminal (or program or computer) verifies its own operation.

serial transmission Sending data one bit at a time, in sequence, over one wire. See RS-232C.

set up A procedure for setting terminal operating characteristics. In the 905, set up is a terminal mode in which operating values, displayed in a series of menus on the message line, can be changed from the keyboard. See menu, mode, message line.

software Programs, including operating systems and application programs, that can be loaded into a computer from an external storage device (e.g., floppy diskette or tape). See program.

space An ASCII alphanumeric character (hex 20) that occupies a character cell on screen (in which no pixels are lit) and space in terminal memory. Not the same as a null, which looks like a space but does not occupy a position on screen and in memory. The terminal does not transmit null characters. See null.

space parity A system in which the parity bit is always a space (binary 0). See parity.

special keys Keys that do not send ASCII characters, used for a variety of purposes in controlling the terminal.

status line A line appearing on the 25th (message) line that describes current terminal operating conditions. See message line.

start bit The bit that signals the beginning of a data word. See data word.

stop bit The bit that signals the end of a data word. It is always a one (1). The terminal can use either one or two stop bits, depending on communication format requirements. See data word.

STX Acronym: Start of Text. An ASCII character (hex 02) commonly used to signal that text transmission follows. See ETX.

system The computer, its peripheral devices (such as terminals, printers, and modems), and the programs that work together.

tab stop A preset position to which the cursor goes when the TAB key is pressed or the terminal receives the tab command. Tab stops can be added or deleted on command.

temporary memory A storage area for current operating values that does not retain data when the power supply is disconnected or the terminal reset. See permanent memory.

time-out blank See screen saver.

transmit To send data between one system component (such as the computer) and another (such as the terminal).

transmit delay rate The number of character transmission time periods inserted between each ASCII character in a data stream. Setting a transmit delay rate permits slower data transmission without changing the baud rate.

transparent print A print mode that sends all data received by the terminal to the printer without displaying it on the screen. See print mode.

unformatted Screen data that contains no delimiters marking line ends. See delimiter, page print.

VDT Acronym: video display terminal. A terminal containing a cathode ray tube on which information received from the computer or keyboard can be displayed. Different than a terminal that uses a printer to display data. Video display terminals include a keyboard, while printer terminals may not.

visual attributes Aspects of the appearance of characters and screen areas, including size, steady or blinking, full or half intensity, visible or blank (invisible), normal or reverse video, and underlined. Visual attributes of characters may be embedded (occupy a character space) or nonembedded (occupy no space) and line-based (effective to the end of the current line) or page-based (effective to the end of the page).

word structure See data word.

word wrap See autowrap.

write protect mode A mode that writes data to the screen in half-intensity to indicate it will be protected when protect mode is enabled. See protect mode, half intensity.

X-On/X-Off A handshaking protocol in which the terminal and computer or printer recognize the ASCII control characters X-On (hex 11) and X-Off (hex 13) as signals to regulate data flow. See handshaking protocol.

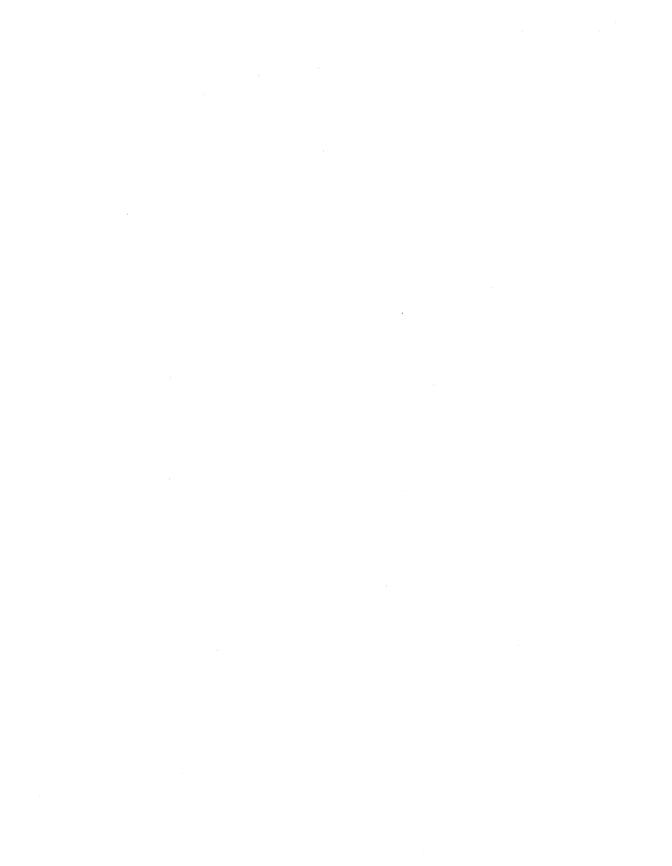

# **INDEX**

Index

| Editing ID of terminal 5.44                   |     |
|-----------------------------------------------|-----|
| data 5.25 Inserting 5.25                      |     |
| keys 3.2 Inspecting the terminal 1.3          | 2   |
| key mode 2.8, 3.4-5, 5.8 Installation 1.1     |     |
| Electrical shock 1.2 Intensity, 5.12          |     |
| Embedded                                      |     |
| see Visual attributes Key repeat 2.8          |     |
| Enhanced compatibility mode Keyboard          |     |
| 2.15 bezel label 1.5                          |     |
| ENTER key 3.2 disabling 5.8                   |     |
| Erasing 5.27 Keyboard Menu 2.8                |     |
| ESC key 3.2 Keyclick 2.8, 5.8                 |     |
| ETX character 5.33 Keypads 3.2-3              |     |
| Key(s)                                        |     |
| Field tab stops 5.22 alphanumeric 3.2         |     |
| Formatted page print 3.6, 5.46 BACK SPACE 3.2 |     |
| Full reset 3.7 BACK TAB 3.2                   |     |
| Full duplex mode 3.4, 5.30 BREAK 3.2, 3.7     |     |
| FUNCT key 3.2, 5.44 CE 3.2                    |     |
| Function keys 3.3 CLEAR SPACE 3.2, 5          | 5.5 |
| Function keys CTRL 3.2                        |     |
| bezel label 1.5 cursor 3.2, 3.7               |     |
| reprogramming in set up DEL 3.2               |     |
| 2.12, 2.14 description 3.2                    |     |
| default codes 5.40 editing 3.2                |     |
| reprogramming 5.41 ENTER 3.2                  |     |
| resetting 5.6 ESC 3.2                         |     |
| FUNCT 3.2, 5.44                               |     |
| Graphics characters 5.11 function 3.3         |     |
| HOME 3.2                                      |     |
| Half duplex mode 3.4, 5.30 LINE FEED 3.2      |     |
| Half intensity 5.12 NO SCROLL 3.2             |     |
| Handshaking 2.5, 5.29, 5.46 PRINT 3.2, 3.6    |     |
| Hazard repeat action 3.2-3                    |     |
| electrical shock 1.2 RESET 3.2, 3.7           |     |
| radiation 1.4 RETURN 3.2                      |     |
| Help 1.7, 3.1 SEND 3.2, 3.4-5                 |     |
| Hertz rate 2.12 SET UP 3.2                    |     |
| HOME key 3.2 TAB 3.2                          |     |
| Home position 5.21                            |     |

| Lighting 1.4, 1.9            | Page send 3.5               |
|------------------------------|-----------------------------|
| Limited warranty 4.7         | Page print 3.6, 5.46        |
| Line                         | terminator 5.49             |
| feed 5.17                    | Page-based attributes 2.10  |
| message 5.38                 | Parameters                  |
| send 3.5                     | changing in set up 2.2      |
| status 3.8, 5.38             | resetting 2.1               |
| LINE FEED key 3.2            | saving in permanent         |
| Line-based attributes 2.10   | memory 2.4                  |
| Location of terminal 1.4     | Parity 2.5, 2.7             |
| Locking the keyboard 5.8     | Partial reset 3.7           |
| Loss of data 5.16-17         | Permanent memory            |
|                              | see Nonvolatile memory      |
| Main port buffer 5.29        | PRINT key 3.2, 3.6          |
| Main Menu 2.5                | Print modes 5.45            |
| Message line 5.38            | Print Menu 2.7              |
| Miscellaneous Menu 2.12      | Printing 3.6, 5.45          |
| Mode(s)                      | Programming                 |
| autoscroll 5.16-17           | compatibility 2.8           |
| bidirectional print 5.46     | application 2.1             |
| block 3.4, 5.31              | languages 5.2               |
| communication 3.4, 5.29-30   | Protect mode 5.10-12, 5.17, |
| conversational 5.30          | 5.22-28                     |
| copy print 5.46              | Protocol                    |
| editing key 3.4-5, 5.8       | see Handshaking protocol    |
| full duplex 3.4, 5.30        |                             |
| half duplex 3.4, 5.30        | Radiation hazard 1.4        |
| monitor 5.5                  | Reading the cursor 5.21     |
| print 5.45                   | Repeat action of keys 3.2-3 |
| protect 5.10-12, 5.17, 5.22- | Reprogramming function keys |
| 28                           | 5.41                        |
| transparent print 5.46       | RESET key 3.2-3.7           |
| write protect 5.12           | Resetting 5.6               |
| Monitor mode 5.5             | function keys 5.6           |
| New line 5.19                | parameters 2.1              |
| NO SCROLL key 3.2            | terminal 3.7, 5.1           |
| Nonvolatile memory           | ,                           |
| reset 5.6                    | RETURN key 3.2              |
| saving values in 2.4, 5.1    | Reverse line feed 5.17      |
| Null characters 5.27-28      | RS-232C interface           |
| Numeric keypad 3. 3.2        | cable 1.1                   |
|                              | computer port 1.6           |
|                              | printer port 1.7            |
|                              | r r                         |

| Saving set up values 2.4 Screen background 2.10 Screen Menu 2.10 Screen-saver 3.7 Scrolling 5.16                                                                                                    | Ventilation 1.4<br>Visibility of screen 5.9<br>Visual attributes 5.10<br>Voltage setting 1.3                    |
|----------------------------------------------------------------------------------------------------|----------------------------------------------------------------------------------------------------|
| Second Miscellaneous Menu 2.15<br>Self test 4.4, 5.5<br>SEND key 3.2, 3.4-5<br>Sending data 5.32<br>Service 4.7<br>SET UP key 3.2                                                                                                    | Warranty see Limited warranty Word structure 2.5, 2.7 Word wrap 2.10 WordStar mode 2.15 Write protect mode 5.12 |
| set up procedure 2.2 saving values 2.4 summary 2.1 Shipping the terminal 4.7 Space characters 5.25-28 Status line 2.12, 3.8, 5.38 Stop bits 2.5, 2.7 STX character 5.33                                                                                          | X-On/X-Off 5.29, 5.46                                                                                           |
| TAB key 3.2 Tab stops 5.22 Terminal faulty operation 4.1 ID 5.44 inspecting 1.2 installation 1.1 resetting 5.1, 5.6 shipping 4.7 Text markers 5.33 Time-out blank see Screen saver Transmit delay rate 2.5 Transparent print mode 5.46 Typewriter tab stops 5.22 |                                                                                                    |
| Unformatted page print 3.6, 5.46 User message 3.8                                                                                                    |                                                                                                    |

# QUICK REFERENCE GUIDE

#### **VERIFYING OPERATIONS**

| Run the self test | ESC V |
|-------------------|-------|
| Monitor mode on   | ESC U |
| Monitor mode off  | ESC X |
|                   | ESC u |

#### RESETTING THE TERMINAL

| Reset terminal operating values to    | factory | $ESC \sim 0$ |
|---------------------------------------|---------|--------------|
| default values                        |         |              |
| Reset terminal operating values to    |         | $ESC \sim 1$ |
| nonvolatile memory values             |         |              |
| Reset function keys to factory defaul | lt      | $ESC \sim 2$ |
| values                                |         |              |

# **KEYBOARD AND BELL**

| Lock (disable) the keyboard    | ESC #  |
|--------------------------------|--------|
| Unlock (enable) the keyboard   | ESC "  |
| Enable local editing key mode  | ESC k  |
| Enable duplex editing key mode | ESC l  |
| Keyclick on                    | ESC >  |
| Keyclick off                   | ESC <  |
| Sound the terminal bell        | CTRL G |

# SCREEN APPEARANCE

| Turn screen on                        | ESC n    |
|---------------------------------------|----------|
| Turn screen off                       | ESC o    |
| Light background with dark characters | ESC b    |
| Dark background with light characters | ESC d    |
| Select cursor style                   | ESC . Ps |
| Define visual attribute(s)            | ESC G Ps |
| Special graphics mode on              | ESC \$   |
| Special graphics mode off             | ESC %    |

# **EDITING MODES**

| Enable write protect (half-intensity) mode<br>Disable write protect (half-intensity) | ESC )<br>ESC ( |
|--------------------------------------------------------------------------------------|----------------|
| mode                                                                                 |                |
| Enable protect mode                                                                  | ESC &          |
| Disable protect mode                                                                 | ESC'           |
| Autoscroll mode off                                                                  | ESC v          |
| Autoscroll mode on                                                                   | ESC w          |

# **CURSOR CONTROL**

| Line feed                               | CTRL J               |
|-----------------------------------------|----------------------|
| Reverse line feed                       | ESC j                |
| Move the cursor up                      | CTRL K               |
| Move the cursor down                    | CTRL V               |
| Move the cursor right                   | CTRL L               |
| Move the cursor left (back space)       | CTRL H               |
| New line (line feed/carriage return)    | CTRL _               |
| Carriage return                         | $CTRL\ \overline{M}$ |
| Address (send) cursor to row and column | ESC = r c            |
| Read cursor row and column position     | ESC?                 |
| Move cursor to home position            | CTRL ^               |

# TAB STOPS

| Set field (protect mode on) or typewriter (protect mode off) tab stops | ESC 1    |
|------------------------------------------------------------------------|----------|
| Clear typewriter tab stop at cursor                                    | ESC 2    |
| location                                                               | T00 4    |
| Clear all typewriter tab stops                                         | ESC 3    |
| Move cursor forward to next typewriter or                              | CTRL I   |
| field tab stop                                                         |          |
| Move cursor forward to next field tab stop                             | ESC i    |
| (protect mode on)                                                      |          |
| Move cursor backward to previous typewriter                            | ESC I    |
| • • • • • • • • • • • • • • • • • • • •                                | BACK TAB |

# **EDITING DATA**

| Insert a space character at the cursor position                                                                | ESC Q                   |
|----------------------------------------------------------------------------------------------------|-------------------------|
| Insert a line of space characters on the current line                                                          | ESC E                   |
| Delete character at cursor position Delete current line and replace with space characters                      | ESC W<br>ESC R          |
| Erase unprotected characters from the cursor to end of line; replace with space characters                     | ESC T                   |
| Erase unprotected characters from the cursor to end of line; replace with null characters                      | ESC t                   |
| Erase unprotected characters from the cursor to end of screen; replace with space characters                   | ESC Y                   |
| Erase unprotected characters from the cursor to end of screen; replace with null characters                    | ESC y                   |
| Clear current unprotected tab field and and replace with space characters; return cursor to beginning of field | CTRL X                  |
| Clear all characters and replace with<br>null characters (disable protect and<br>write protect modes)          | ESC *                   |
| Clear unprotected characters and replace with write protected space characters (disable protect mode)          | ESC,                    |
| Clear unprotected characters and replace with space characters                                                 | ESC;<br>ESC +<br>CTRL Z |
| Clear unprotected characters and replace with null characters                                                  | ESC:                    |

# COMMUNICATING WITH THE COMPUTER

| Disable X-On/X-Off; enable DTR line | CTRL N |
|-------------------------------------|--------|
| Enable X-On/X-Off; disable DTR line | CTRL O |
| Block mode on                       | ESC B  |
| Return to previous conversational   | ESC C  |
| mode (half or full duplex) from     |        |
| block mode                          |        |

#### SENDING SCREEN DATA IN BLOCK MODE

| Reprogram delimiter characters                     | ESC x Ps p1 p2 |
|----------------------------------------------------|----------------|
| Send unprotected characters in cursor line         | ESC 4          |
| up to and including cursor                         |                |
| Send unprotected screen up to and including cursor | ESC 5          |
| Send entire line of data up to and                 | ESC 6          |
| including cursor                                   |                |
| Send entire screen up to and including             | ESC 7          |
| cursor                                             |                |
| Send unprotected data between STX and              | ESC S          |
| ETX characters                                     |                |
| Send all data between STX and ETX                  | ESC s          |
| characters                                         |                |

#### LOADING AND SENDING MESSAGES

| Display the message line        | ESC g                      |
|---------------------------------|----------------------------|
| Return to the status line       | ESC h                      |
| Load text into the message line | ESC f <text></text>        |
|                                 | CTRL M                     |
| Reprogram a function key        | ESC   p1 p2                |
|                                 | <message> CTRL Y</message> |
| Send terminal identification    | ESC M                      |
| Send the answerback message     | CTRL E                     |
|                                 |                            |

# **PRINTING**

| Buffered copy print mode on           | ESC @    |
|---------------------------------------|----------|
| Buffered copy print mode off          | ESC A    |
| Buffered transparent print mode on    | ESC '    |
| Buffered transparent print mode off   | ESC a    |
| Buffered bidirectional print mode on  | CTRL R   |
| Buffered bidirectional print mode off | CTRL T   |
| Print unprotected formatted page      | ESC P    |
| Print all unformatted page            | ESC L    |
| Define the page print terminator      | ESC p Ps |

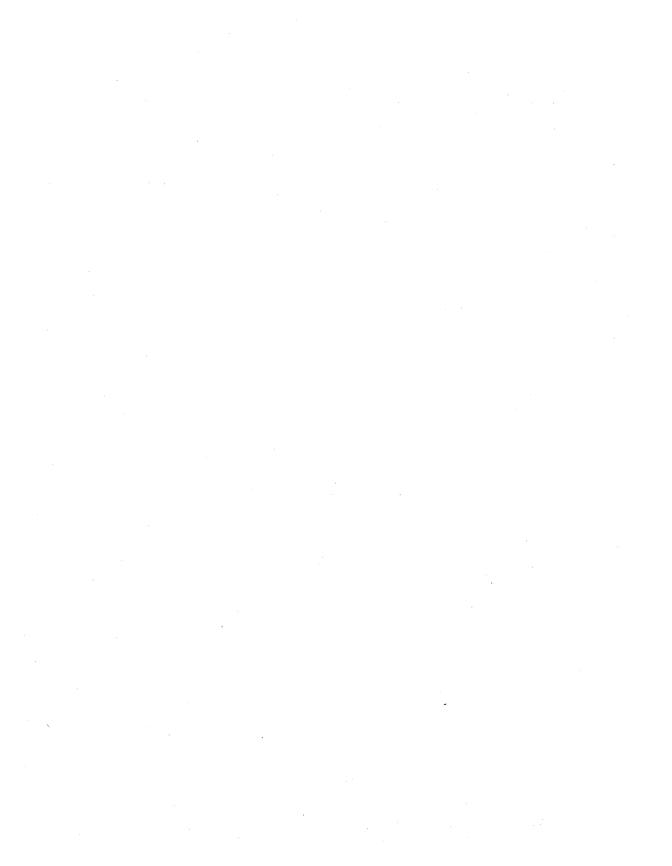

# 905 905

# Televideo Systems, Inc.

1170 Morse Avenue P.O. Box 3568 Sunnyvale, CA 94088-3568